**Buku Referensi** 

# **APLIKASI AUGMENTED REALITY EDUKASI WILD ANIMALS BERBASIS MOBILE UNTUK ANAK TAMAN KANAK-KANAK**

Dr. Verry Ronny Palilingan, M.Eng.

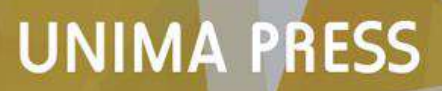

## **BUKU REFERENSI**

# **APLIKASI AUGMENTED REALITY EDUKASI** *WILD ANIMALS* **BERBASIS** *MOBILE* **UNTUK ANAK TAMAN KANAK-KANAK**

Dr.Verry Ronny Palilingan,M.Eng

**UNIMA PRESS**

 **ISBN : 978-602-1376-58-4**

# **APLIKASI AUGMENTED REALITY EDUKASI** *WILD ANIMALS* **BERBASIS** *MOBILE* **UNTUK ANAK TAMAN KANAK-KANAK**

Oleh : Dr. Verry Ronny Palilingan,M.Eng

Editor : Dr. Ikhdar Domu,M.Si

Diterbitkan oleh Unimja Press

UPT Penerbitan/Percetakan Kampus UNIMA di Tondano

Tondano, 95618

Hak Cipta dilindungi Undang Undang .Dilarang memperbanyak buku ini sebahagian atau seluruhnya ,dalam bentuk dan dengan vcara apapun juga,baik secara mekanis atau elektronik ,termasuk footo copi,rekaman dan lain lain tanpa izin tertulis dari penerbit

Edisi Pertama : Perancang Cover : Nehemia Kusbin Perwajahan : Sugiono Dicetak oleh : UNIMA Press

Email : [ronnypalilingan@unima.ac.id](mailto:ronnypalilingan@unima.ac.id) @Penerbit unima press Tondano Pnlt 03 (x+110) 16 x 23 cm

**ISBN : 978-602-1376-58-4**

#### II

## **ABSTRAK**

Aplikasi Pengenalan *Wild Animals* (hewan liar) ini dirancang sebagai media alternatife untuk mendukung proses pembelajaran. Pengenalan hewan liar ini menggunakan teknologi *Augmented Reality* yang menarik sehingga membuat anak-anak menjedi kreatif dan lebih temotivasi dalam belajar. Metode penelitian yang digunakan dalam penelitian ini adalah *Multimedia Development Life Cycle* yang terdiri dari enam tahapan, yaitu *Concept, Design, Material Collection, Assembly, Testing* dan *Distribution.* Setelah peroses pengembangan aplikasi, hasil penelitian menunjukan bahwa perancangan Aplikasi Pengenalan Wild Animals memperoleh hasil yang sangat positif dari pengguna yaitu anak-anak di Desa Ranomerut, karena anak-anak lebih tertarik untuk melihat hal-hal baru, hal ini dapat meningkatkan minat belajar seorang anak untuk mengetahui berbagai hewan liar dengan kategori hewan edemik yang berada di Indonesia dengan mudah menggunkan Aplikasi Edukasi yang diterapkan pada perangkat yang sangat mereka gemari yaitu perangkat *smartphone*.

I

**Kata kunci: Augmented Reality***, Wild Animals***,** *Mobile***.**

#### **KATA PENGANTAR**

Segala puji dan syukur dipanjatkan kehadirat Tuhan Yesus Kristus yang dengan kasih dan tuntunan-Nya sehingga penulis dapat menyelesaikan penyusunan Buku Referensi dengan judul: **Pengembangan Aplikasi Augmeted Reality Edukasi** *Wild Animals*  **berbasis** *Mobile*.**untuk anak TK**

Buku Referensi dikerjakan bersama dengan **Alfrisa Otemusu** yang merancang dan mendesain Developer karya ini dan ditulis dalam rangka untuk memenuhi kebutuhan anak anak taman kanak-kanak dalam dunia binatang

,sehingga guru guru tidak kesulitan untuk menampilkan jenis binatang yang ada

Semoga aplikasi ini dapat menambah proses pembelajaran disekolah lebih baik dan memenuhi pengetahuan siswa semakin nyata. Tentunya sumbang saran untuk pengembangan apalikasi ini ,sangat diharapkan .

#### **Penulis,**

## **V.R. Palilingan**

# **DAFTAR ISI**

#### **Halaman**

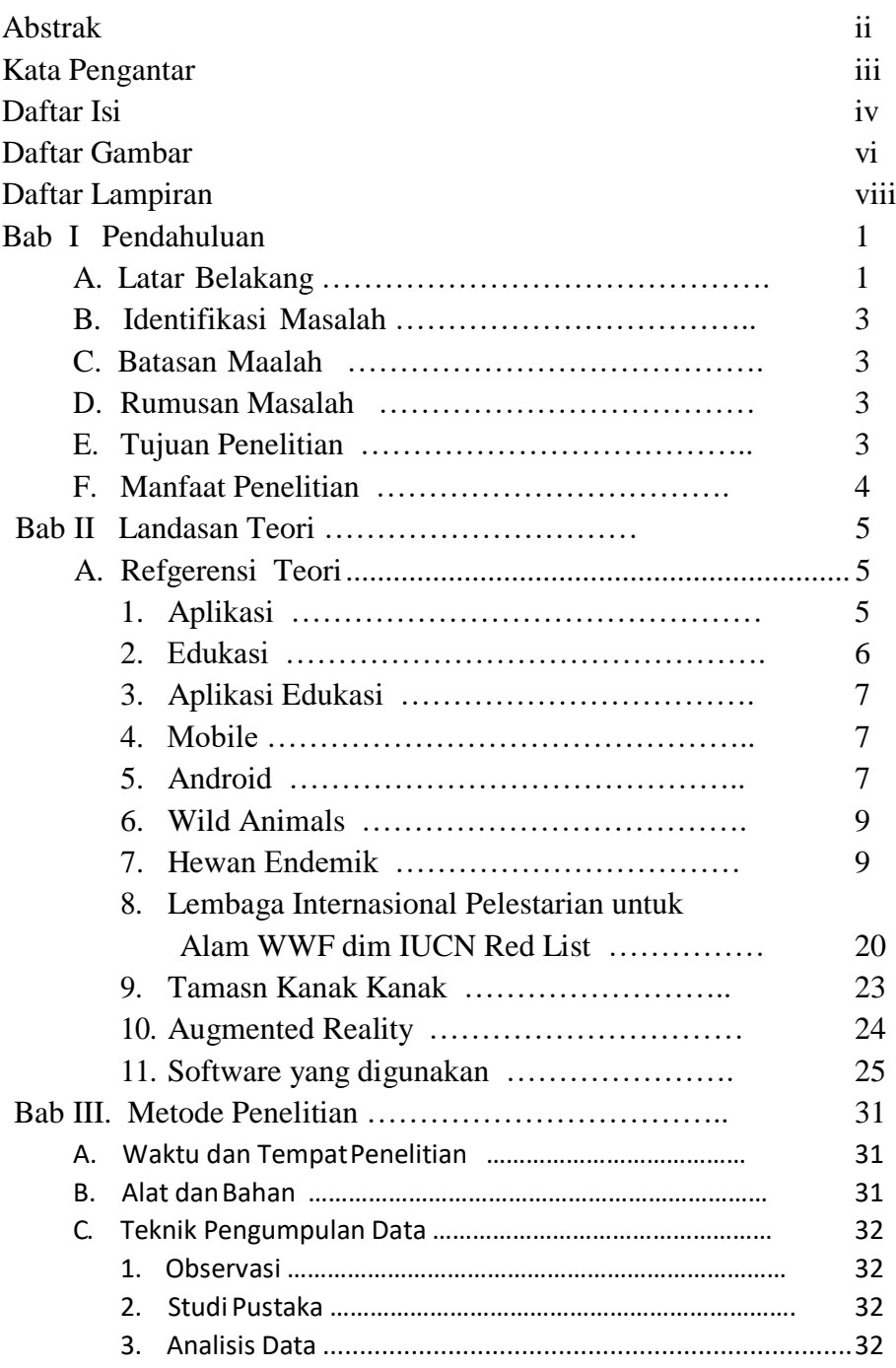

III

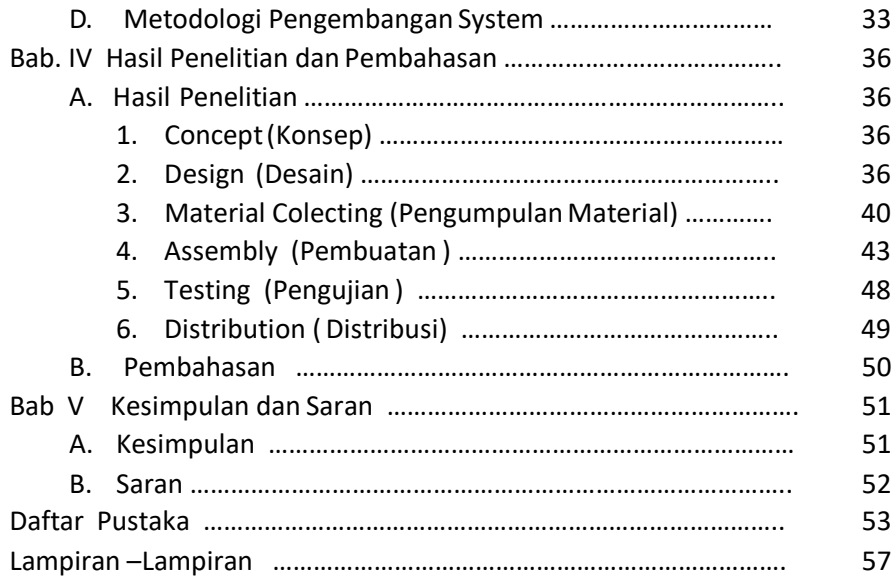

IV

# **DAFTAR GAMBAR**

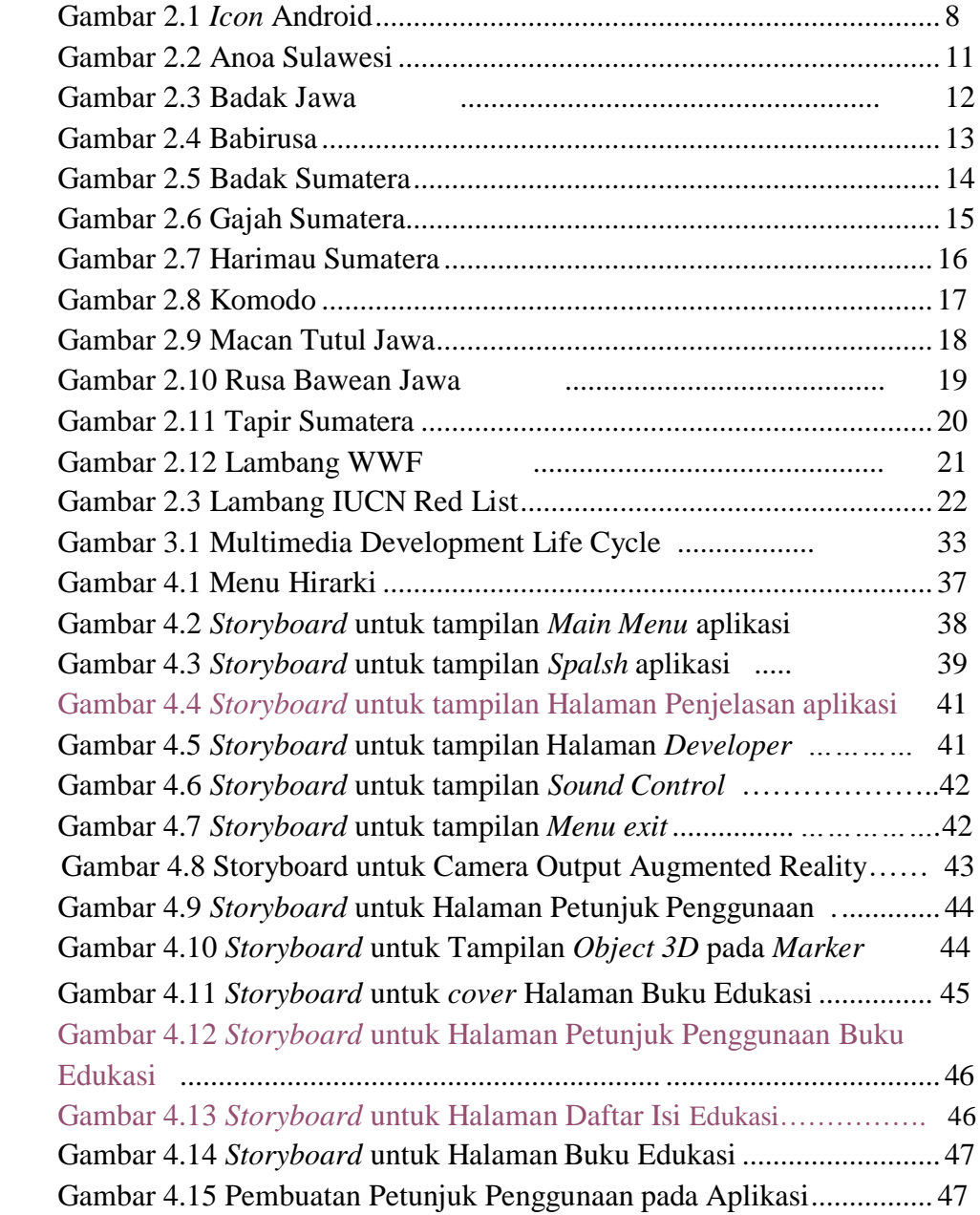

V

Gambar 4.16 Pembuatan Halaman Cover pada Buku Edukasi........48

VI

# **DAFTAR LAMPIRAN**

# **Halaman**

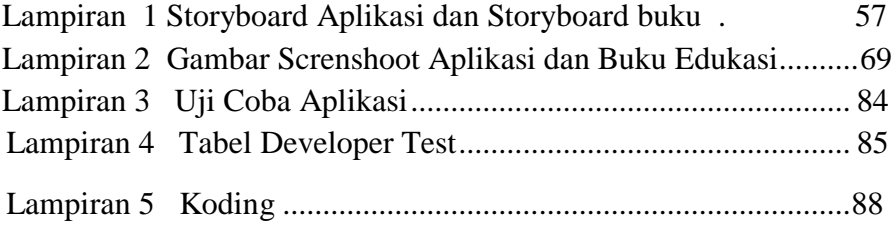

# **BAB I PENDAHULUAN**

#### **A. Latar Belakang Masalah**

Perkembangan teknologi terjadi sangat cepat dalam berbagai hal, baik teknologi informasi maupun komunikasi. Kemajuan teknologi yang begitu pesat ini, banyak menyuguhkan media hiburan yang menarik dan interaktif seperti game, film kartun dan animasi tiga dimensi (3D). Perkembangan teknologi ini akan sangat berguna apabila dimanfaatkan sebagai media pembelajaran dalam dunia pendidikan baik formal maupun informal. Pembuatan aplikasi multimedia pembelajaran untuk berbagai platform saat ini sudah banyak dan semakin berkembang, salah satunya media pembelajaran yang diterapkan kepada anak-anak, namun dengan banyaknya media pembelajaran ini, masih perlu dikembangkan media pebelajaran yang menarik dan sesuai bagi anak–anak.

Pada saat ini tidak dipungkiri lagi bahwa anak-anak sangat erat dengan penggunaan teknologi salah satunya perangkat *gadget* baik itu *smartphone* maupun *tablet*. Perangkat ini sangat digemari oleh anakanak dikarnakan perangkat ini sangat mudah digunakan dan banyak menawarkan media hiburan yang menarik dan interaktif yang membuat anak–anak lebih banyak menghabiskan waktu dalam menggunakan teknologi ini untuk bermain dari pada belajar, maka diperlukan suatu inovasi yang perlu dikembangkan agar supaya seorang anak tidak hanya menggunakan perangkat *Gadget*nya hanya untuk bermain saja, namun juga bisa mendapatkan manfaat positif ketika menggunakan perangkat teknologi tersebut.

Pengenalan *Wild Animals* dapat menumbuhkan kecintaan dan kepedulian untuk menjaga dan melestarikan, baik habitat tempat tinggal dan jenis hewan liar yang terancam punah. *Wild Animals* atau dalam bahasa Indonesia Hewan liar atau satwa liar merupakan hewan – hewan yang hidup dan berkembangbiak di alam bebas tanpa bantuan dari manusia. Beberapa dari jenis hewan-hewan tersebut hanya dapat ditemukan di pulau atau benua tertentu, hewan ini disebut hewan endmik.

Pengenalan *Wild Animals* pada saat ini masih menggunakan cara lama yaitu dengan metode ceramah dengan menggunakan media buku yang objectnya berbasis 2D dan jarang menggunakan sentuhan teknologi yang membuat anak–anak, pada saat ini yang telah terlanjur akrab dengan teknologi kurang memperhatikan manfaat dari sebuah buku. Penyampaian informasi mengenai *Wild Animals* di intenet dalam bentuk website sulit untuk diakses dan terkadang penyampaian tentang informasi tersebut kurang menarik dikarnakan banyak tulisan-tulisan yang tidak dimengerti oleh anak-anak. Kemampuan anak untuk mengenal hewan liar (*Wild Animals*) terhambat dalam keterbatasan aktivitas diluar ruangan. Oleh karena itu penerapan media pembelajaran "Pengenalan *Wild Animals*" memerlukan terobosan media yang menarik bagi anak – anak taman kanak-kanak saat ini.

Untuk menambah daya tarik aplikasi dalam penyampaian media pembelajaran menggunakan teknologi Augmented Reality. Augmented Reality merupakan teknologi yang menggabungkan benda maya ke dalam lingkungan nyata secara *real time.* Augmented Reality mengizinkan penggunanya untuk melihat dunia nyata dengan objek maya yang dihasilkan dengan teknologi yang ditumpahkan pada dunia nyata. Dengan keunggulan dari teknologi Augmented Reality ini mampu menampilkan hewan–hewan liar tanpa harus berinteraksi langsung habitat aslinya. Peneliti juga berupaya untuk meningkatkan minat membaca buku dari anak–anak karena pada generasi saat ini minat membaca sudah semakin berkurang karena anak-anak lebih banyak dan tertarik untuk menggunakan gaget dan kemudahan memperoleh informasi melalui internet, maka peneliti berupaya untuk menggabungkan teknologi Augmented Reality kedalam buku, agar dapat mendorong minat baca anak karena didukung dengan sentuhan teknologi yang dapat diterapkan pada perangkat yang sangat mereka gemari.

Bedasarkan uraian diatas maka penulis merasa perlu mengadakan pengembangan aplikasi edukasi bebasis Augmented Reality dengan judul **Aplikasi Augmented Reality Edukasi** *Wild Animals* **Berbasis**  *Mobile* **untuk anak anak taman kanak kanak** dengan mengunakan aplikasi *Unity*, *Blender, Vuforia* dan *Adobe Photoshop.*

# **B. Identifikasi Masalah**

Berdasarkan uraian yang dikemukakan diatas, dapat disimpulkan permasalahannya sebagai berikut.

- 1. Anak anak perlu diberikan media yang menarik untuk dipelajari.
- 2. Penggunaan media belajar untuk anak–anak masih perlu adanya alternatif.
- 3. Dibutukannya sebuah aplikasi alternatif pengenalan *Wild Animals* sebagai media pembelajaran yang menarik.
- 4. Metode pengenalan *Wild Animal* untuk anak–anak Taman Kanak Kanak memerlukan suatu alternatif untuk mendukung metode ceramah.

# C. **Batasan Masalah**

Pembatasan suatu masalah digunakan untuk menghindari adanya penyimpangan maupun pelebaran pokok masalah supaya penelitian tersebut lebih terarah dan memudahkan dalam pembahasan sehingga tujuan penelitian akan tercapai. Beberapa batasan masalah dalam penelitian ini adalah sebagai berikut:

- 1. Aplikasi Augmented Reality ini hanya *compatible* dengan perangkat *smartphone* berbasis Android.
- 2. Pengguna adalah anak anak usia 3-5 tahun yang dibimbing oleh Guru dan Orang Tua
- 3. Uji coba yang dilakukan pada anak-anak di TK Kota Manado
- 4. Katagori *Wild Animals* yang ditampilkan adalah Hewan Endemik yang berada di Indonesia dengan jumlah *object* 10 hewan.
- 5. Metodologi penelitian yang digunakan adalah *Multimedia Development life cycle.*

# **5. Rumusan Masalah**

Berdasakan latar belakang yang telah diuraikan, maka perumusan masalahnya adalah "Bagaimana Mengembangkan Aplikasi Augmented Reality edukasi *Wild Animals* berbasis *Mobile* untuk anakan anak taman kanak kanak ?"

## **6. Tujuan Penelitian**

 $\sim$  3

Tujuan dari penelitian ini adalah untuk mengembangkan Aplikasi Edukasi Pengenalan *Wild Animals* untuk Anak – anak Taman kanakkanak Berbasis Augmented Reality dengan kategori hewan Endemik yang berada di Indonesia.

#### **7. Manfaat Penelitian**

Dari penelitian yang dilakukan diharapkan dapat mempunyai manfaat sebagai berikut:

1. Bagi pengguna

- a Dapat meningkatkan dan mempercepat pemahaman anak anak terhadap pengenalan hewan Endemik yang berada di Indonesia.
- b Meningkatkan kesadaran dan kepedulian akan kelestarian lingkuangan.
- c Meningkatkan minat membaca pada anak.
- 2. Bagi Masyarakat:
	- a Mempermudah proses pembelajaran pengenalan hewan oleh guru dan juga oleh orang tua.
	- b Meningkatkan kesadaran masyarakat terhadap pelestarian alam dengan mengurangi penangkapan hewan – hewan yang hampir punah dan dilindungi oleh pemerintah.
- 3. Bagi peneliti
	- a Manfaat yang didapat bagi peneliti adalah dapat mengimplementasikan ilmu yang sudah dipelajari di perkuliahan, kiranya karya tersebut dapat bermanfaat bagi semua orang.

# **BAB II LANDASAN TEORI**

#### **A. Referensi Teori**

#### **1. Aplikasi**

Aplikasi merupakan perangkat lunak yang dikembangakan untuk digunakan pada aplikasi tertentu. "Perangkat Lunak adalah instruksi – istruksi program komputer yang ketika dijalankan menyediakan fitur – fitur, fungsi – fungsi, dan kinerja–kinerja yang dikehendaki, struktur data yang memungkinkan program–program memanipulasi informasi, dan informasi deskriptif pada salinan tercetak dan bentuk–bentuk maya menggambarkan pengoprasian dan penggunaan program–program" (Roger, 2012, p. 12), sedangkan menurut Malwin dalam bukunya Mengenal *Hardware - Software* dan Pengelolaan Instalasi Komputer, mengatakan bahwa "perangkat lunak atau *software* itu sendiri merupakan sebuah perangkat yang berfungsi sebagai pengatur aktivitas kerja komputer dan semua instruksi yang mengarah kepada sebuah sistem komputer. Lebih lanjut disebutkan pula bahwa sebuah perangkat lunak merupakan sebuah perangkat yang menjembatani interaksi *user* dengan komputer yang menggunakan bahasa mesin". (Malwin , 2007, p. 43)

Menurut Luther "perangkat lunak *multimedia* terdiri dari perangkat lunak utama dan perangkat lunak pendukung. Perangkat lunak utama digunakan untuk membuat aplikasi *Multimedia* dilengkapi dengan *authoring* yang mempunyai printah spesifik terhadap objek dan struktur. Contohnya *Authoring icon* Menggunakan konsep *flowchart* untuk menampilkan diagram alir aktivitas sepanjang jalur percabangan contohnya seperti *Microsoft Power Point*. Contoh laninya adalah *Authoring Langaunge* terdapat perintah untuk menggunakan suara, tanpa perlu memperhatikan bagaimana membuka arsip suara dan menggunakan data yang didalamnya. Perangkat lunak pendukung digunakan untuk menyiapkan komponen *multimedia* yang diperlukan, misalnya grafik, teks, animasi, suara dan lain–lain". (Luther, 1994, p. 67)

Selanjutnya perangkat lunak tersebut dibagi kedalam 4 kelompok yakni sebagai berikut:

- a. "Sistem Oprasi, adalah perangkatlunak yang digunakan untuk mengendalikan resources selama proses berlangsung
- b. Bahasa Pemograman, merupakan perangkatlunak yang digunakan sebagai alat untuk pengembangan program aplikasi.
- c. Bahasa *Query*, merupakan perangkatlunak bahasa tingkat sangat tinggi yang digunakan untuk menampilkan informasi – inforamsi yang diinginkan hanya dengan menuliskan perintah saja.
- d. Aplikasi, merupakan perangkatlunak yang dikembangkan untuk digunakan pada aplikasi tertentu". (susanta, 2005, p. 89)

## **2. Edukasi**

Dalam kamus besar bahasa inggris *Education* berarti mendidik, menurut Sugihatono, "pendidikan berasal dari kata didik, atau mendidik yang berarti memelihara dan membentuk latihan" (Sugihatono, 2007, p. 12). Sedangkan menurut kamus besar Bahasa Indonesia "pendidikan adalah proses mengubah sikap dan tata laku seseorang atau kelompok orang dalam usaha mendewasakan manusai melalui upaya pengajaran, latihan, proses perbuatan dan cara mendidik" (KBBI, 2016).

Menurut UU No. 20 tahun 2003 "pendidikan adalah usaha sadar dan terencana untuk mewujutkan suasana belajar dan proses pembelajaran agar peserta didik secara aktif mengembangkan potensi dirinya untuk memiliki kekuatan spiritual keagamaan, pengendalian diri, keperibadian, kecerdasan, akhalak mulia, serta keterampilan yang diperlukan dirinya, masyarakat, bangsa dan Negara".

"Istilah *multimedia* yang digunakan dalam pendidikan sekarang ini memberi gambaran terhadap suatu sistem *computer* dimana semua media; teks, grafik, audio/suara, animasi dan *video* berada dalam satu program pendidikan. Program *multimedia* yang dirancang khusus untuk keperluan pendidikan perlu mendapat perhatian yang serius agar program tersebut dapat memenuhi keperluan pendidik" (Munir M. , 2012, p. 9).

#### **3. Aplikasi Edukasi**

Aplikasi Edukasi adalah Aplikasi yang dapat digunakan oleh guru dan siswa untuk mendukung aktivitas belajar dan mengajar. Aplikasi Edukasi sangat penting dalam lingkungan belajar untuk memungkinkan guru dan siswa memaksimalkan kukuatan computer (*National Council for Teacher Education* (NCTE, 2011, p. 70).

"Aplikasi edukasi cendrung lebih dikenal dengan sebutan *Technology Enchanced Learning* (TEL) atau Teknologi Pembelajaran, *On-Line Learning*, atau belajar mengajar berbasis computer, sistem TEL memungkinkan hal dasar pada perangkat lunak ataupun perangkat keras. Sebagai contoh aplikasi *Hardware*: Pendeteksian gerakan dapat diatasi dengan sistem *virtual reality* dengan menanamkan prangkat; teknologi *mobile* dapat digunakan untuk implementasi pembelajaran alam liar, dan lain–lain" (Prierre Tchounike, 2007, p. 121).

#### *4. Mobile*

*Mobile* dapat di artikan sebagai perpindahan dari suatu tempat ke tempat yang lain. Pada konsep ini, mobile lebih cenderung dengan aplikasi yang dapat digunakan kapanpun dan dimanapun dengan menggunakan perangkat mobile seperti *smartphone,* Pager, PDA (*Portable Digital Assistant*), dan sejenisnya.

Menurut Buyens "Aplikasi mobile berasal dari kata *application* dan *mobile*. Application yang artinya penerapan, lamaran, penggunaan. Secara istilah aplikasi adalah program siap pakai yang direka untuk melaksanakan suatu fungsi bagi pengguna atau aplikasi yang lain dan dapat digunakan oleh sasaran yang dituju sedangkan mobile dapat di artikan sebagai perpindahan dari suatu tempat ke tempat yang lain. Maka aplikasi mobile dapat di artikan sebuah program aplikasi yang dapat dijalankan atau digunakan walaupun pengguna berpindah – pindah dari satu tempat ke tempat yang lain serta mempunyai ukuran yang kecil" (Buyens, 2001, p. 138).

#### **5. Android**

Menurut Nasruddin Safaat H dalam bukunya (Pemrograman aplikasi *mobile smartphone* dan *tablet* PC berbasis Android) "Android adalah sebuah sistem operasi pada *handphone* yang bersifat terbuka dan berbasis pada sistem operasi Linux. Android bisa digunakan oleh setiap orang yang ingin menggunakannya pada perangkat mereka. Android menyediakan *platform* terbuka bagi para pengembang untuk menciptakan aplikasi mereka sendiri yang akan digunakan untuk bermacam perangkat bergerak" (Nazruddin Saffat H, 2012, p. 8). Adapun ikon sistem oprasi Andorid ini sering disebut juga robot hijau, berikut adalah gambar dari robot hijau tersebut:

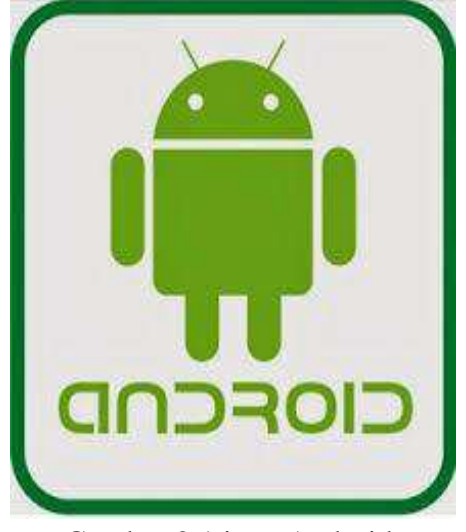

Gambar 2.1 icon Android.

Dari perkembangan sistem Android ini yang sekarang menjadi sangat popular karena bersifat *Open Source* menjadikannya sebagai sistem oprasi yang banyak diminati oleh banyak pengguna. Adapun sistem oprasi Android adalah sebagai berikut:

*a) Compete Platform*

Sistem oprasi Android adalah system oprasi yang banyak menyediakan *Tools* yang berguna untuk membangun sebuah aplikasi yang kemudian aplikasi tersebut lebih dikembangkan lagi oleh *Developer*.

*b) Open Source Platform* 

*Platform* Android yang bersifat open Source menjadikan sistem oprasi ini mudah dikembangkan karena besifat tebuka. Android dapat secara bebas diperluas untuk memasukkan teknologi baru yang lebih maju pada saat teknologi tersebut muncul. *Platform* ini akan terus berkembang untuk membangun aplikasi mobile yang inovatif.

*c) Free Platform* 

*Developer* dengan bebas bisa mengembangkan, mendistribusikan dan memperdagangkan sistem oprasi Android tanpa harus membayar royalty untuk mendapatakan licens.

#### *6. Wild Animals*

Hewan adalah makhluk hidup yang beraneka ragam, yang dapat ditemukan hampir diseluruh penjuru bumi, termasuk kedalaman laut, daerah kutub, bahkan dalam tubuh hewan lainnya. Hewan atau disebut juga dengan binatang adalah kelompok organisme yang diklasifikasikan dalam kerajaan *Animalia* atau *Metazoa* adalah salah satu dari berbagai makhluk hidup di bumi. Sebutan lainnya adalah fauna dan margasatwa (atau satwa saja). Beberapa dari jenis hewan-hewan tersebut hidup dan berkembangbiak di alam liar tanpa bantuan dari manusia dan ada juga hewan yang hidup berdampingan dengan manusia.

*Wild Animals* atau dalam bahasa Indonesia Hewan liar atau satwa liar merupakan hewan – hewan yang hidup dan berkembangbiak di alam bebas tanpa bantuan dari manusia. "Satwa liar adalah semua binatang yang hidup di darat dan atau di air dan atau di udara yang masih mempunyai sifat-sifat liar, baik yang hidup bebas maupun yang dipelihara oleh manusia" (ANIMON, 1990). Menurut Alikodra "satwa liar dapat diartikan binatang yang hidup liar di alam bebas tanpa campur tangan manusia" (Alikodra, 1990, p. 22). Dalam ekosistem alam, satwa liar memiliki peranan yang sangat banyak dan penting, salah satunya adalah untuk melestarikan hutan.

#### **7. Hewan Endemik**

Pengertian Hewan Endemik atau Spesies endemik merupakan gejala alami sebuah biota untuk menjadi unik pada suatu wilayah geografi tertentu. Sebuah spesies bisa disebut endemik jika spesies tersebut merupakan spesies asli yang hanya bisa ditemukan di sebuah tempat tertentu dan tidak ditemukan di wilayah lain. Wilayah di sini dapat berupa pulau, negara, atau zona tertentu. Contoh spesies endemik adalah Anoa yang hanya bisa ditemukan sebagai spesies alami di Sulawesi saja. Juga Rusa Bawean yang keberadaannya secara alami hanya dijumpai di pulau Bawean, Jawa Timur, Indonesia.

Wilayah dengan keanekaragaman hayati tinggi tidak berarti merupakan daerah dengan tingkat endemisme tinggi, meskipun kemungkinan untuk dihuni oleh organisme endemik menjadi meningkat. Beberapa ancaman terhadap wilayah dengan endemisme tinggi adalah penebangan hutan secara berlebihan serta metode pembukaan lahan dengan cara membakar hutan. Dua faktor ini umumnya didapati pada negara-negara dengan populasi yang tinggi dan bisa di artikan suatu wilayah yang terserang suatu penyakit. Berkurangnya keanekaragaman hayati menunjukan ketidakseimbangan antara kebutuhan manusia dan kapasitas alam. Populasi manusia yang terus meningkat, menaikkan juga tingkat konsumsi sumber daya alam yang berpengaruh pula pada kelangsungan hidup hewan-hewan endemik. Alasan kebutuhan membuat manusia mengorbankan sumber daya alam secara berlebihan. Berikut ini 10 contoh hewan Endemik di Indonesia:

1. Anoa

Anoa adalah satwa endemik pulau Sulawesi, Indonesia. Anoa juga menjadi fauna identitas provinsi Sulawesi Tenggara. Satwa [langka](https://alamendah.wordpress.com/2009/09/25/satwa-indonesia-yang-telah-punah/) dan dilindungi ini terdiri atas dua spesies (jenis) yaitu: anoa pegunungan (*Bubalus quarlesi*) dan anoa dataran rendah (*Bubalus depressicornis*). Kedua spesies anoa tersebut hanya dapat ditemukan di Sulawesi, Indonesia.

Baik Anoa Pegunungan (Bubalus quarlesi) maupun Anoa Dataran Rendah (Bubalus depressicornis) sejak tahun 1986 oleh IUCN *Redlist* dikategorikan dalam binatang dengan [status](https://alamendah.wordpress.com/2010/01/14/kategori-status-konservasi-iucn-red-list/)  [konservasi](https://alamendah.wordpress.com/2010/01/14/kategori-status-konservasi-iucn-red-list/) "Terancam Punah" (*Endangered* (EN)) atau tiga tingkat di

bawah status "Punah". Jumlah Individu Anoa Dataran Rendah Diperkirakan saat ini terdapat kurang dari 2.500. Secara umum, anoa mempunyai warna kulit mirip kerbau, tanduknya lurus ke belakang serta meruncing dan agak memipih (Burton, 2016, p. 2).

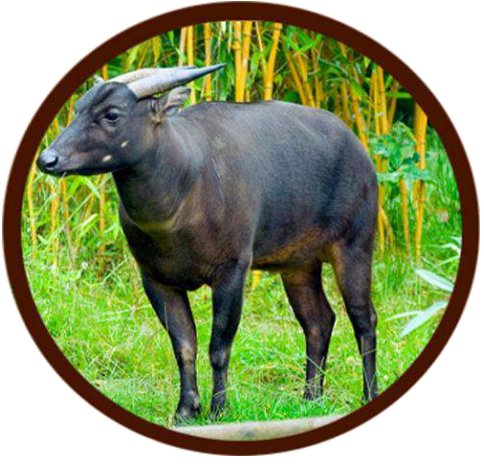

Gambar 2.2 Anoa Sulawesi.

#### 2. Badak Jawa

Badak jawa atau dalam bahasa Latin *Rhinocerus sondaicus* merupakan salah satu mamalia besar terlangka di dunia yang ada diambang kepunahan. Dengan hanya sekitar 58 hingga 68 ekor individu di alam liar, spesies ini diklasifikasikan sebagai sangat terancam (*critically endangered*) dalam Daftar Merah IUCN dan WWF. Populasi badak Jawa di Vietnam telah dinyatakan punah. Status badak Jawa dilindungi sejak 1931 di Indonesia, yang diperkuat dengan penetapan Ujung Kulon di barat daya pulau Jawa sebagai taman nasional sejak 1992.

Badak Jawa umumnya memiliki warna tubuh abu-abu kehitamhitaman. Memiliki satu cula, dengan panjang sekitar 25 cm namun ada kemungkinan tidak tumbuh atau sangat kecil sekali pada betina. Berat badan seekor Badak Jawa dapat mencapai 900–2300 kg dengan panjang tubuh sekitar 2–4 m. Tingginya bisa mencapai hampir 1,7 m. Kulit Badak Jawa memiliki semacam lipatan sehingga tampak seperti memakai tameng baja (Nilanga Jayasinghe, 2016) (ICUN RedList, 2008).

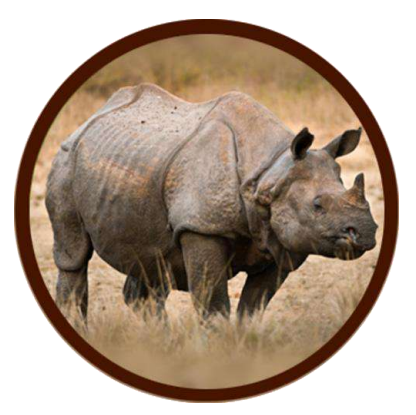

Gambar 2.3 Badak Jawa.

3. Babirusa

Babirusa merupakan hewan endemik Sulawesi, Indonesia**.** Babirusa yang dalam bahasa Latin disebut sebagai *Babyrousa babirussa* hanya bisa dijumpai di Sulawesi dan pulau-pulau sekitarnya seperti pulau Togian, Sula, Buru, Malenge, dan Maluku. Populasi hewan yang juga memangsa larva ini kian sedikit hingga termasuk dalam daftar hewan yang dilindungi. Berdasarkan persebarannya yang terbatas oleh *IUCN [Redlist](https://alamendah.wordpress.com/2010/01/14/kategori-status-konservasi-iucn-red-list/)* satwa endemik ini didaftarkan dalam kategori konservasi Vulnerable (Rentan) sejak tahun 1986 dan Populasi hewan yang juga memangsa larva ini kian sedikit hingga termasuk dalam daftar hewan yang dilindungi. Jumlah mereka diperkirakan tinggal 4000 ekor dan hanya terdapat di Indonesia.

Babirusa mempunyai ciri khas bentuk tubuhnya yang menyerupai babi namun mempunyai taring panjang pada moncongnya. Taring atas babirusa tumbuh menembus moncongnya dan melengkung ke belakang ke arah mata. Hewan endemik Indonesia ini mempunyai tubuh sepanjang 85-105 cm. Tinggi babirusa sekitar 65-80 cm dengan berat tubuh sekitar 90-100 kg. Babirusa juga memiliki kulit yang kasar berwarna keabu-abuan dan hampir tak berbulu (ICUN RedlList, 2008).

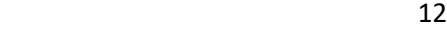

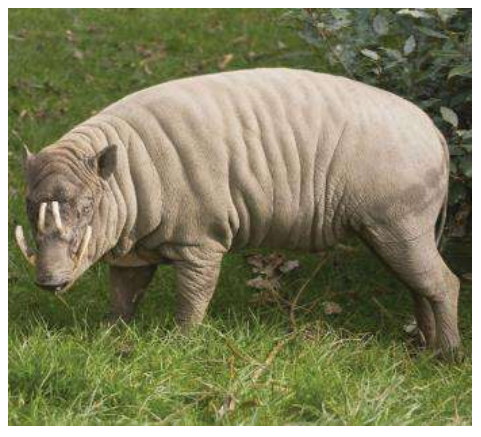

Gambar 2.4 Babirusa.

# 4. Badak Sumatera

Badak Sumatera dalam bahasa Latin disebut sebagai *Dicerorhinus Sumatrensis* adalah satu-satunya badak Asia yang memiliki dua cula. Badak Sumatera adalah badak yang memiliki ukuran terkecil dibandingkan semua sub-spesies badak di dunia, meskipun masih tergolong hewan mamalia yang besar. Tingginya 112-145 [cm](https://id.wikipedia.org/wiki/Sentimeter) sampai pundak, dengan panjang keseluruhan tubuh dan kepala 2,36-3,18 [m,](https://id.wikipedia.org/wiki/Meter) serta panjang ekornya 35–70 cm. Beratnya dilaporkan berkisar antara 500-1.000 [kg,](https://id.wikipedia.org/wiki/Kilogram) dengan rata-rata 700–800 kg.

Badak sumatera memiliki dua [cula,](https://id.wikipedia.org/wiki/Cula) yang lebih besar adalah cula pada hidung, biasanya 15–25 cm, sedangkan cula yang lain biasanya berbentuk seperti sebuah pangkal. Sebagian besar tubuh badak sumatera diselimuti rambut berwarna cokelat kemerahan. Populasinya di alam saat ini diperkirakan kurang dari 300 ekor. Satwa ini termasuk dalam klasifikasi satwa kritis yang terancam punah (*critically endangered*) - dalam daftar marah spesies terancam lembaga konservasi dunia, IUCN dan WWF (ICUN Redlist, 2008).

<u>13</u>

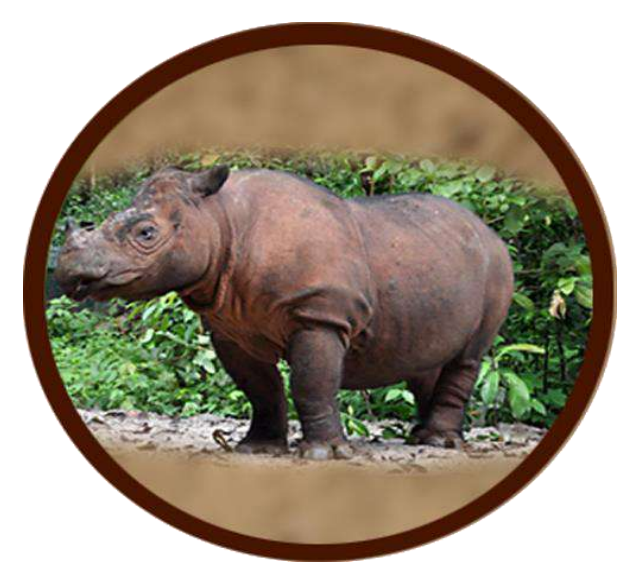

Gambar 2.5 Badak Sumatera.

5. Gajah Sumatera

Gajah sumatera (*Elephas maximus sumatranus*) adalah [subspesies](https://id.wikipedia.org/wiki/Subspesies) dari [gajah asia](https://id.wikipedia.org/wiki/Gajah_asia) yang hanya berhabitat di [pulau Sumatera.](https://id.wikipedia.org/wiki/Pulau_Sumatera) Gajah Sumatera berpostur lebih kecil dari gajah Afrika maupun gajah India dengan memiliki ukuran tinggi badan sekitar 1,7-3,5 meter dan berat mencapai 6 ton. Periode kehamilan untuk bayi gajah sumatera adalah 22 bulan dengan umur rata-rata sampai 70 tahun.

Saat ini kondisi populasi gajah semakin menurun seiring dengan tingginya laju kehilangan hutan Sumatera. Gajah Sumatera saat ini berada dalam status Kritis (*Critically Endangered*) dengan jumlah 2.400–2.800 individu menutut *IUCN Redlist* dan WWF. Di Indonesia, Gajah Sumatera juga masuk dalam satwa dilindungi menurut Undang-Undang No 5 Tahun 1990 tentang Konservasi Sumber Daya Alam Hayati dan Ekosistemnya dan diatur dalam peraturan pemerintah, yaitu PP 7/1999 tentang Pengawetaan Jenis Tumbuhan dan Satwa (Molekular Eijkman WWF, 2012) (ICUN, 2011).

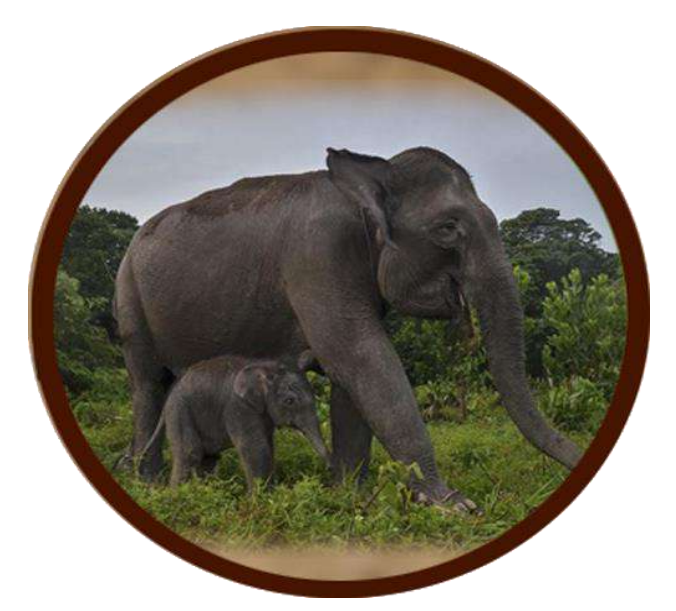

Gambar 2.6 Gajah Sumatera.

6. Harimau Sumatera

Harimau Sumatera yang dalam bahasa latinnya *Panthera Tigris sumatrae* merupakan satu dari enam sub-spesies harimau yang masih bertahan hidup hingga saat ini. Harimau Sumatera memiliki tubuh yang relatif paling kecil dibandingkan semua sub-spesies harimau yang hidup saat ini. Satwa ini masuk dalam status Kritis (*Critically Endangered*) dengan Populasi liar diperkirakan antara 400-500 ekor menurut WWF dan *ICUN Redlist*.

Warna kulit Harimau Sumatera merupakan yang paling gelap dari seluruh harimau, mulai dari kuning kemerah-merahan hingga oranye tua. Harimau sumatera jantan memiliki panjang rata-rata 92 inci dari kepala ke buntut atau sekitar 250 cm panjang dari kepala hingga kaki dengan berat 300 pound atau sekitar 140 kg sedangkan tinggi dari jantan dewasa dapat mencapai 60 cm. Betinanya rata-rata memiliki panjang 78 inci atau sekitar 198 cm dan berat 200 pound atau sekitar 91 kg. Subspesies ini juga punya lebih banyak janggut serta surai dibandingkan subspesies lain, terutama harimau jantan (IUCN Redlist L. W., 2008).

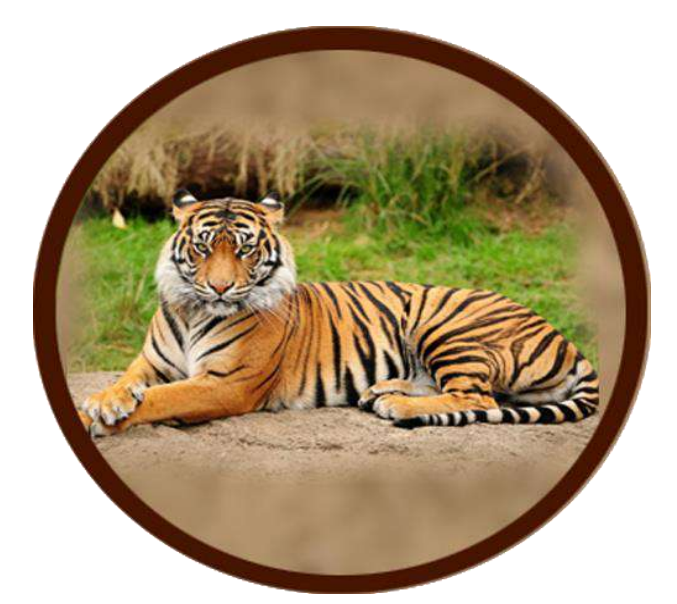

Gambar 2.7 Harimau Sumatera.

# 7. Komodo

Komodo dalam bahasa Latin disebut sebagai *Varanus Komodoensis* merupakan spesies kadal hidup terbesar di dunia. Komodo mempunyai panjang tubuh mencapai 3 meter dan berat 70 kg. Spesimen liar terbesar yang ditemukan mempunyai panjang 3.13 meter dengan berat 166 kilogram (termasuk berat makanan yang belum dicerna di dalam perutnya). Karena pulau-pulau yang mereka huni tidak memiliki satwa karnivora lain, mereka mendominasi rangkaian rantai makanan tersebut.

Komodo memiliki ekor yang sama panjang dengan tubuhnya, dan sekitar 60 buah gigi yang bergerigi tajam masing-masing sepanjang sekitar 2.5 cm, yang kerap berganti. Pada giginya terdapat jaringan gingiva yang sering tercabik saat makan.

Kepala oteritas taman nasional komodo (TNK) Sudiyono mengatakan "jumlah populasi satwa komod hingga tahun 2017 mencapai 3.012 ekor dan masi stabil dari ancaman kepunahan". Namun demikian Komodo masuk dalam kategori Rentan (*Vurnerable*) oleh ICUN Redlist*.* 

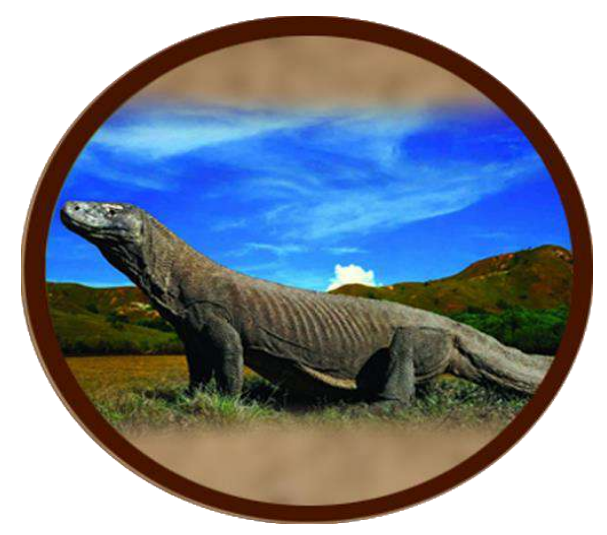

Gambar 2.8 Komodo.

8. Macan Tutul

Macan Tutul Jawa atau dalam bahasa Latin disebut *Panthera Pardus Melas* menjadi kucing besar terakhir yang tersisa di pulau Jawa setelah [punahnya](https://alamendah.wordpress.com/2009/09/25/satwa-indonesia-yang-telah-punah/) Harimau Jawa. Macan Tutul Jawa mempunyai ukuran relatif kecil. Panjang tubuh berkisar antara 90–150 cm dengan tinggi 60–95 cm. Bobot badannya berkisar 40–60 kg. Subspesies Macan Tutul yang menjadi satwa endemik pulau Jawa ini mempunyai khas warna bertutul-tutul di sekujur tubuhnya. Pada umumnya bulunya berwarna kuning kecoklatan dengan bintik-bintik berwarna hitam. Bintik hitam di kepalanya berukuran lebih kecil.

Kucing besar ini termasuk satwa yang dilindungi dari kepunahan di Indonesia berdasarkan UU No.5 tahun 1990 dan PP No.7 tahun 1999. Oleh IUCN *Red list*, Macan Tutul Jawa (*Panthera padus melas*) digolongkan dalam status [konservasi](https://alamendah.wordpress.com/2010/01/14/kategori-status-konservasi-iucn-red-list/) "Kritis" (*Critically Endangered*). Data dari IUCN Redlist memperkirakan populasinya di bawah 250 ekor (2008) walaupun oleh beberapa instansi dalam negeri terkadang mengklaim jumlahnya masih di atas 400-500 ekor (Wanicare Foundation, 2008).

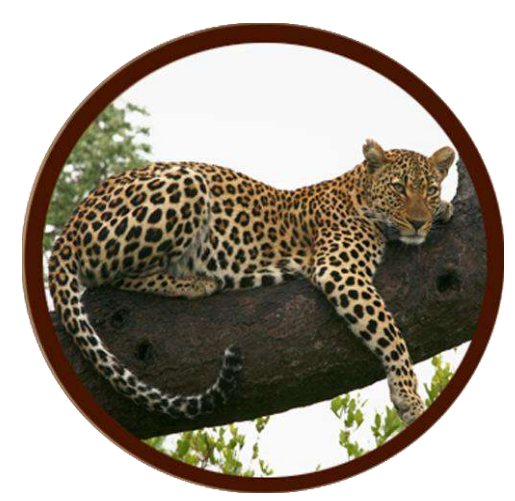

Gambar 2.9 Macan Tutul Jawa.

9. Rusa Bawean Jawa

Rusa Bawean (bahasa latinnya *Axis kuhlii*), merupakan satwa endemik pulau Bawean (Kab. Gresik, Jawa Timur) yang populasinya semakin langka dan terancam [kepunahan.](https://alamendah.wordpress.com/2009/12/20/daftar-hewan-burung-langka-dan-terancam-punah/) Oleh IUCN Redlist, Rusa Bawean, yang merupakan satu diantara 4 jenis (spesies) Rusa yang dimiliki Indonesia ini, dikategorikan dalam "Kritis" (CR; *Critiscally Endangered*) atau "sangat terancam kepunahan". Ciri-ciri dan Habitat Rusa Bawean. Rusa Bawean memiliki tubuh yang relatif lebih kecil dibandingkan Rusa jenis lainnya.

Warna bulunya sama dengan kebanyakan rusa, cokelat kemerahan kecuali pada leher dan mata yang berwarna putih terang. Bulu pada Rusa Bawean anak-anak memiliki totol-totol tetapi seiring bertambahnya umur, noktah ini akan hilang dengan sendirinya. Dalam rentang tiga tahun (2014-2016) populasi rusa bawean menunjukkan angka yang tidak terlalu besar tapi jumlahnya cukup stabil. Dalam catatan [balai besar konservasi sumber daya alam](http://bbksdajatim.org/wp-content/uploads/2016/03/statistik-BBKSDA-Jatim-2016_compressed.pdf) (PDF) provinsi jawa timur, populasi rusa bawean pada tahun 2014 berjumlah 275 ekor, tahun 2015 sebanyak 325 ekor, dan tahun 2016 berjumlah 303 ekor. (Redlist ICUN, 2014)

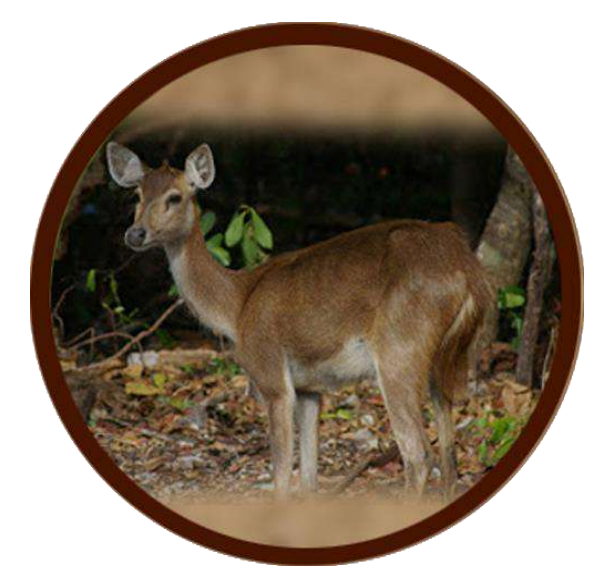

Gambar 2.10 Rusa Bawean Jawa.

10. Tapir

Tapir sumatera atau dalam bahasa ilmianya (*Tapirus Indicus*) merupakan binatang herbivora yang memakan dedaunan muda di sepanjang hutan atau pinggiran sungai. Tapir memiliki bentuk tubuh seperti babi, telinga yang mirip badak dan moncongnya yang panjang mirip trenggiling, sementara lenguhannya lebih mirip suara burung daripada binatang mamalia.

Bentuk tubuh lainnya yang menjadi ciri khas tapir adalah hidungnya yang memanjang menyerupai belalai pendek. Hidung ini selalu didekatkan ke tanah pada saat berjalan. Tapir lebih mengandalkan penciuman dan pendengaran dalam menjalani kehidupannya. Beberapa ahli menyatakan bahwa hewan ini mempunyai penglihatan yang lemah. Selain memiliki keunikan pada warna tubuh, tapir mempunyai keunikan tersendiri pada jumlah jemari kaki. Pada kaki depan tapir memiliki empat jari sedangkan pada kaki belakang hanya tiga. Menurut ICUN Redlist Tapir Sumatra masuk dalam status terancam dengan jumlah kurang dari 400–500 individu dewas. (ICUN Redlist C. , 2014)

19 and 19 and 19 and 19 and 19 and 19 and 19 and 19 and 19 and 19 and 19 and 19 and 19 and 19 and 19 and 19 an

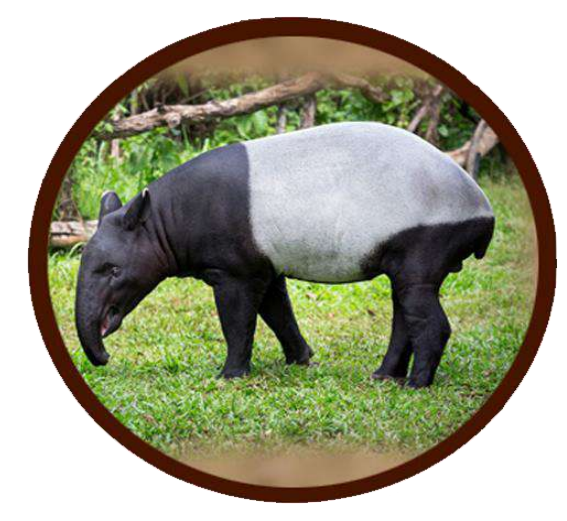

Gambar 2.11 Tapir Sumatera

# **8. Lembaga Internasional Pelestarian untuk Alam WWF dan IUCN Redlist**

a. WWF

*World Wide Fund for Nature (*WWF) adalah sebuah organisasi pemerintah yang menangani masalah – masalah tentang konversi, penelitian, dan restorasi lingkungan, dulunya bernama *World Wildlife fun* dan masi menjadi nama resmi di Kanada dan USA. WWF memiliki misi " menghalangi dan memutarbalikan penghancuran lingkungan". Saat ini, sebagian besar tugas WWF berfokus pada konservesi tiga bioma yang berisikan sebagian besar keragaman hayati dunia, yaitu hutan, ekosistem air tawar, dan samudera dan pantai. Selain itu WWF juga menangani masalah spesies terancam punah, populasi dan perubahan iklim. (Carter Robert WWF, 2018)|

WWF Indonesia merupakan salah satu organisasi konservasi independen terbesar di Indonesia yang telah memulai kegiatanya sejak tahun 1962. Saat ini, WWF Indonesia bekerja di 28 kantor wilayah di 17 propinsi di Indonesia, menjalin kerjasama dan bermitra dengan masyarakat, LSM, media, dunia usaha, universitas, serta pemerintah baik di daerah maupun pusat. Didukung oleh lebih dari 500 personil. Sejak tahun 2006, WWF Indonesia mendapatkan dukungan lebih dari 64,000 supporter yang tersebar di seluruh penjuru Nusantara. misi

utama WWF Indonesia adalah melestarikan, merestorasi serta mengelola ekosistem dan keanekaragaman hayati Indonesia secara berkeadilan demi keberlanjutan dan kesejahteraan seluruh rakyat Indonesia. Sedangkan visinya" Ekosistem dan keanekaragaman hayati Indonesia tejaga dan dikelola secara berkelanjutan dan merata, untuk kesejahteraan generasi sekarang dan yang akan datang (Rizal Malik WWF Indonesia, 2018).

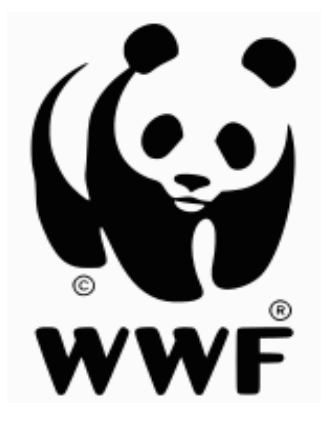

Gambar 2.12 Lambang WWF

#### b. ICUN *Red List*

ICUN *Red List* ( *International Union for Conservation of Nature and Natural Resources***).** IUCN *Red List,* atau dikenal juga dengan *Red Data List* pertama kali digagas pada tahun 1964 untuk menetapkan standart daftar spesies, dan upaya penilaian konservensinya. IUCN *Red List* bertujuan memberi informasi dan analisis mengenai status, tren, dan ancaman terhadap spesies untuk memberitahukan dan mempercepat tindakan dalam upaya konservasi keanekaragaman hayati. IUCN *Red List* memberikan daftar tentang kisaran, ukuran populasi, habitat dan ekologi, penggunaan dan / atau perdagangan, ancaman, dan tindakan konservasi yang akan membantu menginformasikan keputusan konservasi yang diperlukan. Kategori yang digunakan dalam pengolongan status spesies (IUCN Redlist, 2018):

> **1. Punah** (*Extinct*) suatu takson dinyatakan " punah" jika tidak ada keraguan lagi bahwa individu terahir telah mati setelah

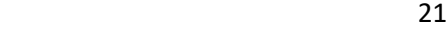

servei penuh gagal merekam satu individu yang masih hidup.

- **2. Punah di Alam Liar** (*Extinct in the Wild*) jika diketahui takson hanya hidup dalam pembiakan , penangkaran, maupun sebagai naturalisasi di luar wilayah penyebaran aslinya telah punah.
- **3. Kritis** (*Critically Endangered*) status konservasi yang diberikan kepada spesies yang menghadapo resiko kepunahan di waktu dekat.
- **4. Genting atau Terancam** (*Endangered*) status konsevasi yang diberikan kepada spesies yang sedang menghadapi resiko kepunahan di alam liar yang tinggi pada waktu yang akan datang.
- **5. Rentan** (*vulnerable*)
- **6. Hampir Punah** (*near threatened*) suatu takson dinyatakan "hampir punah" jika telah dievaluasi berdasarkan kriteria resiko, dan tidak memenuhi syarat sebagai katagori kritis, genting, maupun rentan saat ini.
- **7. Resiko rendah** (*least concern*) suatu takson dinyatakan "resiko rendah" jika telah dievakuasi berdasarkan kriteria resiko dan tidak memenuhi syarat dalam kriteria – keriteria di atas.

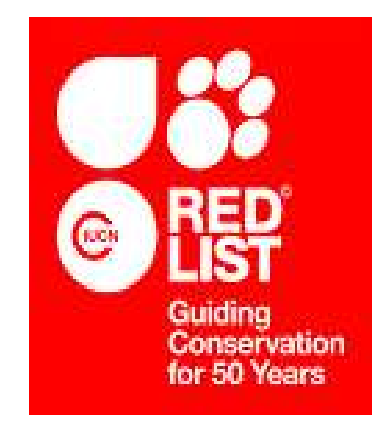

Gambar 2.3 Lambang IUCN *Red List*

<u>22</u>

#### **9. Taman Kanak Kanak.**

Untuk pendidikan anak usia dini, sekarang sudah ada peraturan bahwa anak sebelum masuk SD minimal harus menempuh pendidikan prasekolah. Hal ini dilakukan supaya anak-anak kita mempersiapkan dirinya sebelum masuk sekolah, sehingga mereka bisa bergaul, bisa berkomunikasi, bersosialisasi dengan kawan-kawannya. .Proses pembelajaran anak TK diaqrahkan supaya tidak bosan dan tidak betah ,sehingga perlu dilakukan cara supaya cara belajar anak TK efektif dan menyenangkan .Ingat, masa anak-anak adalah masa bermain. Oleh karena itu, kita perlu merancang cara belajar anak TK yang selalu mengutamakan sifat menyenangkan. Kita bisa mengajarkan anak menggambar, mewarnai, menulis, melipat kertas, dan aneka kegiatan lainnya.

Intinya, buat setiap kegiatan dengan menyenangkan sehingga anak pun akan dengan suka hati melakukannya. Di rumah, kita juga dapat [merancang ruangan yang dapat merangsang minat anak untuk](https://www.educenter.id/lakukan-hal-ini-untuk-menciptakan-suasana-menyenangkan-belajar-di-rumah/)  [belajar.](https://www.educenter.id/lakukan-hal-ini-untuk-menciptakan-suasana-menyenangkan-belajar-di-rumah/)

Ketertarikan anak untuk melakukan satu jenis kegiatan mungkin saja merupakan bakat terpendam yang dimilikinya. Selanjutnya, kita bisa membimbing dan mengarahkannya agar bakat tersebut bisa lebih terasah. Tidak cukup hanya mengandalkan pembelajaran di dalam kelas. Kita, sebagai orangtua anak maupun guru TK, perlu juga untuk mengajak anak belajar di luar ruangan. Kita bisa mengajak anak untuk mengunjungi kebun binatang, taman, maupun ruang terbuka ramah anak. munikasi dengan anak TK.

Kurikulum anak TK terdiri TK A Usia 4-5 Tahun dan TK B Usia 5-6 Tahun. Dan dapat dirancang RPPH (Rencana Pelaksanaan Pembelajaran Harian) yang kita buat tidak terlepas dan sudah menjadi satu keharusan mengacu pada Rencana Pelaksanaan Pembelajaran Mingguan RPPM yang dibuat berdaraskan tema pembelajaran yang sudah ditentukan. dalam satu Tema bisa dikembangkan menjadi beberapa sub tema. Dalam buku panduan guru telah diberikan contoh tema yang memiliki beberapa sub-sub tema. berikut ini merupakan salah satu contoh yang dapat digunakan sebagai acuan untuk mengembangkan tema.

## **1. Tema Binatang (waktu 3 Minggu)**

Subtema :

- Binatang Air
- Binatang Laut
- Binatang Udara
- Binatang Bertelor
- Binatang Beranak
- Binatang Peliharaan
- Binatang Buas
- Binatang Herbivora, Karnivora, Omnivora

#### **<sup>2</sup>. Tema Tanaman (waktu <sup>3</sup> Minggu)**

Subtema :

- Buah-buahan
- Sayuran
- Tanaman Hias
- Tanaman Obat

#### **10. Augmented Reality**

"Augmented Reality (AR) adalah sebuah istilah untuk lingkungan yang menggabungkan dunia nyata dan dunia virtual yang dibuat oleh komputer sehingga batas antara keduanya menjadi sangat tipis. Sistem ini lebih dekat kepada lingkungan nyata (*real*). Karena itu, *reality* lebih diutamakan pada sistem ini" (Brian mac, 2009, p. 55).

Ronald Azuma pada tahun 1997 mendefinisikan "Augmented Reality sebagai sistem yang memiliki karakteristik sebagai berikut

- a. Menggabungkan lingkungan nyata dan virtual
- b. Berjalan secara interaktif dalam waktu nyata
- c. Integrasi dalam tiga dimensi (3D)

Lebih lanjut, Azuma menuliskan bahwa secara sederhana AR bisa didefinisikan sebagai lingkungan nyata yang ditambahkan objek virtual. Penggabungan objek nyata dan virtual dimungkinkan dengan teknologi *display* yang sesuai, interaktivitas dimungkinkan melalui perangkat -perangkat *input* tertentu" (Azuma, 1997, p. 2).

"Augmented Reality (AR) mengacu pada tampilan langsung dari lingkungan dunia nyata yang digambungkan dengan tambahan gambar yang diciptakan oleh computer, yang menghasilkan gabungan gambar dan kenyataan. *Augmentation* atau tambahan ini biasanya dilakukan dalam waktu nyata yang bekonteks dengan hubungan lingkungan sekitar" (Brook F, 2011, p. vii).

Augmented Reality memiliki beberapa komponen yang mendukung dalam proses pengolahan citra digital, diantaranya adalah:

- *1) Scene Generator* adalah komponen yang bertugas untuk melakukan *rendering citra* yang ditangkap oleh kamera. Objek virtual akan ditangkap kemudian diolah sehingga dapat ditampilkan.
- *2) Tracking System* merupakan komponen yang terpenting dalam Augmented Reality. Proses *tracking* dilakukan untuk mendeteksi pola objek virtual dan objek nyata sehingga terjadi sinkronisasi diantara keduanya dalam hal ini proyeksi virtual dengan proyeksi nyata harus sama atau mendekati sama sehingga mempengaruhi validitas hasil yang akan didapatkan.
- *3) Display* merupakan pembangunan sebuah sistem yang berbasis AR dimana sistem tersebut menggabungkan antara dunia virtual dan dunia nyata ada beberapa parameter mendasar yang perlu diperhatikan yaitu optik dan teknologi video. Keduanya mempunyai keterkaitan yang tergantung pada faktor resolusi, fleksibiltas, titik pandang, *tracking area*. Terdapat batasanbatasan dalam pengembangan teknologi Augmented Reality dalam hal proses menampilkan objek. Diantaranya adalah harus ada batasan pencahayaan, resolusi layar, dan perbedaan pencahayaan citra antara citra virtual dan nyata.

#### **11.** *Software* **yang digunakan**

#### *a. Unity* **3D**

*Unity* adalah sebuah ekosistem dari pengembangan game, mesin render yang terintegrasi penuh dengan satu set peralatan yang intuitif dan alur kerja yang cepat untuk menciptakan konten 3D dan 2D yang interaktif, mudah dipublikasikan ke berbagai platform, aset tersedia di
asset store, dan memiliki komunitas untuk berbagi pengetahuan. Adapun fitur-fitur yang dimilik oleh *Unity* 3D antara lain sebagai berikut:

- 1) *Integrated development environment (IDE)* atau lingkungan pengembangan terpadu 3D.
- 2) Penyebaran hasil aplikasi pada banyak platform.
- 3) *Engine grafis* menggunakan Direct3D (Windows), OpenGL (Mac, Windows), OpenGL ES (iOS), and proprietary API (Wii).
- 4) Game *Scripting* melalui Mono. Scripting yang dibangun pada Mono, implementasi open source dari NET Framework. Selain itu Pemrogram dapat menggunakan UnityScript (bahasa kustom dengan sintaks JavaScriptinspired), bahasa C # atau Boo (yang memiliki sintaks Pythoninspired).

*Mesh* merupakan bentuk dasar dari obyek 3D. Pembuatan *mesh* tidak dilakukan pada *Unity*. Sementara *GameObjects* adalah kontainer untuk semua Komponen lainnya. Semua objek dalam permainan disebut *game objects*. Material digunakan dan dihubungkan dengan mesh atau renderer partikel yang melekat pada game object.

Material berhubungan dengan penyaji *Mesh* atau partikel yang melekat pada *GameObject* tersebut. Mereka memainkan bagian penting dalam mendefinisikan bagaimana objek ditampilkan. *Mesh* atau partikel Tidak dapat ditampilkan Tanpa material karena material meliputi referensi untuk *Shader* yang digunakan untuk membuat *Mesh* atau Partikel. Material digunakan untuk menempatkan Tekstur ke *GameObjects.*

*Unity* mendukung pengembangan aplikasi Android. Sebelum dapat menjalankan aplikasi yang dibuat dengan *Unity* Android diperlukan adanya pengaturan lingkungan pengembang Android pada perangkat. Untuk itu pengembang perlu men-download dan menginstal SDK Android dan menambahkan perangkat fisik ke sistem. Perbedaan mendasar antara unity desktop dan unity android adalah sebagai berikut:

- 1) *Dynamic typing* pada javascript tidak diperbolehkan dalam unity android
- $26$
- 2) *Terrain Engine* tidak didukung pada perangkat android
- 3) ETC sebagai texture compression dikarenakan android tidak mendukung tekstur DXT/ PVRTC/ ATC.
- 4) *Movie texture* tidak didukung pada android, tetapi streaming video layar penuh disediakan melalui fungsi scripting.

### **b. Vuvoria**

Vuforia merupakan salah satu library untuk *Augmented Reality*, yang menggunakan sumber yang konsisten mengenai komputer vision yang fokus pada *image recognition*. Vuforia mempunyai banyak fiturfitur dan kemampuan, yang dapat membantu pengembang untuk mewujudkan pemikiran mereka tanpa adanya batas secara teknis. Vuforia mendukung pengembang untuk membuat aplikasi yang dapat digunakan di hampir seluruh jenis smartphone dan tablet. Pengembang juga diberikan kebebasan untuk mendesain dan membuat aplikasi yang mempunyai kemampuan antara lain:

- 1) Teknologi komputer vision tingkat tinggi yang mengizinkan *developer* untuk membuat efek khusus pada *mobile device*.
- 2) Dapat secara terus-menerus mengenali multiple image.
- 3) *Tracking dan Detection* tingkat lanjut.
- 4) Solusi pengaturan database gambar yang fleksibel

Vuforia SDK adalah *Augmented Reality Software Development Kit (SDK)* untuk perangkat *mobile* yang memungkinkan pembuatan aplikasi AR. Vuforia merupakan SDK yang disediakan oleh Qualcomm untuk membantu para *developer* membuat aplikasi-aplikasi Augmented Reality (AR) di *mobile phones* (iOS, Android). AR Vuforia memberikan cara berinteraksi yang memanfaatkan kamera mobile phones untuk digunakan sebagai perangkat masukan, sebagai mata elektronik yang mengenali penanda tertentu, sehingga di layar bisa ditampilkan perpaduan antara dunia nyata dan dunia yang digambar oleh aplikasi. Dengan kata lain, Vuforia adalah SDK untuk computer vision based AR (Developent Vuforia, (online)).

<u>27 and 27</u>

## *c. Blender*

**"***Blender* adalah program *freeware open source* dipertahankan oleh Yayasan *Blender*. Aplikasi ini mendukung untuk pembuatan *3D modeling, rigging, animasi, simulasi, rendering*, *compositing* dan pelacakan gerak, bahkan *video editing* dan pembuatan *game*. Berawal Pada tahun 1988 Ton Roosendaal mendanai perusahaan yang bergerak dibidang animasi yang dinamakan NeoGeo. NeoGeo berkembang dengan pesat sehingga menjadi perusahaan animasi terdepan di Eropa. Ton Roosendal selain bertanggung jawab atas pengembangan software internal.

Pada tahun 1955 munculah *sebuah software* yang pada akhirnya dinamakan *Blender*. Lalu pada tahun 1998 Ton mendirikan perusahaan yang bernama *Not a Number* (NaN) untuk mengembangkan dan memasarkan Blender lebih jauh. Cita-cita NaN adalah untuk menciptakan sebuah *software animasi 3D* yang padat, *cross platform* yang gratis dan dapat digunakan oleh masyarakat computer yang umum. Sayangnya ambisi NaN tidak sesuai dengan kenyataan pasar saat itu. Tahun 2001 NaN dibentuk ulang menjadi perusahaan yang lebih kecil. NaN lalu meluncurkan software komersial pertamanya, *Blender Publisher*. Sasaran *software* ini adalah untuk web 3D interaktif. Angka penjualan yang rendah dan iklim ekonomi yang tidak menguntungkan saat itu mengakibatkan NaN ditutup.

Penutupan ini termasuk penghentian terhadap pengembangan *Blender*. Karena tidak ingin hilang ditelan waktu begitu saja, Ton Roosendaal mendirikan organisasi non profit yang bernama *Blender Foundation*. Tujuan utama *Blender Foundation* adalah terus mempromosikan dan mengembangkan *Blender* sebagai proyek *open source*. Pada tahun 2002 Blender dirilis ulang dibawah syarat-syarat GNU *General Public Lincense* (GPL). Perkembangan Blender terus berlanjut hingga saat ini." (Josaphat Soekahar, 2004, p. 115).

*Tool-tool* yang disediakan *Blender* memang sederhana, namun sudah mencakup seluruh kebutuhan untuk pembuatan film animasi. Untuk animasi character contohnya, *Blender* menyediakan fasilitas *bone* walau tidak secanggih *software-software* kelas komersial seperti maya atau 3ds Max.

Selain itu *Blender* tersedia untuk berbagai macam OS diantaranya windows, linux Mac OS X, FreeBSD, Irix dan Solaris. *Blender* juga tidak menuntut kemampuan komputer yang tinggi. Kebutuhan spesifikasi PC minimal untuk menjalankan *Blender* adalah prosesor 486-compatible, RAM 32MB, tampilan 16 bit dan graphic card yang memiliki kemampuan openGL. Dengan spesifikasi tersebut kita sudah dapat bekerja dengan apliklasi *Blender*, tetapi tentunya lebih disarankan untuk menggunakan PC dengan kemampuan yang lebih tinggi (Josaphat Soekahar, 2004).

### **d. Adobe PhotoShop**

Photoshop adalah perangkataplikasi untuk desain atau perancangan foto dan gambar, atau disebut photo design and production tools. Dengan photoshop, beberapa macam manipulasi dapat dilakukan, diantaranya mengedit gambar, memperkecil, memperbesar, menggabungkan, dan lain – lain dapat dilakukan dengan mudah. "Adobe Photoshop diperlukan dalam pengolahan foto dan pembuatan gambar untuk *background* dari suatu tampilan. Gambar dan hasil dari Photoshop dapat diubah ke dalam format lain untuk digunakan pada pembuatan desain grafis, desain web dan lain–lain" (Munir M. , 2012, p. 17).

#### B. **Penelitian yang Relevan**

Penelitian yang relevan dengan penelitian pengembangan ini adalah penelitian yang dilakukan oleh:

1. Rony Y. Keintjem dalam penelitian yang berjudul "**Rancang bangun aplikasi edukasi pengenalan serangga untuk anak – anak berbasis** *Augmented reality*". Penelitian ini bertujuan untuk merancang dan membangun aplikasi edukasi pengenalan serangga untuk anak – anak dengan menggunakan teknologi *Augmented reality* yang diterapkan didalam buku. Sehingga informasi serangga yang ditampikan mampu menarik minat anak – anak untuk membaca buku. Aplikasi ini juga dilengkapi dengan *Audio* penjelasan agar anak – anak yang belum dapat membaca bisa mendapatakan inforamsi

<u>29 and 29 and 29 and 29 and 29 and 29 and 29 and 29 and 29 and 29 and 29 and 29 and 29 and 29 and 29 and 29 and 20</u>

pembelajaran lewat *Audio* penjelasan. *Software* yang digunakan dalam penelitian ini adalah *OpenSpace* untuk membuat aplikasi, *Blender* untuk membuat *Object* 3D Metode, *PhotoShop* untuk membuat *interface* dan *Adobe Audition*  untuk membuat *Audio* penjelasan. Metode pengembangan sistem yang digunakan adalah *Multimedia Development Life Cycle* (MDLC) (Keintjem, 2016).

- 2. Tonny Hidayat dalam penelitian yang berjudul "Penerapan teknologi *Augmented reality* sebagai model media edukasi kesehatan gigi bagi anak" yang dimuat dalam jurnal *Creative Infirmation Rechnology journal* (CITEC *Journal*). Penelitian ini bertujuan untuk memberikan pembelajaran mengenai informasi gigi dan cara menyikat gigi yang benar untuk menjaga kesehatan gigi. Penelitian ini menggunakan buku sebagai marker dengan menampilkan *object 3D* Gigi dan cara menyikat gigi yang benar. *Software* yang digunakan dalam teknologi AR ini Adalah ARToolKit sedangkan untuk Metode pengembangan sistem menggunakan prototype (Tonny Hidayat, 2015).
- 3. Sheila Cloudy Randy, Steven Sentinuwo, Stanley Karouw yang berjudul "Rancang Bangun Aplikasi *Mobile Learning* Anak Sekolah Minggu dengan Teknologi *Augmented Reality* Berbasis *Android*". Tujuan penelitian ini untuk membantu Guru sekolah minggu dalam memperkenalkan hewan ciptaan Tuhan yang tertulis dalam Kitab Kejadian 1:20 – 25 serta membantu anak sekolah Minggu dalam mengenal hewan – hewan yang telah diciptakan Tuhan. Penelitian ini menggunakan *software* Unity dalam pembuatan Augmented reality, *Blander* sebagai *software* pembuatan *Object* 3D dan *Vuforia* sebagai *software* pembuatan *image* target atau *marker*. Metode pengembangan sistem yang digunakan dalam penelitian ini adalah *Rapid Application Development* (RAD) (Shelia Claudy Riady, 2016).

 $30<sup>2</sup>$ 

# **BAB III METODE PENELITIAN**

**A.** Waktu dan Tempat Penelitian

 Waktu penelitian ini dimulai pada bulan Januari 2019 sampai dengan Oktober 2019. Sedangkan Tempat Penelitian ini berlokasi Kota Manado

**B.** Alat dan Bahan

Kebutuhan dalam pengembangan Aplikasi berbasis *Augmented Reality* ini menggunakan perangkat keras yang terbagi menjadi 2 perangkat, yaitu

- 1. Perangkat keras (*Hardware*) terdiri dari:
- a. *Laptop* Asus A455l

Adapun spesifikasi dari *leptop* tersebut adalah:

- 1) *Prosesor Intel Core* i3-5005U 2.0Ghz
- 2) RAM 4GB.
- 3) VGA NVIDIA GeForece 930M 2GB
- 4) HDD 387GB
- b. *Smartphone* ASUS\_Z00RD

Adapun spesifikasi dari Smartphone yang digunakan adalah:

- 1) CPU Quad-core 1.2 GHz Cortex-A53
- 2) GPU Adreno 306
- 3) RAM 2GB
- *4) Camera , font 5MP, Rear 8MP*

Spesifikasi perangkat *smartphone* yang disarankan adalah:

- 1) CPU Quad-core 1.2 GHz Cortex-A53
- 2) GPU Adreno 306
- 3) RAM 2GB
- *4) Camera , font 5MP, Rear 8MP*
- 2. Perangkat Lunak (*Software*)

Kebutuhan dalam pengembangan Aplikasi berbasis *Augmented Reality* ini menggunakan perangakt lunak (*Software*), yaitu

a. *Leptop* Asus A455l

Adapun *software* yang dibutukan pada *Leptop* adalah:

- 1) Sistem oprasi *Microsoft Windows 2010*.
- *2) Bander 3D 2.78c*
- *3) Unity 5.6*
- *4) Vuforia 6 – 2 – 10*
- *5) Adobe PhotoShop CS4*
- b. *Smartphone* ASUS\_Z00RD
	- 1) Android OS Versi 6.0.1 (*Marshmellow*)
- **C.** Teknik Pengumpulan Data

# **1. Observasi**

Observasi adalah suatu cara pengumpulan data dengan mengadakan pengamatan terhadap suatu objek secara langsung dalam suatu periode untuk melakukan pencatatan hal-hal tertentu yang dibutuhkan secara sistematis yang berkaitan dengan objek yang diteliti. Dalam hal ini observasi yang di lakukan adalah di desa Ranomerut kecamatan Eris.

#### **2. Studi Pustaka**

Studi pustaka adalah metode pengumpulan data yang diperoleh dari berbagai sumber seperti literatur maupun jurnal ilmiah. Studi pustaka yang dilakukan penulis untuk menunjang kegiatan observasi yang dilakukan sehingga memperoleh informasi maupun berbagai referensi yang berkaitan dengan penelitian yang dilakukan.

#### **3. Analisis Data**

Data yang diperoleh selanjutnya dianalisis untuk mengembangkan aplikasi yang ada dengan tujuan memperoleh hasil yang lebih baik lagi. Jenis data penelitian ini berupa uraian deskriptif yang diperoleh di lapangan dalam kaitanya dengan tujuan penelitian. Data yang dimaksud meliputi unsur – unsur yang diterapkan dalam desain edukasi, serta unsur – unsur yang perlu dimuatkan dalam *software* yang akan dikembangkan sesuai dengan desain edukasi tersebut. Pada ahirnya pengujian terhadap spesifikasi fungsional dan perangkat lunak untuk mengetahui kelayakan peroduk serta komentar dan saran dari *end-user* mengenai perbaikan produk. Metode pengujian sistem yang digunakan adalah dengan menggunakan *black box testing*.

## **D. Metodologi Pengembangan Sistem**

Metodologi pengembangan sistem yang digunakan dalam penelitian ini adalah *Multimedia Development Life Cycle.* Menurut Luther (dalam buku Multimedia Konsep dan Aplikasi dalam Pendidikan yang di terbitkan oleh Munir 2013), "metodologi pengembangan multimedia terdiri dari enam tahap, yaitu *Concept*  (Pengonsepan), *Design* (Perancangan), *Material Collecting*  (Pengumpulan Materi), *Assembly* (Pembuatan), *Testing* (Pengujian) dan *Distribution* (Pendistribusian). Keenam tahap ini tidak harus berurutan dalam praktiknya, tahap-tahap tersebut dapat saling bertukar posisi". (Munir, 2013, p. 97) Meskipun begitu, tahap *concept* memang harus menjadi hal yang pertama kali dilakukan.

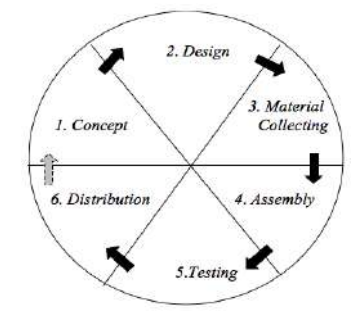

Gambar 3.1 *Multimedia Development Life Cycle*

# **Tahapan dalam** *Multimedia Development Life Cycle* **1.** *Concept* **(Konsep)**

Tahap *concept* (pengonsepan) adalah tahap untuk menentukan tujuan dan siapa pengguna program *(identifikasi audiens).* Pada tahap ini tujuan dan dasar aturan untuk perancangan seperti ukuran aplikasi, target dalam pengembangan multimedia ditentukan. Tahap ini juga dilakukan identifikasi pengguna, macam aplikasi (presentasi, interaktif, dan lain – lain), tujuan aplikasi (informasi, pendidikan, hiburan, dan lain - lain) dan spesifikasi umum. Hasil dari tahap ini biasanya dokumen dengan penulisan.

Aplikasi ini dibuat untuk menunjang seorang anak mendapatkan suatu inforamsi yang berhubungan dengan pendidikan dalam hal ini pengenalan hewan endemik di Indonesia, bagi anak – anak yang belum mahir membaca disini disediakan *audio* penjelasan yang dapat

33 - <u>1992 - 1993 - 1993 - 1993 - 1994</u>

membantu seorang anak untuk mendengarkan informasi mengenai hewan endemik.

### **2.** *Design* **(Perancangan)**

Pada tahapan ini dibuat spesifikasi aplikasi secara rinci dalam sebuah perancangan dan kebutuhan untuk pengembangan aplikasi multimedia. *Design* multimedia menggunakan perangkat *storyboard* yang digunakan untuk liner multimedia di mana pembuatanya disesuaikan berdasarkan perancangan diagram alur (*Flowchat View*). Spesifikasi dibuat serinci mungkin sehingga pada tahap berikutnya, yaitu *material collecting* dan *assembly*, pengambilan keputusan baru tidak diperlukan lagi, cukup menggunakan keputusan yang sudah ditentukan pada tahap ini. Meskipun demikian pada praktiknya, pengerjaan proyek pada tahap awal masih akan mengalami penambahan bahan atau pengurangan bahan aplikasi, atau perubahanperubahan lain.

## **3.** *Material Collecting* **(Pengumpulan Materi)**

*Material collecting* adalah tahap pengumpulan bahan sesuai dengan kebutuhan bahan yang dikerjakan. Bahan-bahan tersebut, antara lain adalah gambar *clip art*, foto, animasi, video, audio, dan lain-lain yang dapat diperoleh secara gratis atau membuatnya sendiri dengan kreatifitas dan imajinasi sendiri. Tahap ini dikerjakan secara pararel dengan tahap *assembly.* Namun, pada beberapa kasus, tahap *material collecting* dan tahap *assembly* secara linear dan tidak pararel.

### **4.** *Assembly* **(Pembuatan)**

Tahap *assembly* adalah tahap pembuatan objek atau bahan multimedia. Pembuatan aplikasi didasarkan pada tahap design, seperti storyboard dan flowchart view. Tahap ini biasanya menggunakan perangkat lunak *authoring*. Semua objek atau material dibuat dan digabungkan menjadi satu aplikasi yang utuh. Dalam tahapan ini digunakan beberapa *software* seperti, *Vuforia*, *Unity 3D* dan *Blender*.

### **5.** *Testing* **(Pengujian)**

Tahap *testing* (pengujian) dilakukan setelah menyelesaikan tahap pembuatan *(assembly)* dan semua data telah dimasukan. Tahap ini disebut juga sebagai tahap pengujian alpha (alpha test) dimana pengujian dilakukan oleh pembuat atau lingkungan pembuatnya

sendiri. Dalam pengujian aplikasi ini dilakukan pengecekan ketepatan benda berdasarkan marker. Pengujian selanjutnya adalah pengujian terhadap ketersediaan benda/obyek 3D dengan ukuran besar sehingga marker tidak tersorot dengan baik. Pengujian selanjutnya dengan menggunakan pengujian kuisioner dengan respon dari pengguna dengan menjalankan aplikasi/program dan melihatnya apakah ada kesalahan atau tidak.

## **6.** *Distribution* **(Distribusi)**

Pada tahap ini, aplikasi akan disimpan dalam suatu media penyimpanan. Jika media penyimpanan tidak cukup untuk menampung aplikasinya, kompresi terhadap aplikasi tersebut akan dilakukan. Tahap ini juga dapat disebut tahap evaluasi untuk pengembangan produk yang sudah jadi supaya menjadi lebih baik. Hasil evaluasi ini dapat digunakan sebagai masukan untuk tahap *concept* pada produk selanjutnya.

35 (1992) 1994 (1993) 1995 (1996) 1995 (1996) 1996 (1997) 1997 (1998) 1997 (1998) 1997 (1998) 1997 (1998) 199

# **BAB IV HASIL PENELITIAN DAN PEMBAHASAN**

#### **A. Hasil Penelitian**

### **1.** *Concept* **(Konsep)**

Pembuatan suatu aplikasi multimedia memerlukan suatu konsep yang dapat menggambarkan proses yang akan terjadi di setiap tahap sehingga dapat memberikan gambaran fungsi dari aplikasi itu sendiri. Untuk itu peneliti membuat suatu rancangan konsep dari aplikasi yang akan dikembangakan. penerapan Aplikasi yang berjudul AnimalLiar ini menggunakan *smartphone* bersistem oprasi Android yang sudah banyak dijumpai disekitar kita terlebih lagi anak – anak saat ini sudah sangat akrab dengan penggunaan *smartphone.*

Aplikasi ini dibuat untuk menunjang seorang anak mendapatkan suatu inforamsi yang berhubungan dengan pendidikan dalam hal ini pengenalan hewan endemik di Indonesia, bagi anak – anak yang belum mahir membaca disini disediakan *audio* penjelasan yang dapat membantu seorang anak untuk mendengarkan informasi mengenai hewan endemik.

Alat peraga pengenalan hewan endemik Indonesia berbasis *Augmented Reality* (AR) yang selanjutnya diberi nama buku Wild Animals dirancang seperti buku biasa yakni berupa halaman – halaman yang berisi teks dan gambar. Sering kali anak akan bosan ketika menerima suatu informasi dengan cara yang monoton, maka dari itu pada setiap halaman buku dilengkapi dengan *marker Augmented reality*  yang dapat memunculkan *object* 3D hewan endemik yang dilengkapi dengan gerakan hewan beserta habitat sederhana dan menarik untuk anak – anak sehingga seorang anak tidak merasa bosan pada saat menerima pengenalan hewan, dan selain itu dapat meningkatakan imajinasi mereka tentang hewan ketika melihat object 3D yang ditampilkan pada buku.

#### **2.** *Design* **(Desain)**

Tahap selanjutnya yang dilakukan adalah tahap desain yang berguna untuk mewujutkan konsep yang telah dipaparkan sebelumnya, tahap ini meliputi perancangan diagram alur, menu hirarki, dan *stroyboard*, baik berupa *storyboard* pembuatan buku maupun *storyboard* aplikasi. Tahap ini juga merancang *interface* aplikasi yang didesain menggunakan tampilan sederhana dan menarik yang mudah digunakan. Perancangan *interface* meliputi tampilan, warna, animasi, dan bentuk pada aplikasi. Berikut ini adalah rancangan Menu Hirarki yang dibuat untuk digunakan pada aplikasi ini:

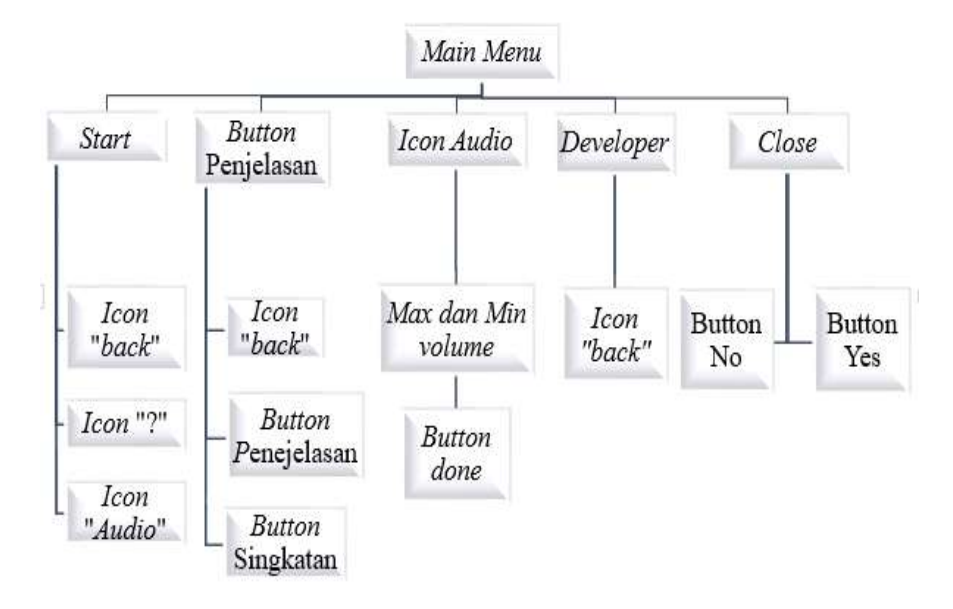

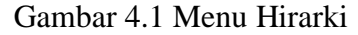

Berikut ini merupakan Perancangan *storyboard* dalam pembuatan aplikasi:

a. Rancangan Tampilan *Main Menu.*

Pada halaman *Main Menu* pengguna akan melihat tampilan *background terrain 3D* dan *Object 3D* Hewan beserta dengan tombol – tombol dan penguna juga akan mendengar *Audio Background* yang digunakan dalam Aplikasi.

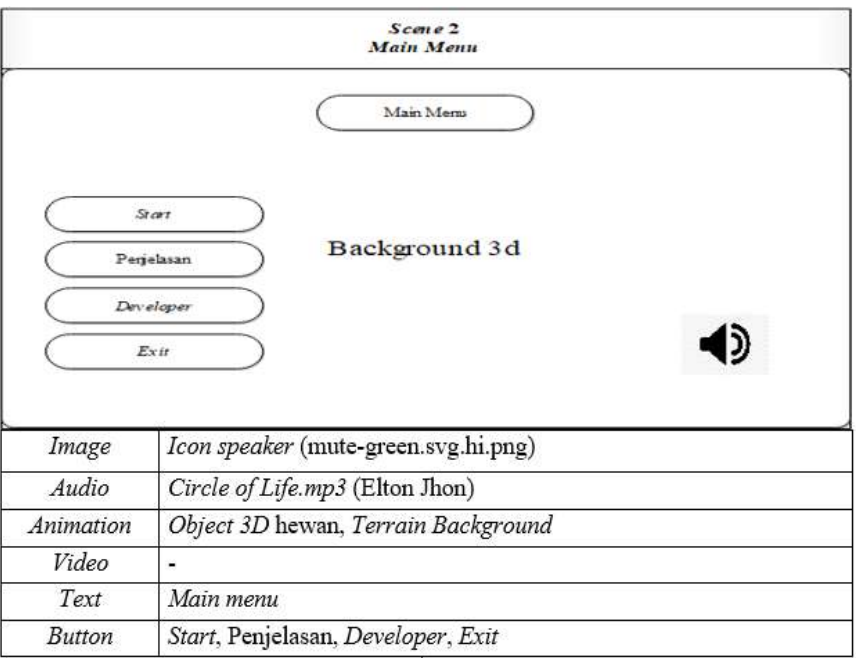

Gambar 4.2 *Storyboard* untuk tampilan *Main Menu* aplikasi.

## Keterangan:

- 1) *Image*: *Icon Speaker* digunakan untuk mumbuka halaman pengaturan *Audio*.
- 2) *Audio*: *Circle of Life* merupakan Judul dari *music background Main menu*.
- 3) *Animation*: Object 3D Hewan merupakan Hewan endemik yang akan ditampilkan dalam *Augmented reality* sedangkan untuk Terrain 3D merupakan tampilan habitat sederhana tempat tinggal hewan.
- 4) *Text*: *Text Main Menu* merupakan teks petunjuk halaman main menu.
- 5) *Button*:
	- a) Tombol Start digunakan untuk memulai aplikasi Augmented reality.
	- b) Tombol Penjelasan digunakan untuk menampilkan Halaman penjelasan.
	- c) Tombol Developer digunakan untuk menampilkan Halaman Developer.

d) Tombol exit digunakan untuk menampilkan Halaman Pilihan untuk menutup aplikasi atau tidak.

Berikut ini merupakan Perancangan *storyboard* dalam pembuatan buku:

a. Perancangan Halaman Cover Buku Edukasi.

Pada Halaman Cover Buku Edukasi, pembaca akan melihat Judul buku edukasi dan kategori hewan yang ditampilkan. Background dari halaman cover menggabungkan beberapa gambar hewan.

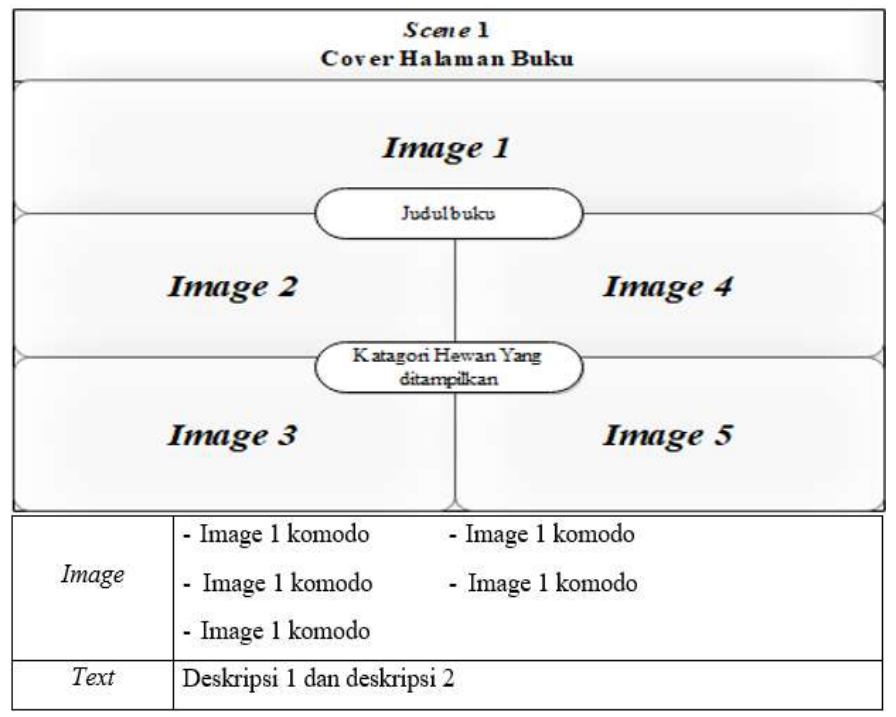

Gambar 4.3 *Storyboard* untuk *cover* Halaman Buku Edukasi. Keterangan:

- 1) *Image*: Tampilan background cover buku merupakan gabungan dari gambar – gambar hewan. Gambar hewan pada *cover* juga termasuk hewan yang akan ditampilkan didalam halaman buku edukasi
- 2) Teks: Judul buku edukasi adalah *Wild Animal* sedangkan kategori hewan yang dibahas didalam buku edukasi adalah hewan endemik di Indonesia.

Untuk perancangan storyboard aplikasi dan storyboard buku edukasi selanjutnya dapat dilihat pada halaman lampiran 1.

39 - 200 - 200 - 200 - 200 - 200 - 200 - 200 - 200 - 200 - 200 - 200 - 200 - 200 - 200 - 200 - 200 - 200 - 200

## **3.** *Material Collecting* **(Pengumpulan Material).**

Pada tahap ini dilakukan pengumpulan bahan sekaligus pembuatan bahan – bahan yang akan digunakan dalam aplikasi. Bahan – bahan yang dibutuhkan dalam pembuatan apalikasi ini adalah gambar *Clip art*, gambar/*image*, *animasi*, *object 3D*, *teks*, *audio*, *video*, dan lain – lain.

Untuk pengumpulan beberapa bahan yang digunakan pada aplikasi diambil dari internet dan untuk bahan lainnya dibuat menggunakan software *Adobe Photoshop* untuk pembuatan buku edukasi dan gambar *interface* pada aplikasi, *Blender* untuk pembuatan *object 3d* beserta animasi dari masing – masing *object*, dan *Unity* sebagai software untuk pembuatan aplikasi AR. Berikut merupakan Icon gambar yang diambil dari internet:

- mutegreen.svg.med.p ng mutegreen.svg.hi.p ng 44624-glossyquestion-markbutton-images.png restart -1.png Berikut merupakan *audio* dan *video* yang diambil dari internet 2) Audio suara hewan dan audio background sound berformat mp3 dan Wav. a)Anoa (57738762\_Anoa mp3) ) c)Babirusa b) Harimau (Tiger7.mp3)  $(10705.1517424728 \text{ m}^3)$ d) Macan tutul  $(lq)$ e) f) Badak jawa (Rhinoceros animals134.wav) g) Komodo (Komodo Dragon Hiss.mp3) h) Badak Sumatera (Rhinoceros.wav) i)Rusa (deer.wav) j) Gajah (elephant9.mp3) k) Tapir (Malayan tapir sounds.mp3) l) *Audio background (Circle of Life mp3* (Elton Jhon)) 3) *Video Splash* aplikasi menggunakan *video* (logo 1.mp4 (Rony
- 1) Icon gambar pada tombol tomol aplikasi.

<u>40</u>

Keintiem)

Berikut ini merupakan langkah-langkah yang ditempuh dalam pembuatan bahan - bahan yang digunakan pada Aplikasi ini:

a. Pembuatan komponen *interface*

Dalam pembuatan komponen *interface* peneliti menggunakan *adobe Photoshop* untuk membuat beberapa komponen yang akan digunakan pada aplikasi dan juga pada buku edukasi seperti *teks*, background, *Cover* buku dan petunjuk penggunaan.

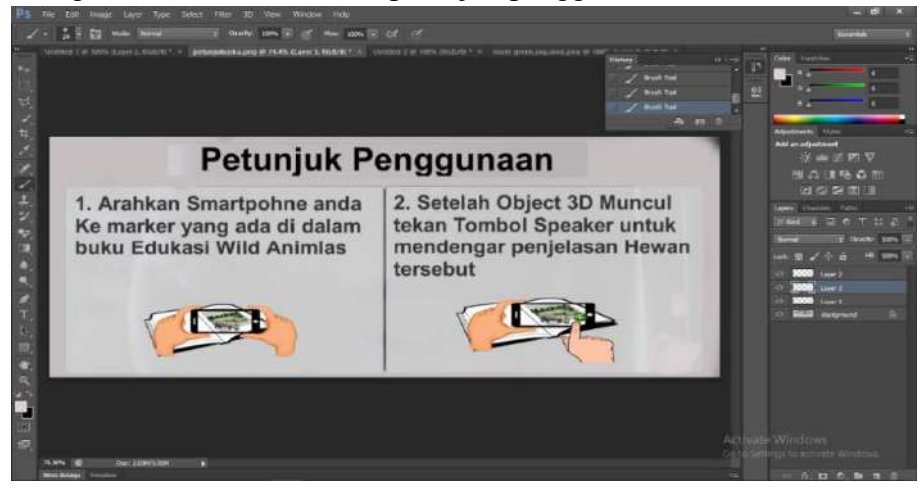

Gambar 4.4 Pembuatan Petunjuk Penggunaan pada Aplikasi

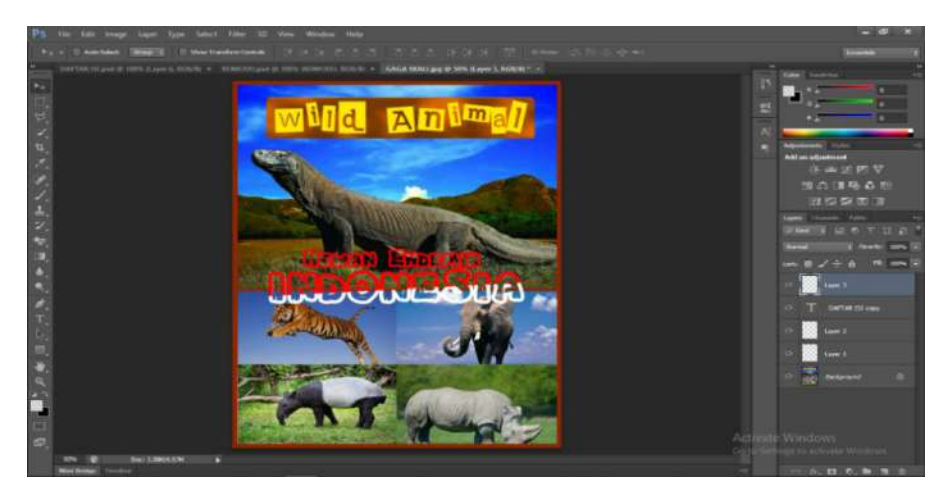

Gambar 4.5 Pembuatan Halaman Cover pada Buku Edukasi

41

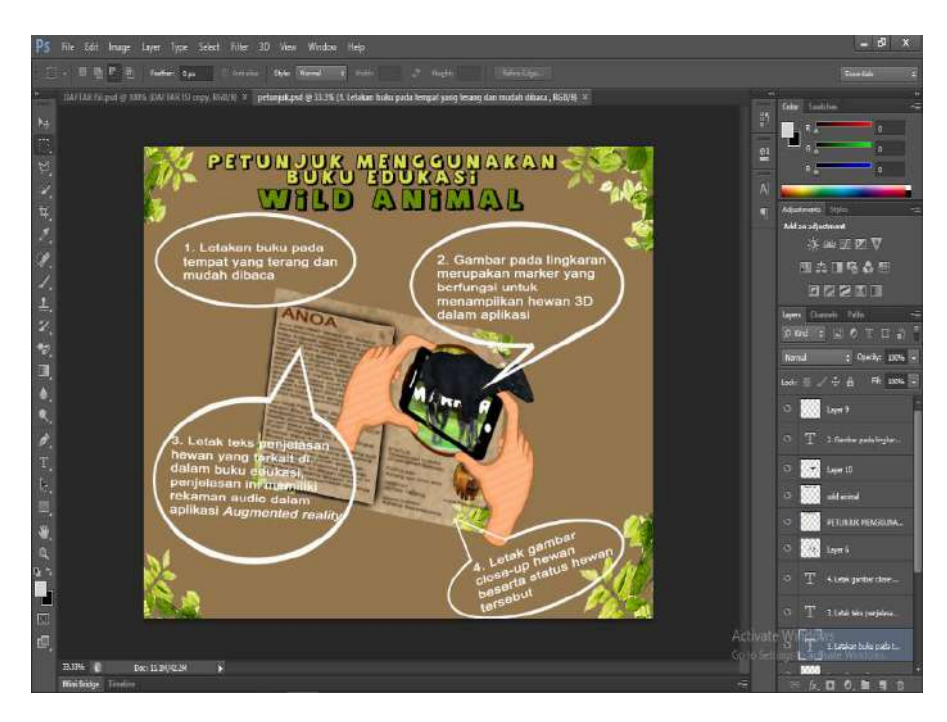

Gambar 4.6 Pembuatan Halaman Petunjuk Penggunaan Buku Edukasi

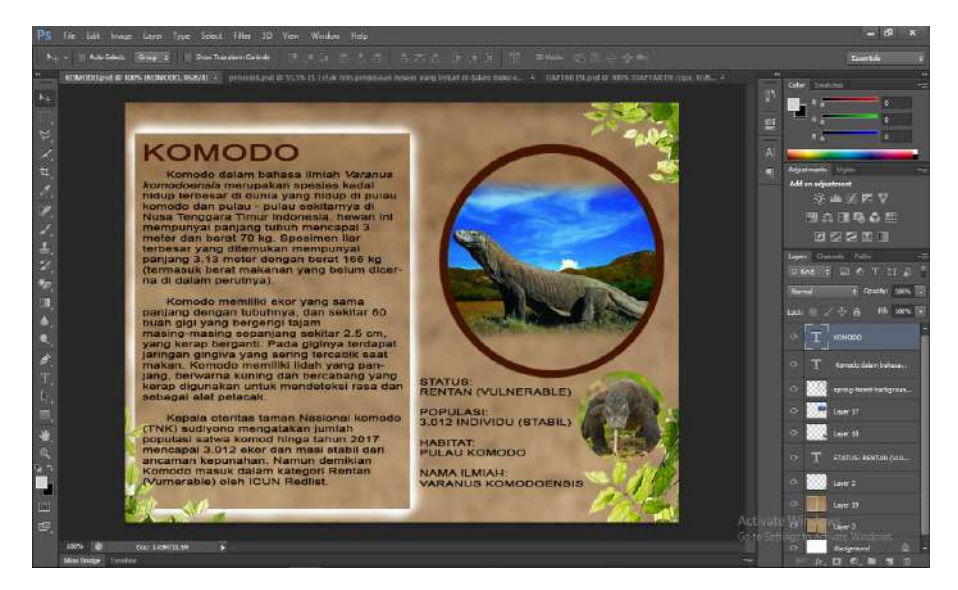

Gambar 4.7 Pembuatan Teks, Gambar dan Marker pada Halaman buku Edukasi

42 and 2012 and 2014 and 2014 and 2014 and 2014 and 2014 and 2014 and 2014 and 2014 and 2014 and 2014 and 2014

#### b. Pembuatan *Object 3D*

Pada perancangan Object 3D peneliti menggunakan *software Blender 3D* untuk melakukan pembuatan *model* Hewan liar (*wild Animal*) kategori hewan endemik di Indonesia, selain melakukan pe*model*an, peneliti juga melakukan proses pembuatan *animasi* dan *texture* pada *object 3D*.

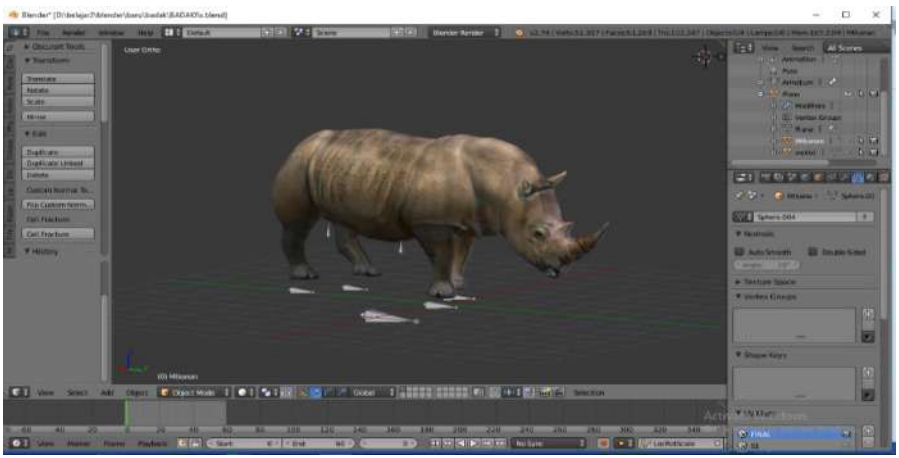

Gambar 4.8 Pembuatan *Object 3D* dan Animasi Hewan endemik

### **4.** *Assambly* **(Pembuatan)**

Pada tahap ini seluruh bahan multimedia yang telah dibuat sebelumnya dikembangkan bersama-sama, sehingga dapat menghasilkan Aplikasi yang diinginkan, pembuatan aplikasi yang dimaksud adalah sesuai dengan konsep, dan berdasarkan desain *storyboard* dan diagram alur yang telah dibuat pada tahap sebelumnya. Untuk menggabungkan semua komponen yang telah dibuat memerlukan serangkaian langkah yang harus ditempuh yaitu:

a. Pembuatan *Marker* sebagai *Image Target* pada Aplikasi

Untuk pembuatan *marker* yang berguna sebagai *image Target* untuk menampilkan object 3D, peneliti menggunakan Vuforia Developer portal.

<u>43</u>

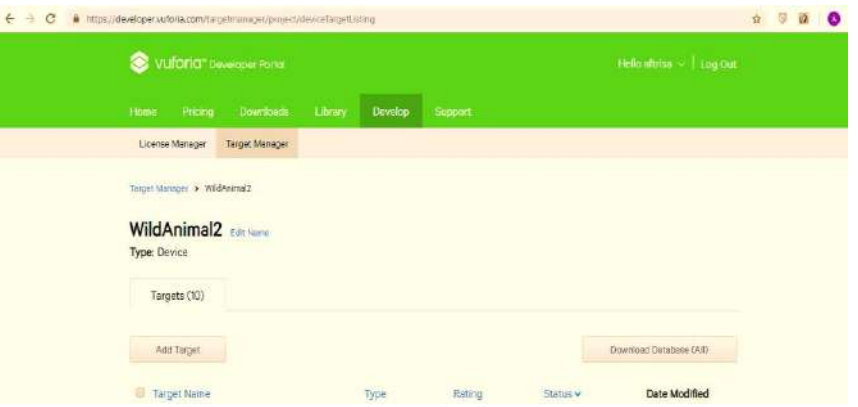

Gambar 4.9 Pembuatan Marker sebagai *Image Target* B, Pembuatan objek 3D pada market dalam aplikasi

 Untuk mengabungkan objek 3D pada *Marke*r,dibutuhkan beberapa pengaturan yang harus disesuaikan .Objek 3D yang sebelumnya dibuat dalam *Spoftware Blender* berformat.fbx kemudian di *export* ke dalam *software Unity* yang kemudian dihubungkan satu persatu sehingga menghasilkan aplikasi yang sesuai, dalam panggabungan tiap komponen ini, peneliti menggunakan *Software Unity 3D.*

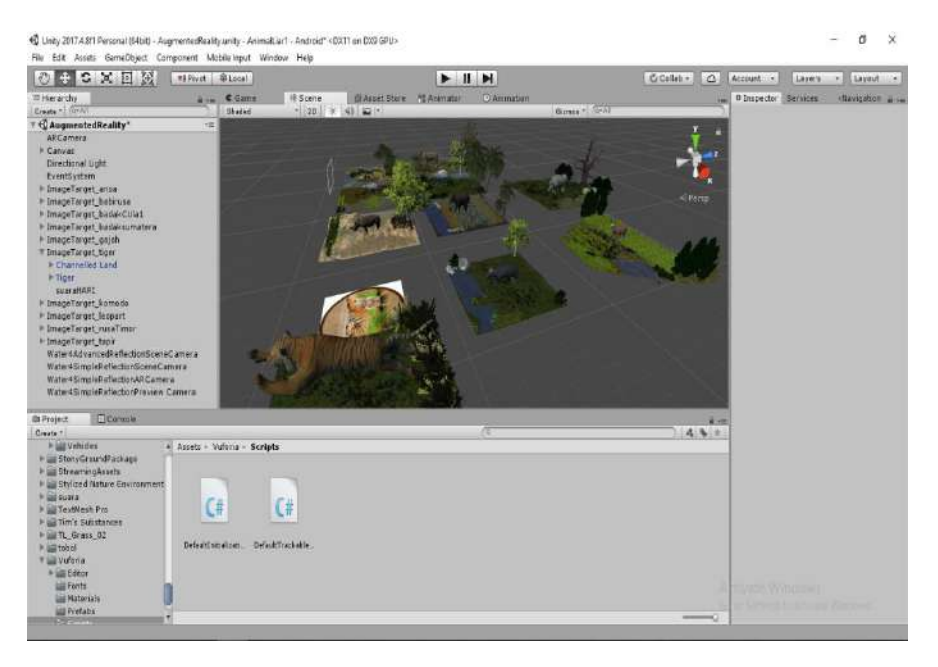

Gambar 4.10 Penggabungan *Object 3D* pada *Marker.*

 $44$ 

Setelah tahap penggabungan Objek 3D ke *Unity,* tahap penggabungan *Audio,* baik berupa *audio* penjelasan maupun *audio* suara hewan digambungkan ke masing – masing *marker* pada Aplikasi *Augmented Reality*, maka berikut adalah tampilan hasil akhir dari aplikasi setelah diproduski menjadi Aplikasi Android.

### 1) Tampilan *Main Menu*

Tampilan awal M*ain Menu* aplikasi terdiri dari satu (1) *Icon Speaker* dan empat (4) *Button Text*, yaitu *Button start* yang berguna untuk masuk ke halaman Augmented reality, *Button* Penjelasan yang berguna untuk masuk ke halaman Penjelasan, Button Developer untuk masuk ke Halaman *Developer* aplikasi dan *Button exit* untuk keluar/menutup aplikasi sedangkan *icon speaker* berguna untuk mengatur *volume music/audio background,* terdapat juga tampilan terrain 3D hutan dan hewan 3D*.*

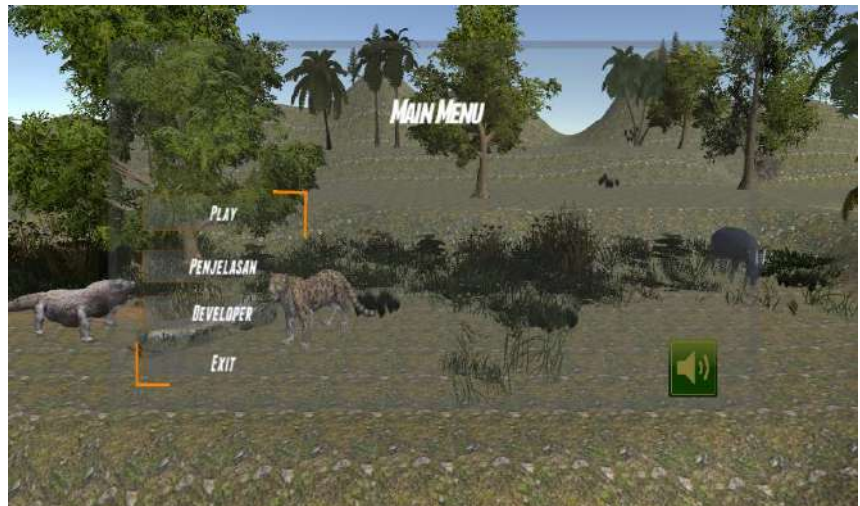

Gambar 4.11 Tampilan *Main Menu*

#### 2) Tampilan Halaman Penjelasan

Halaman Penjelasan akan muncul ketika Tombol Penjelasan pada halaman *Main Menu* disentuh, pada halaman Penjelasan terdapat teks halaman dan tiga (3) *Button Text*, dan masing – masing button text berfungsi untuk menapilkan penjelasan dari kata yang dimaksud sedangkatan *Button* singkatan berfungsi untuk menampilkan singatan yang digunakan dalam penjelasan hewan beserta dengan penjelasan

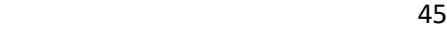

dari singakatan – singkatan tersebut, terdapat juga Icon Back yang berfungsi untuk kembali ke Halaman *Main Menu.*

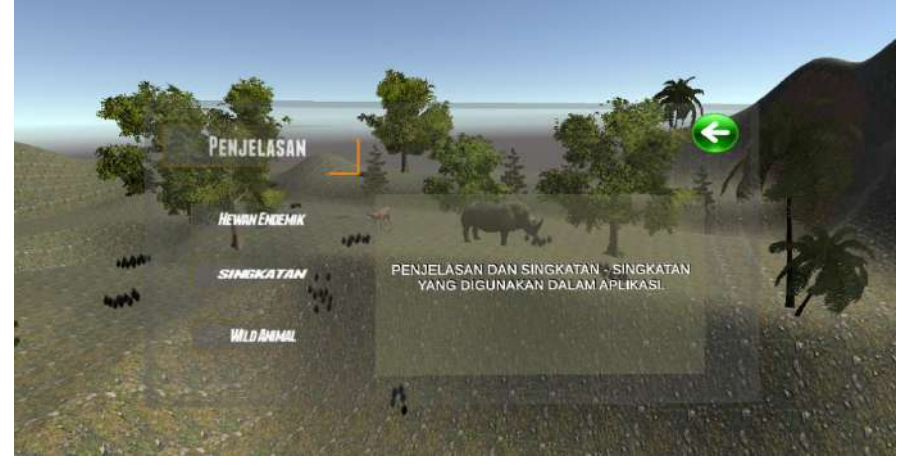

Gambar 4.12 Tampilan halaman Penjelasan

3) Tampilan Halaman *Developer*

Halaman *Developer* akan muncul ketika Tombol *Developer* pada halaman *Main Menu* disentuh, pada halaman developer terdapat profil singkat pembuat aplikasi, logo unima dan tombol *icon back* yang berguna untuk kembali ke halaman *Main Menu*.

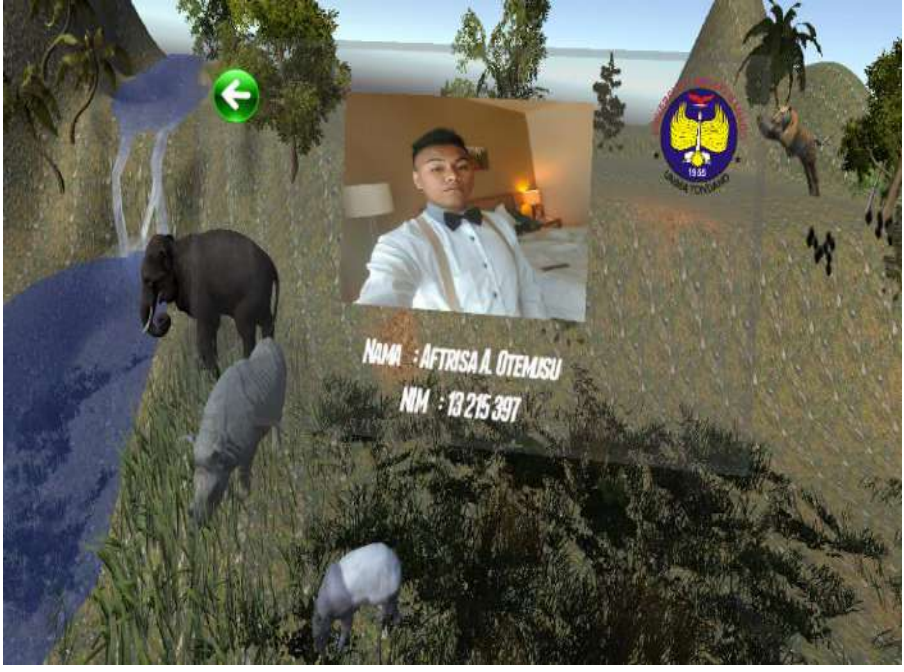

 $46$ Gambar 4.13 Tampilan Halaman *Developer*

## 4) Tampilan Halaman *Control Volume*

Halaman *Control Volume* akan muncul ketika *icon Speaker* disentuh. Pada halaman ini terdapat tombol *slinder icon on/of speaker* yang berguna untuk mengatur besar kecilnya suara musik dan terdapat.

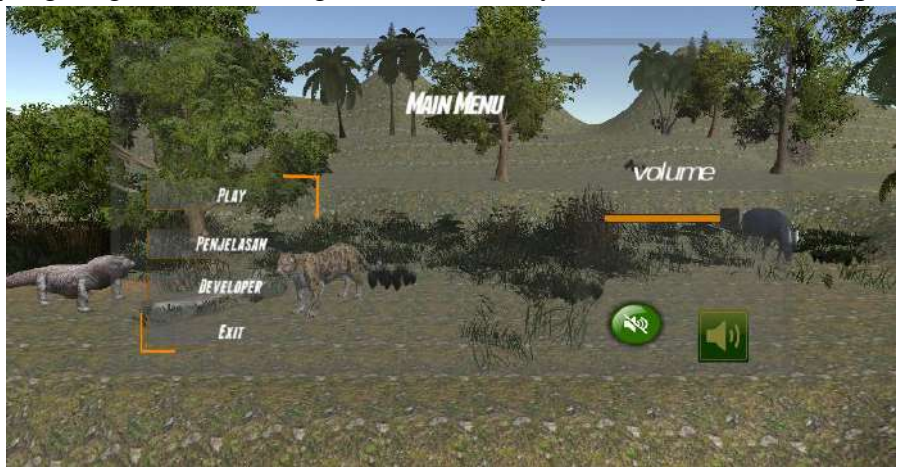

Gambar 4.14 tampilan *Control Volume*

# 5) Tampilan Halaman *Exit*

Halaman *Exit* akan muncul ketika tombol *Exit* di sentuh. Pada halaman ini terdapat tombol No yang berfungsi untuk menutup kembali halaman Exit dan tetap berada dalam aplikasi sedangkan tombol Yes berfungsi untuk menutup aplikasi.

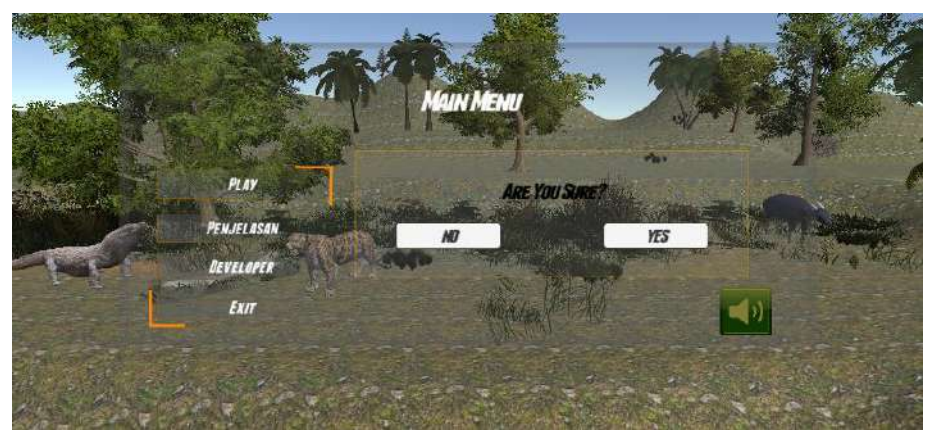

Gambar 4.15 Tampilan Halaman *Exit*

6) Tampilan Halaman Pentunjuk Penggunaan Augmented Reality

Tampilan Halaman Petunjuk Penggunaan Augmented reality, halaman ini terdapat teks dan gambar pentunjuk penggunaan aplikasi, juga disertai *audio* penjelasan yang akan berbunyi apabila *icon Speaker* pada halaman petunjuk disentuh, untuk menutup kembali halaman Petunjuk penggunaan cukup menyentuh kembali Icon "?".

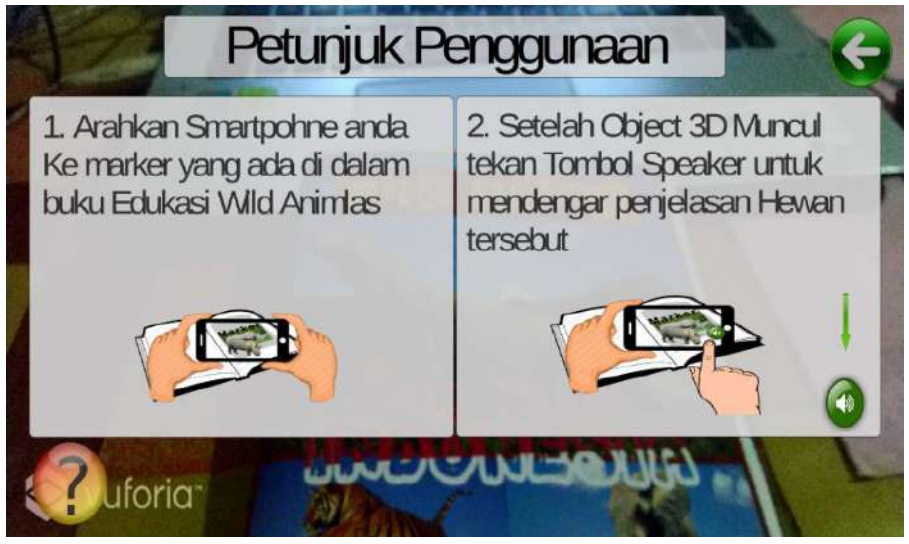

Gambar 4.16 Tampilan Petunjuk Penggunaan Augmented Reality **5.** *Testing* **(Pengujian).**

Pada tahap ini aplikasi yang telah dibuat akan dilakukan pengetesan sistem dan uji coba pengguna, hal ini dilakukan untuk mengetahui kesesuaian aplikasi dengan konsep dan desain pada tahap sebelumnya dan untuk menguji fungsi berbagai komponen multimedia yang terdapat dalam aplikasi.

Untuk pengetesan aplikasi yang dirancang dilakukan dengan menggunakan 3 perangkat *Smartphone* Android yaitu: *Smartphone*  Asus\_ZOORD yang menggunakan Sistem Operasi Android Marshmallow 6.0.1 dan *Smartphone* Asus \_X00TD dengan menggunakan Sistem Oprasi *Android Oreo* 8.1.0 dengan spesifikasi sebagai berikut:

- a Asus ZOORD
	- 1) Sistem Oprasi Android Marshmallow 6.0.1
	- 2) CPU Quad-core 1.2 GHz Cortex-A53
	- 3) GPU Adreno 306
- $48$
- 4) RAM 2GB
- *5) Camera , font 5MP, Rear 8MP*
- b Xiaomi Redmi 4 Prime
	- 1) Sistem Oprasi *Android* Nougat 7.1.1
	- 2) Processor Qualcomm SDM636 Snapdragon 636
	- 3) RAM 3GB
	- 4) CPU Snapdragon 625 Octa-core 2.0 GHz Cortex-A53
	- 5) Camera, font 5MP, Rear 13MP
- c Asus \_X00TD
	- 1) Sistem Oprasi *Android Oreo* 8.1.0
	- 2) Processor Qualcomm SDM636 Snapdragon 636
	- 3) RAM 3GB
	- 4) CPU Octa Core Kryo 1,8 GHz
	- 5) Camera, font 5MP, Rear 8MP

Untuk tabel hasil pengetesan yang dilakukan oleh *developer* dapat dilihat pada lampiran 2.

### *6. Distribution* **(Distribusi)**

Pada tahap ini dilakukan pendistribusian sekaligus tahap evaluasi apilkasi kepada anak – anak di Taman Kanak Kanak Manado untuk melihat tanggapan dan hal-hal apa saja yang menjadi kebutuha oleh pengguna. Hal ini dilakukan untuk pengembangan aplikasi yang lebih baik.

- *a.* Berikut adalah detail Aplikasi AR Pengenalan *Wild Animals;*
	- 1) Nama aplikasi: AnimalLiar.apk
	- 2) Format apliksi: .apk
	- 3) Besar aplikasi: 239 MB (251,228,160 bytes)
- *b.* Berikut adalah Detail Buku edukasi *Wild Animals*
	- 1) Nama buku edukasi: Wild Animals Hewan Endemik Indonesia
	- 2) Jumlah halaman buku: 14 halaman
	- 3) Jumlah dan kategori hewan yang dibahas: 10 Hewan ednemik Indonesia

## **B. Pembahasan**

Setelah melakukan tahap demi tahap, dimulai dari tahap konsep untuk perancangan aplikasi, dan selanjutnya dilakukan tahapan desain, baik desain untuk tampilan aplikasi maupun desain tampilan buku guna mendapatkan penyesuaian tampilan yang cocok bagi pengguna, Setelah disain diperoleh maka dilakukan pengumupulan bahan berupa teks, gambar, audio, dan objek 3D yang selanjutnya dilakukan pembuatan aplikasi yang sesuai dengan konsep maka peneliti memperoleh hasil dari penelitian aplikasi *Augmented Reality* pengenalan *Wild Animals*  dengan kategori Hewan Endemik Di Indonesia dari tahapan *testing*  yang melibatkan dosen Pembimbing, dan mahasiswa untuk melakukan pengujian aplikasi dan selanjutnya dilakukan tahap distribusi kepada kalangan yang lebih luas terlebih khusus untuk anak - anak maka diperoleh hasil pada tahap ini sebagai evaluasi apakah aplikasi telah siap digunakan untuk mengajarkan Anak – anak dalam hal ini pengenalan *Wild Animal* dan sebagai media pembelajaran yang baru.

Setelah melakukan evaluasi, penguji memperoleh hasil yang sangat positif dari pengguna anak – anak, karna dari pantauan penguji anak – anak lebih tertarik untuk melihat hal-hal yang baru bahkan beberapa anak - anak seringkali bertingkah untuk menyentuh hewan yang ditampilkan, hal ini dapat meningkatkan kreativitas seorang anak dalam memperoleh informasi, serta mendorong minat baca anak karena didukung dengan sentuhan teknologi yang dapat diterapkan pada perangkat yang sangat mereka gemari. Masih banyak kekurangan yang dapat di kembangkan pada penelitian selanjutnya, misalnya memperbanyak Object 3D hewan yang akan dikenalkan dan membuat animasi yang lebih baik, guna untuk menyesuaikan kepada kebutuhan dari pengguna yang terus berkembang.

## **BAB V KESIMPULAN DAN SARAN**

#### **A. Kesimpulan**

Berdasarkan penelitian yang dilakukan maka dapat diambil kesimpulan bahwa Teknologi Augmented Reality mampu mendeteksi *Marker* berupa hewan Endemik, yang dalam hal ini dilakukan penelitian menggunakan API Vuforia sebagai *database image Target* yang kemudian diterapkan dalam Buku edukasi *Wild Animals.* Proses penerapan teknologi Augmented Reality pada perangkat android ini dimulai dengan proses pengambilan gambar *marker* yang terdapat pada Buku Pengenalan *Wild Animals* menggunakan kamera *smartphone*. Kemudian sistem akan mendeteksi marker tersebut dan mencocokan dengan *database*. Jika *marker* sesuai, maka sistem akan menampilkan *objek 3D* beserta suara hewan dan *audio* penjelasan dari masing – masing *object*. Audio penjelasan yang terdapat pada masing – masing object berguna untuk mengedukasi Anak – anak Taman Kanak Kanak baik itu dalam memperoleh informasi dan melakukan latihan membaca yang diharapkan dapat digunakan secara efektif untuk mendidik seseorang.

Perlu diperhatikan bahwa untuk menampilkan informasi dalam hal ini *Object 3D* hewan, bergantung pada kualitas marker yang diregistrasi ke dalam *image target*, dikarenakan apabila marker memiliki kualitas rendah maka object akan sulit ditangkap oleh kamera *smartphone.*

Aplikasi *Augmented Reality* pengenalan *Wild Animals* berbasis android menggunakan tahapan yang sesuai dengan jenis metode penelitian yang diterapkan yaitu MDLC (*Multimedia Development Life Cycle*) dan sesuai dengan konsep dan desain yang telah dibuat. Dan berdasarkan hasil pengujian, aplikasi *Augmented Reality* Pengenalan *Wild Animals* berbasis memperoleh hasil yang sangat positif dikarnakan anak-anak lebih tertarik untuk melihat dan menggunakan hal-hal baru bahkan anak-anak seringkali bertingkah untuk menyentuh hewan yang ditampilkan, hal ini dapat meningkatkan kreativitas seorang anak serta mendorong minat baca anak karena didukung dengan sentuhan

teknologi yang dapat diterapkan pada perangkat yang sangat mereka gemari.

# **B. Saran**

- 1. Dalam penggunaan aplikasi ini, sebaiknya seorang anak dapat didampingi oleh guru ataupun orangtua untuk membimbing seorang anak dalam menggunakan aplikasi agar lebih efisien.
- 2. Untuk pengembangan aplikasi ini, kedepannya dapat dilakukan penambahan materi atau Objek 3D, penambahan animasi pada aplikasi serta penambahan soal latihan atau permainan yang berhubungan dengan materi

 $52$ 

#### **DAFTAR PUSTAKA**

- Adobe Creatuve Team. (2013). *Adobe Audition CC Clasroom in a book .* California: Peachpit.
- Alikodra, H. (1990). Pengolahan Satwa Liar Jilid I. 22.
- Otemusu Alfrisal,2019, Pengembangan Aplikasi Augmented Rality Edukasi (skripsi), PTIK UNIMA
- ANIMON. (1990). *Undang - Undang No 5 Tahun 1990 tentang suber daya alam hayati dan ekosisttemnya.*
- Azuma, R. T. (1997). *A Survey of Augmented Reality.* Teleperators and Virtual Enviromnets.
- Brian mac, D. B. (2009). Forked! A Demonstration of Physics Realism in Augmented Reality. *Dublin Institute of Technology*, 55.
- Brook F. (2011). *Handbook Of Augmented Realiy.* New York: Springer.
- Burton, J. W. (2016). The IUCN Red List of Threatened Species. *Bubalus depressicornis, Lowland Anoa*, 2.
- Buyens, J. (2001). *Web Database Development.* Jakarta: Elex Media Komputindo.
- Carter Robert WWF. (2018). *History|WWF*. Retrieved Oktober 4, 2018, from worldwildlife.org/about/history: https://www.worldwildlife.org/about/history
- Developent Vuforia. ((online)). *Vuforia Developent Portal*. Retrieved Oktober 4, 2018, from developer vuforia: https://developer.vuforia.com/
- ICUN Redlist. (2008). *Sumateran Rhinoceros*. Retrieved Oktober 05, 2018, from Dicerorhinus.sumatrensis: https://www.iucnredlist.org/species/6553/12787457
- ICUN Redlist, C. (2014). *Malay Tapir*. Retrieved Oktober 05, 2018, from Tapirus Undicus: https://www.iucnredlist.org/species/21472/45173636#populati on
- ICUN RedList, V. S. (2008). *Javan Rhinoceros*. Retrieved Oktober 05, 2018, from Rhinoceros sondaicus. The IUCN Red List of

Threatened Species: https://www.iucnredlist.org/species/19495/8925965

- ICUN RedlList, M. A. (2008). *Babyrousa Babyrussa*. Retrieved Oktober 4, 2018, from ICUN REdlist Hair Babirusa: https://www.iucnredlist.org/species/2461/9441445
- ICUN, G. H. (2011). *Elephas Maximus SSP. SUmatranus*. Retrieved from Sumatran Elephent: https://www.iucnredlist.org/species/199856/9129626
- IUCN Redlist. (2018). *IUCN Red List of Threatened Species*. Retrieved Oktober 4, 2018, from IUCN Red list: https://www.iucnredlist.org/about/background-history
- IUCN Redlist, L. W. (2008). *Panthera Tigris spp. Sumatrae*. Retrieved from Sumatran Tiger: https://www.iucnredlist.org/species/15966/5334836
- Josaphat Soekahar. (2004). *Open Source Animation.* bandung: Blender Publisher.
- KBBI. (2016). *Badan Pengembangan dan Pembinaan Bahasa*. Retrieved oktober 12, 2018, from KBBI Daring: https://kbbi.kemdikbud.go.id/entri/pendidikan
- Kehutanan, D. (1990.). *Konverrsi Sumber Daya Alam Hayati dan Ekosistemnya.* UU No. 5 Tahun 1990.
- Keintjem, R. Y. (2016). *Rancang Bangun Aplikasi Pengenalan Serangga untuk Anak - anak Berbasis Augmented reality*. -.
- Luther, A. C. (1994). Authoring Interactive Multimedia. In E. Science, *Technology Books.*
- Malwin , S. D. (2007). *Mengenal Hardware Software dan Pengolah Instalasi Komputer*. C.V Andi Offset penerbit Anidi.
- Molekular Eijkman WWF. (2012). *wwf gajah Sumatera*. Retrieved Oktober 05, 2018, from gajah Sumatera | wwf Sesies: https://www.wwf.or.id/program/spesies/gajah\_sumatera/
- Munir. (2013). *Multimedia konsep & aplikasi dalam pendidikan.* Bandung: alfabeta.

 $54$ 

- Munir, M. (2012). *Multimedia Konsep & Aplikasi dalam Pendidikan.* bandung: Alfabeta.
- Nazruddin Saffat H. (2012). *Pemograman Aplikasi Mobile SmartPhone dan Tablet PC Berbasis Android.* Bandung: Informatika.
- NCTE. (2011). *National Centre For Technology Education Advice Sheet.* Irlandia: PDST.
- Nilanga Jayasinghe, WWF. (2016). *Javan Rhino*. Retrieved Oktober 05, 2018, from Javan Rhino|Species|WWF: https://www.worldwildlife.org/species/javan-rhino
- Prierre Tchounike. (2007). *Computer Science and Educational Software Design.* New York: Springer.
- Redlist ICUN, S. D. (2014). *ICUN Bawean Deer*. Retrieved Oktober 05, 2018, from Bawean Deer (Axiskuhlii) :https://www.iucnredlist.org/species/2447/73071875# $=$
- Rizal Malik WWF Indonesia. (2018). *VIsi dan Misi WWF Indonesia*. Retrieved Oktober 4, 2018, from WWF Indonesia: https://www.wwf.or.id/tentang\_wwf/visi\_dan\_misi2/
- Roger, P. (2012). *Rekayasa Prangkat Lunak* (Edisi 7 ed.). Yogyakarta: Andi.
- Rosikham Maulana Yusuf. (2006). *3D - Game Engine*. Retrieved from Herman Class PTIK Unity: http://www.hermantolle.com/class/docs/unity-3d-game-engine/
- Shelia Claudy Riady, S. S. (2016). Rancang Bangun Aplikasi Mobile Learning. *Rancang Bangun Aplikasi Mobile Learning*, Vol.9.
- Soekahar, F. J. (2004). *Open Source Animation.* Blender Publisher.
- Sugihatono, K. N. (2007). *Psikologi Pendidikan. In Sugihatyono*. Yogyakarta: UNY Press.
- susanta, E. (2005). *Pengantar Teknologi Informasi / Edhy Susanta.* Yogyakarta: Graha Ilmu.
- Syafrisal, M. (2007). *Mengenal Hardware-Software dan Pengelolaan.* Yogyakarta: Andi.
- Tonny Hidayat. (2015). *Penerapan Teknologi Augmented Reality Sebagai Model*. *Penerapan Teknologi Augmented Reality Sebagai Model*, Vol. 2. Retrieved Oktober 06, 2018
- Wanicare Foundation, A. (2008). *Save The Javan Leopart|Wanicare Doundation*. Retrieved from Wanicare Foundation: http://www.wanicare.com/our-projects/javan-leopard-program

 $56$ 

# **LAMPIRAN 1** *Storyboard* **aplikasi dan** *storyboard* **buku.**

# 1. Rancangan *Storyboard* Aplikasi

# a. Rancangan Tampilan Awal

Pada halaman tampilan awal pengguna akan melihat tampilan *splash video* fakultas teknik dan logo unima selama beberapa detik sebelum masuk ke dalam tampilan Menu aplikasi.

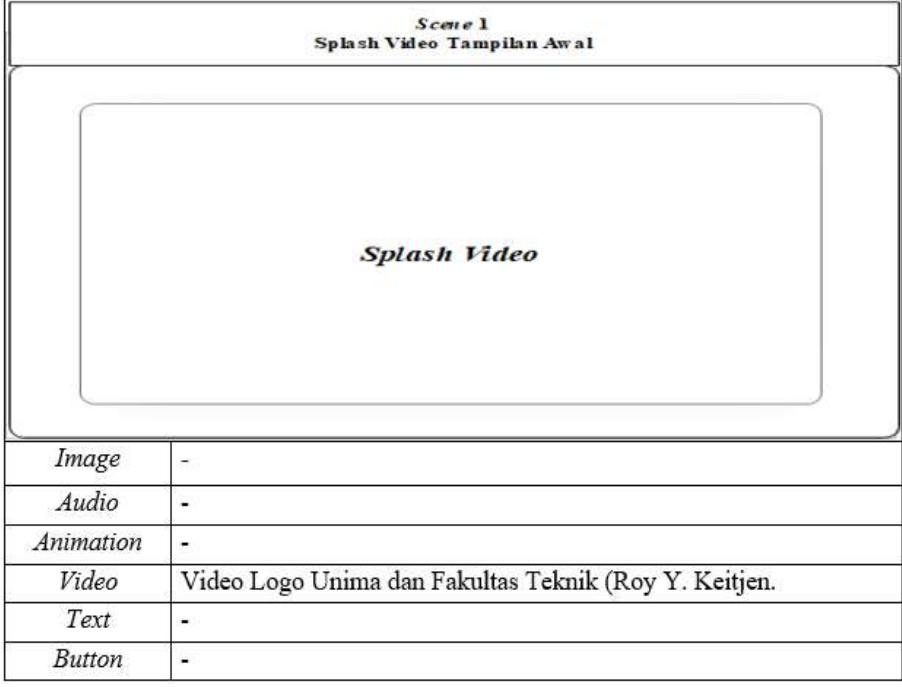

Gambar 1. *Storyboard* untuk tampilan *Spalsh* aplikasi.

## Keterangan:

- 1) *Video* yang ditampikan memuat Logo unima dan teks Fakultas Teknik. Splash *Video* ini berdurasi 13 detik sebelum masuk kedalam Aplikasi.
- b. Rancangan Tampilan unuk Halaman Penjelasan.

Pada halaman Penjelasan pengguna akan melihat tampilan tombol – tombol yang berfungsi untuk menapilkan penjelasan singkat mengenai pengertian Hewan endemic, *Wild Animal* (stawa liar) serta singkata – singkatan yang digunakan baik dalam aplikasi maupun dalam halaman buku. Teks penjelasan akan muncul sesuai dengan nama – nama tombol yang dipilih. Background pada Halaman ini masih menggunakan *Terrain 3d* dan *Object 3d* hewan.

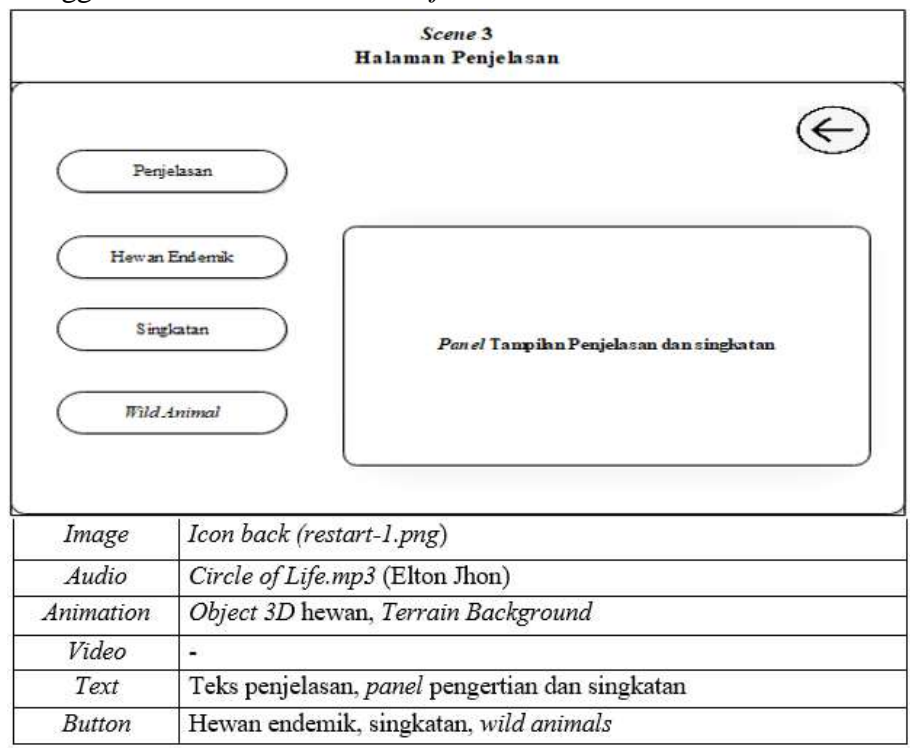

Gambar 2 *Storyboard* untuk tampilan Halaman Penjelasan aplikasi. Keterangan:

- 1) *Image*: *Icon back* digunakan untuk kembali ke halaman *Main Menu*
- 2) *Audio*: *Circle of Life* merupakan Judul dari *music background*.
- 3) *Animation*: Object 3D Hewan merupakan Hewan endemik yang akan ditampilkan dalam *Augmented reality* sedangkan untuk Terrain 3D merupakan tampilan habitat sederhana.
- 4) *Text*: *Text* penjelasan merupakan judul halaman sedangkan Teks didalam *Panel* merupakan Teks yang berisi penjelasan dan pengertian dari masing -masing tombol.
- 5) *Button*:
	- a) Tombol Hewan endemik digunakan untuk menampilkan teks pengertian Hewan endmik di dalam *panel*.
	- b) Tombol Singkatan digunakan untuk menampilkan teks pengertian Singkatan – singkatan didalam *panel*.
	- c) Tombol *Wild Animal* digunakan untuk menampilkan teks pengertian *Wild Animal* di dalam *panel*.
- c. Rancangan Tampilan untuk Halaman *Developer*.

Pada halaman *Developer* pengguna akan melihat foto profil beserta biodata singkat pembuat aplikasi, logo unima. Background pada Halaman ini masih menggunakan *Terrain 3d* dan *Object 3d* hewan.

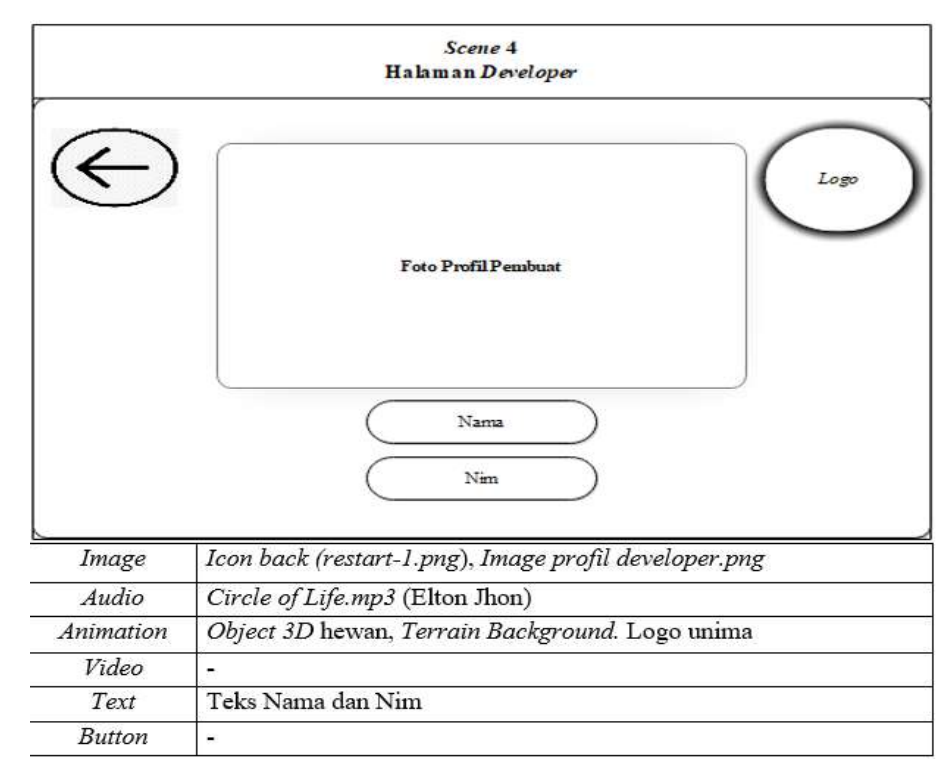

Gambar 4.3 *Storyboard* untuk tampilan Halaman *Developer*. Keterangan:

59 - Paul Barnett, actrice and a State and American State and American State and American State and American S

- 1) *Image*: *Icon back* digunakan untuk kembali ke halaman *Main Menu*
- 2) *Audio*: *Circle of Life* merupakan Judul dari *music background*.
- 3) *Animation*: Object 3D Hewan merupakan Hewan endemik yang akan ditampilkan dalam *Augmented reality* dan untuk Terrain 3D merupakan tampilan habitat sederhana sedangkan untuk *image Profil* merupakan foto dari *developer* aplikasi.
- 4) *Text*: Teks Nama dan Nim *developer*.
- d. Rancangan Tampilan untuk Halaman *Control Volume Music*.

Pada halaman *Control Volume Music* pengguna akan melihat halaman pengaturan sound background beserta tombol – tombol untuk Mute Sound, play dan juga *slinder* untuk mengontrol besar dan kecilnya volume music. Background pada Halaman ini masih menggunakan *Terrain 3d* dan *Object 3d* hewan.

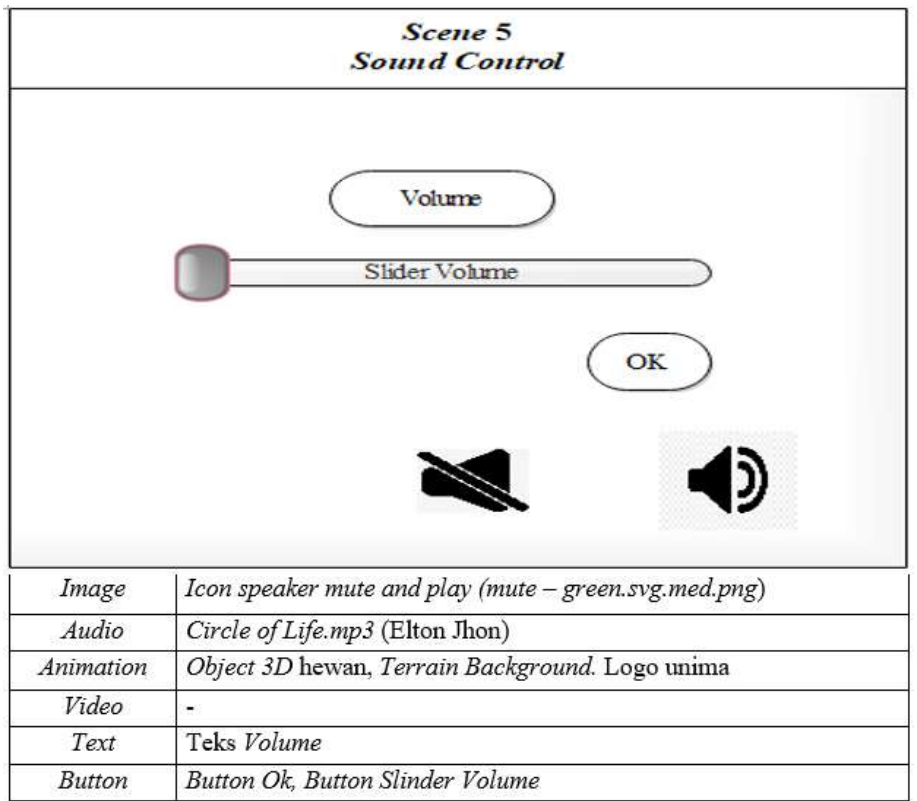

Gambar 4.4 *Storyboard* untuk tampilan *Sound Control*.

Keterangan:

 $\sim$  60

- 1) *Image*: *Icon Speaker Mute* digunakan untuk menghentikan *Background Sound* dan untuk *Icon Speaker Play* digunakan untuk memutar kembali *sound background*.
- 2) *Audio*: *Circle of Life* merupakan Judul dari *music background*.
- 3) *Animation*: Object 3D Hewan merupakan Hewan endemik yang akan ditampilkan dalam *Augmented reality* sedangkan untuk Terrain 3D merupakan tampilan habitat sederhana.
- 4) *Text*: Teks Volume untuk judul halaman *Sound Contro*.
- 5) *Button*: Tombol Ok untuk menutup halaman *Sound Control*  sedangakang untuk *Slinder Volume* merupakan Tombol yang digunakan untuk mengatur kecil besarnya *background sound music.*
- e. Rancangan Tampilan untuk Halaman *Exit.*

Pada halaman *Exit* pengguna akan melihat pesan Teks dan Tombol pilihan *Yes* untuk menutup aplikasi dan *No* untuk kembali pada halaman *Main Menu.*

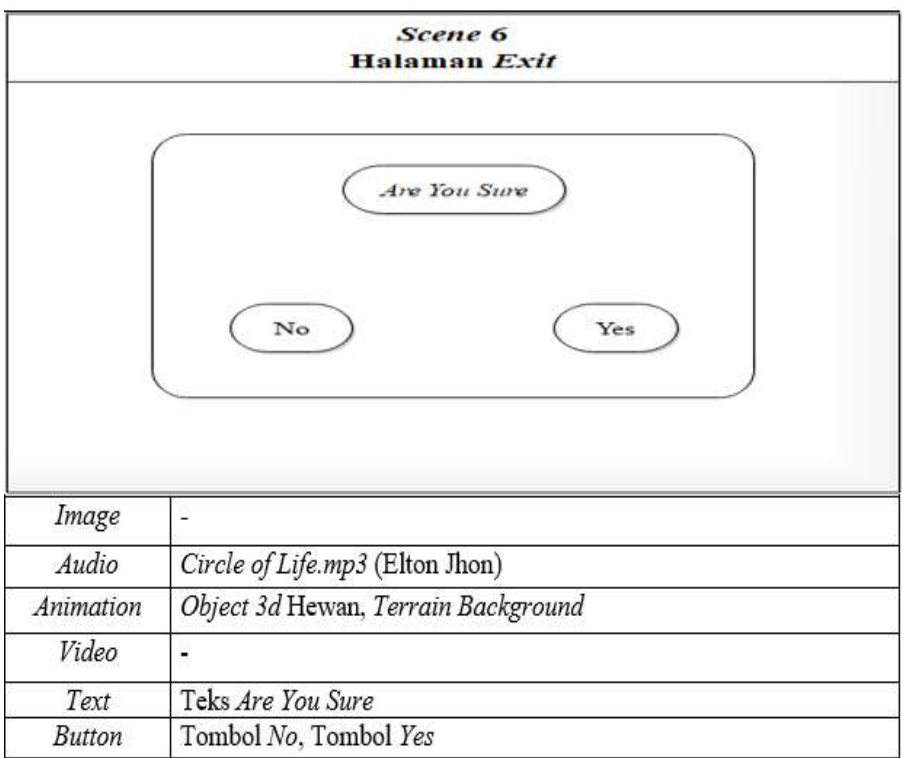

Gambar 5. *Storyboard* untuk tampilan *Menu exit*.

 $\sim$  61
Keterangan:

- 1) *Audio*: *Circle of Life* merupakan Judul dari *music background*.
- 2) *Animation*: Object 3D Hewan merupakan Hewan endemik yang akan ditampilkan dalam *Augmented reality* sedangkan untuk Terrain 3D merupakan tampilan habitat sederhana.
- 3) *Text*: Teks pada *panel* merupakan pesan singkat untuk menanyakan apakah pengguna yakin untuk menutup aplikasi.
- 4) *Button*: Tombol *No* untuk menutup halaman *Exit* dan Tombol *Yes* untuk menutup aplikasi.
- f. Rancangan untuk *Camera Output Augmented Reality.*

Tampilan pada *camera output* yang digunakan untuk meneteksi marker dan 2 tombol menu pada *camera output*.

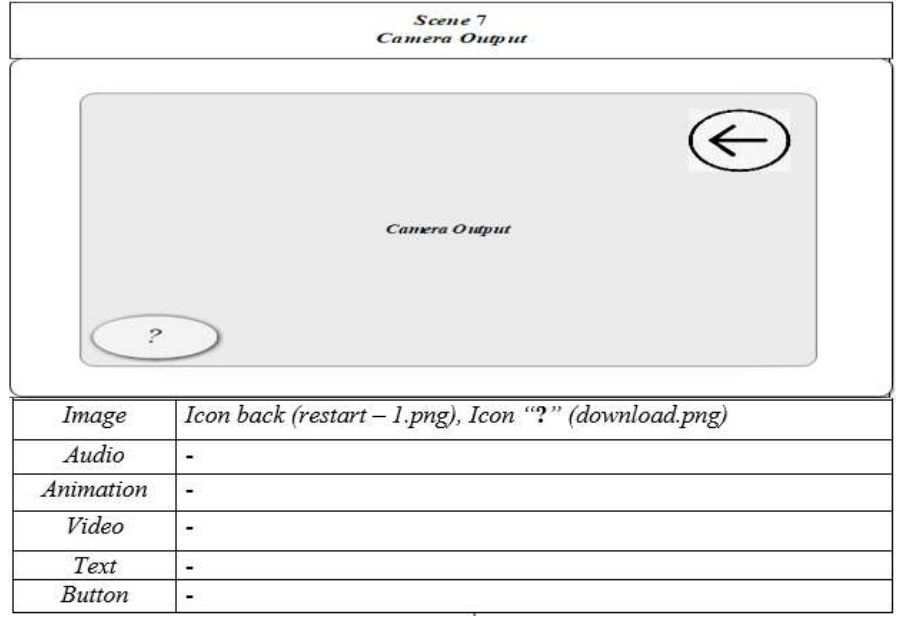

Gambar 6. *Storyboard* untuk *Camera Output Augmented Reality*.

Keterangan:

- 1) *Image*:
	- a) *Icon Back* digunakan untuk kembali kehalaman *Main Menu*.
	- b) *Icon* "?" digunakan untuk membuka Halaman petunjuk penggunaan.

### g. Rancangan untuk Tampilan Halaman Petunjuk Penggunaan*.*

Tampilan pada halaman petunjuk ketika tombol icon "?" ditekan maka akan muncul penjelasan, gambar dan audio penjelasan.

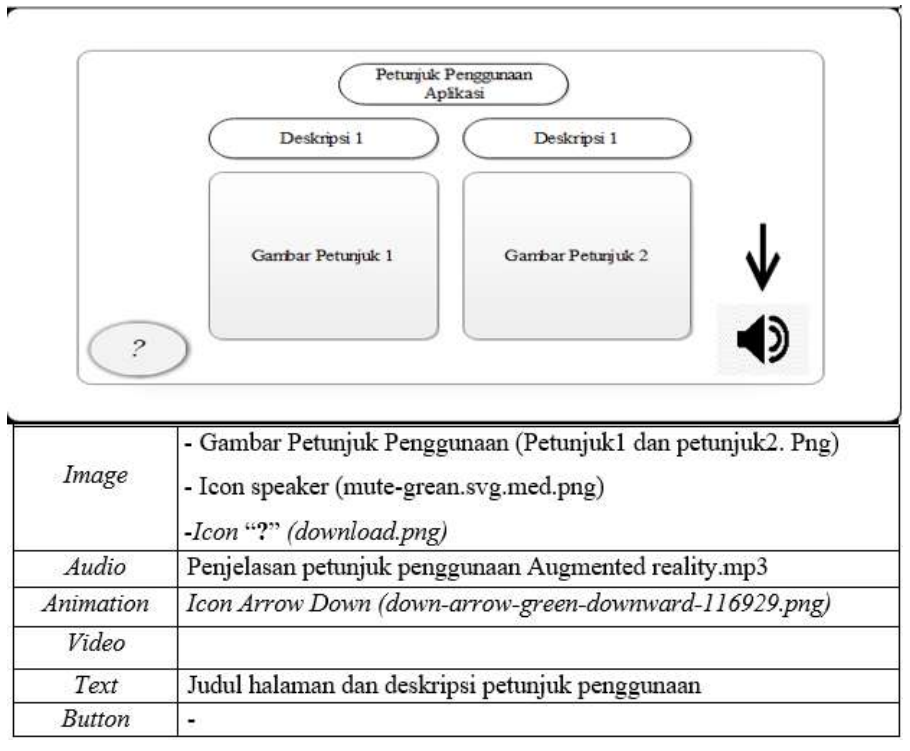

Gambar 7. *Storyboard* untuk Halaman Petunjuk Penggunaan.

Keterangan:

1) *Image*:

- a) Gambar Petunjuk 1 menampilkan gambar petunjuk penggunaan sebagai ilustrasi dari penjelasan yang terdapat pada DeBuku Referensi 1.
- b) Gambar Petunjuk 1 menampilkan gambar petunjuk penggunaan sebagai ilustrasi dari penjelasan yang terdapat pada DeBuku Referensi 2.
- c) *Icon speaker play* digunakan untuk memutar Audio yang berisi berisi rekaman suara mengenai deBuku Referensi 1 dan deBuku Referensi 2.
- d) Icon "?" digunakan untuk menutup halaman petunjuk penggunaan.
- 2) *Audio*: Petunjuk penggunaan mp3 adalah Audio yang berisi rekaman suara mengenai deBuku Referensi 1 dan deBuku Referensi 2.
- 3) *Animation*: *Icon Arrow Down* merupakan *icon* yang petunjuk letak pemutar suara pada halaman petunjuk penggunaan.
- 4) *Text*:
	- a) Teks Judul merupakan teks petunjuk penggunaan aplikasi *Augmented Reality*.
	- b) DeBuku Referensi 1 merupakan penjelasan langkah awal dalam penggunaan aplikasi.
	- c) DeBuku Referensi 2 merupakan penjelasan langkah selanjutnya dalam penggunaan aplikasi.
- h. Rancangan untuk tampilan *Object 3D.*

Tampilan ketika Marker pada buku terlacak oleh kamera, Object 3D akan muncul dan mengeluarkan audio berupa suara hewan beserta dengan tombol audio penjelasan akan muncul di pojok kanan bawah.

 $\sim$  64

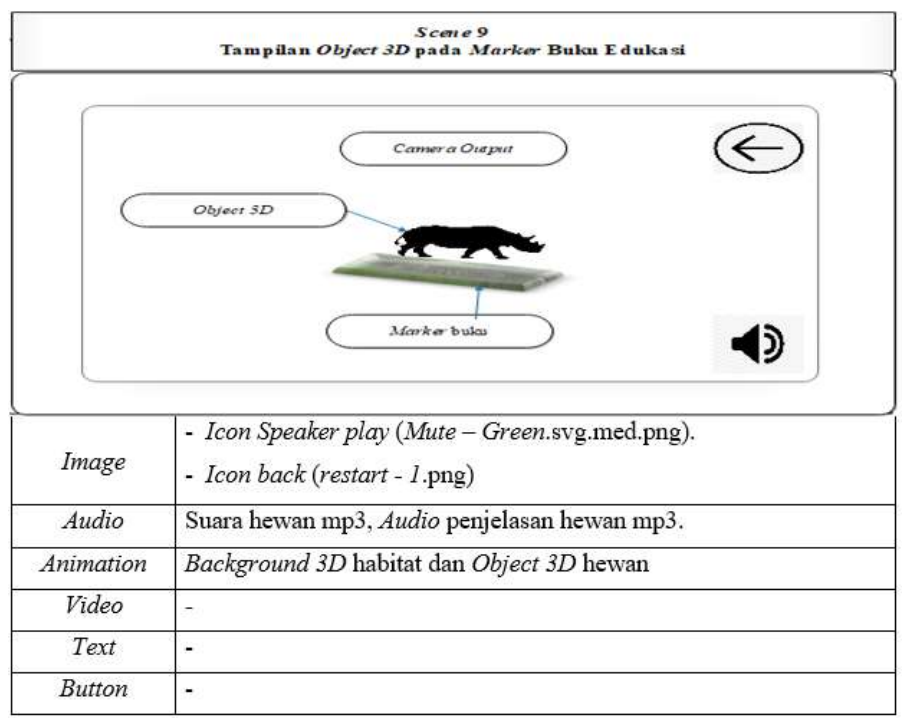

Gambar 8. *Storyboard* untuk Tampilan *Object 3D* pada *Marker*.

### Keterangan:

- 1) *Image*:
	- a) Gambar Petunjuk 1 menampilkan gambar petunjuk penggunaan sebagai ilustrasi dari penjelasan yang terdapat pada DeBuku Referensi 1.
	- b) Gambar Petunjuk 1 menampilkan gambar petunjuk penggunaan sebagai ilustrasi dari penjelasan yang terdapat pada DeBuku Referensi 2.
	- c) *Icon speaker play* digunakan untuk memutar Audio yang berisi berisi rekaman suara mengenai deBuku Referensi 1 dan deBuku Referensi 2.
	- d) Icon "?" digunakan untuk menutup halaman petunjuk penggunaan.
- 2) *Audio*: Petunjuk penggunaan mp3 adalah Audio yang berisi rekaman suara mengenai
- 3) deBuku Referensi 1 dan deBuku Referensi 2.
- $\sim$  65  $\sim$  65  $\sim$  65  $\sim$  65
- 4) *Animation*: *Icon Arrow Down* merupakan *icon* yang petunjuk letak pemutar suara pada halaman petunjuk penggunaan.
- 5) *Text*:
	- a) Teks Judul merupakan teks petunjuk penggunaan aplikasi *Augmented Reality*.
	- b) DeBuku Referensi 1 merupakan penjelasan langkah awal dalam penggunaan aplikasi.
	- c) DeBuku Referensi 2 merupakan penjelasan langkah selanjutnya dalam penggunaan aplikasi.
- 2. Rancangan *Storyboar* Buku Edukasi
	- a. Perancangan Halaman Petunjuk Penggunaan Buku Edukasi.

Pada halaman Petunjuk Penggunaan Buku, pembaca akan melihat penjelasan singkat mengenai cara menggunakan buku edukasi. Penjelasan ini mencaup letak *marker* pada buku, teks penjelasan, dan status dari masing – masing hewan didalam buku edukasi.

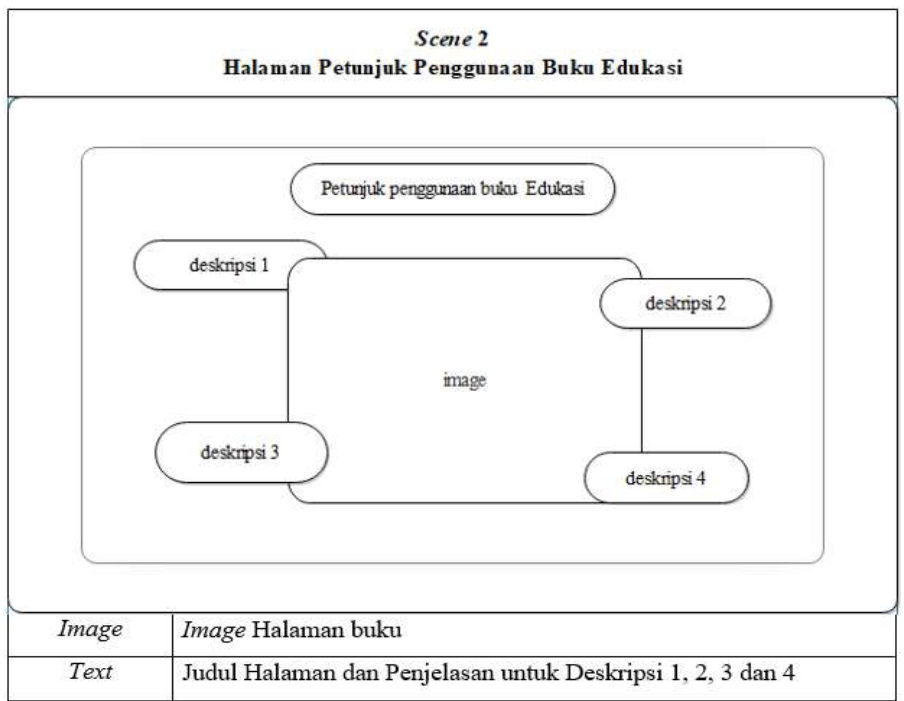

Gambar 9. *Storyboard* untuk Halaman Petunjuk Penggunaan Buku Edukasi.

Keterangan:

 $\sim$  66

- 1) *Image*: Gambar yang digunakan dalam halaman petunjuk adalah gambar halaman isi buku edukasi.
- 2) *Text*:
	- a) Teks Judul merupakan teks petunjuk halaman.
	- b) DeBuku Referensi 1 merupakan penjelasan langkah awal dalam penggunaan buku edukasi.
	- c) DeBuku Referensi 2 merupakan penjelasan sekaligus petunjuk letak *Marker* yang ada disetiap halaman buku edukasi, yang berguna sebagai *Image Target* untuk menampilkan Object 3D dalam apalikasi.
	- d) DeBuku Referensi 3 merupakan penjelasan sekaligus petunjuk letak penjelasan hewan disetiap halaman buku.
	- e) DeBuku Referensi 4 merupakan penjelasan sekaligus petunjuk letak tampilan *close up image* hewan dan data hewan disetiap halaman buku.
- b. Perancangan Halaman Daftar Isi buku edukasi.

Pada halaman Daftar Isi Buku edukasi. Pembaca akan melihat gambar–gambar hewan yang akan dimuat dalam buku edukasi.

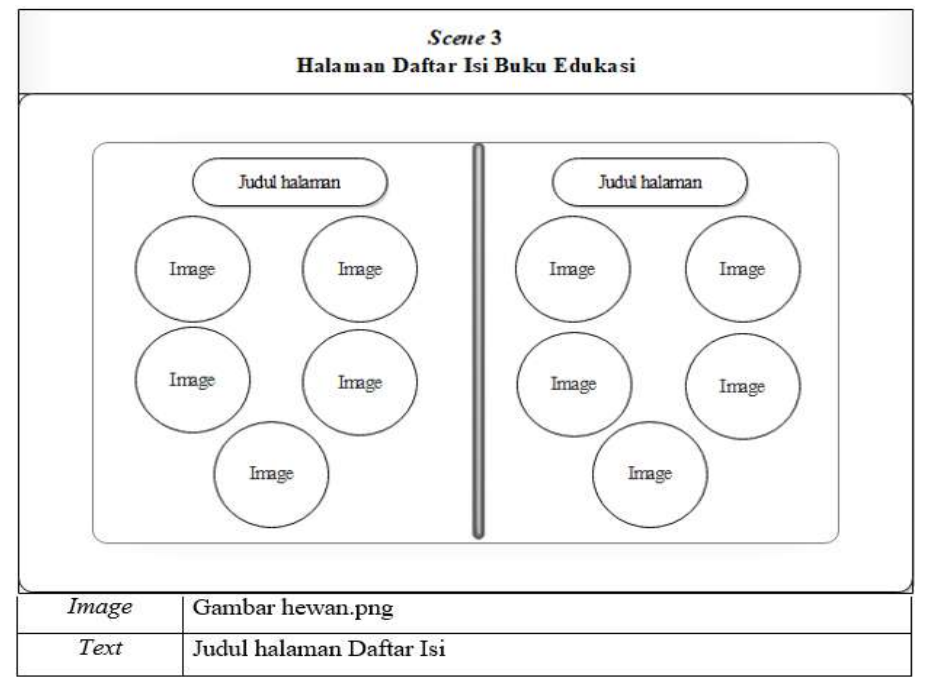

Gambar 10. *Storyboard* untuk Halaman Daftar Isi Buku Edukasi.

 $\sim$  67

Keterangan:

- 1) *Image*: Gambar yang digunakan dalam halaman daftar isi merupakan Gambar dari masing – masing hewan yang akan dimuat didalam buku edukasi.
- 2) *Text*: Teks Judul merupakan teks petunjuk halaman "Daftar isi".
- c. Perancangan Halaman Petunjuk Penggunaan Buku Edukasi.

"Pada halaman Petunjuk Penggunaan Buku, pembaca akan melihat penjelasan singkat mengenai cara menggunakan buku edukasi. Penjelasan ini mencaup letak *marker* pada buku, teks penjelasan, dan status dari masing – masing hewan didalam buku edukasi".

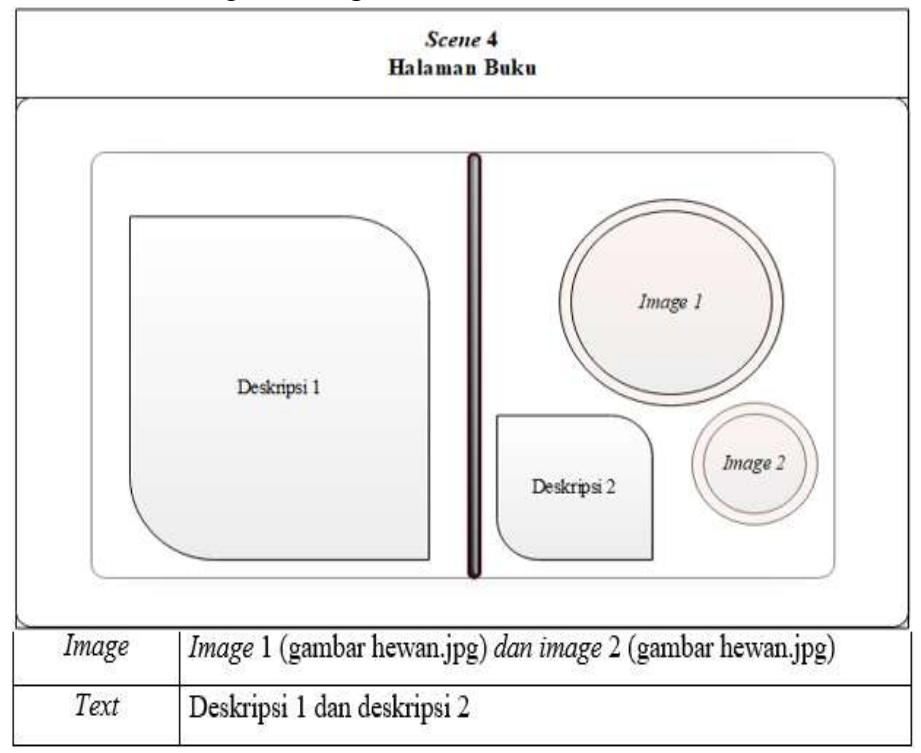

Gambar 11. *Storyboard* untuk Halaman Buku Edukasi. Keterangan:

- 1) *Image*:
	- a) *Image* 1 merupakan gambar marker hewan yang berfungsi sebagai *image target* pada aplikasi untuk menapilkan Object 3D.
	- b) *Image 2* merupakan gambar *close up* hewan.

e de la construcción de la construcción de la construcción de la construcción de la construcción de la constru

- 2) *Text*:
	- a) DeBuku Referensi 1 merupakan teks yang menapilkan nama hewan yang dibahas beserta dengan penjelasan dari hewan tersebut.
	- b) DeBuku Referensi 2 merupakan data singkat dari hewan yang dibahas didalam halaman buku. Data hewan ini mencakup status, jumlah individu, nama ilmiah serta habitatnya.

### **LAMPIRAN 2**

### **GAMBAR** *SCREANSHOOT* **APLIKASI DAN BUKU EDUKASI** *Sreanshoot* **Tampilan Aplikasi**

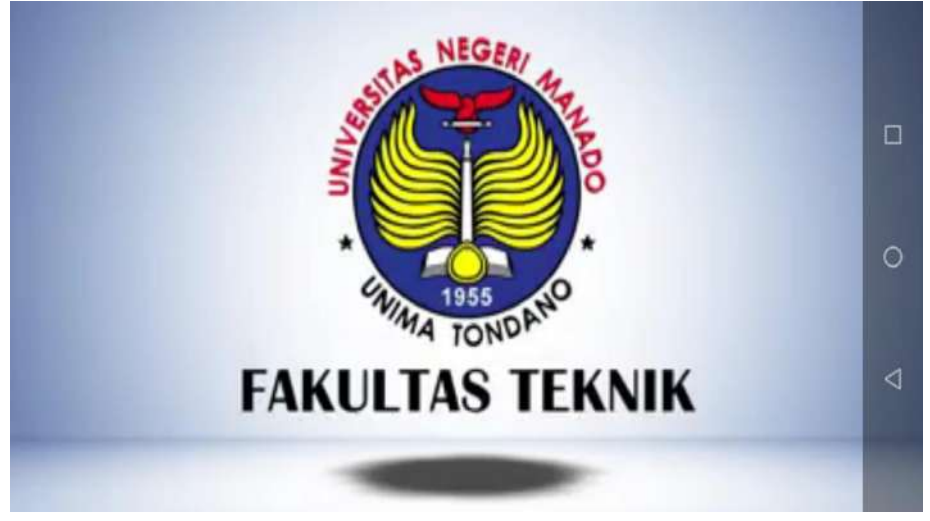

**Gambar 1.** *Splash Video* **Aplikasi**

de altres de la construction de la construction de la construction de la construction de la construction de la

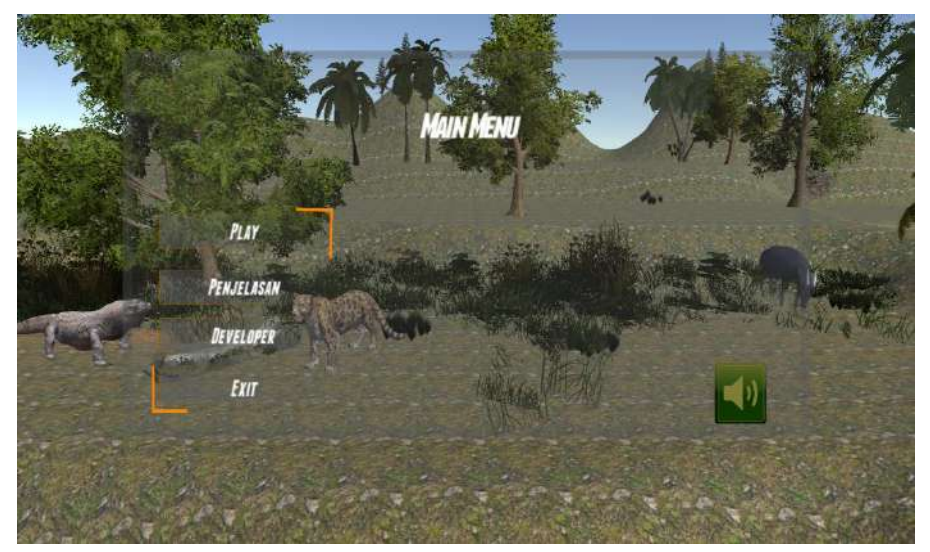

**Gambar 2. Tampilan** *Main Menu* **Aplikasi**

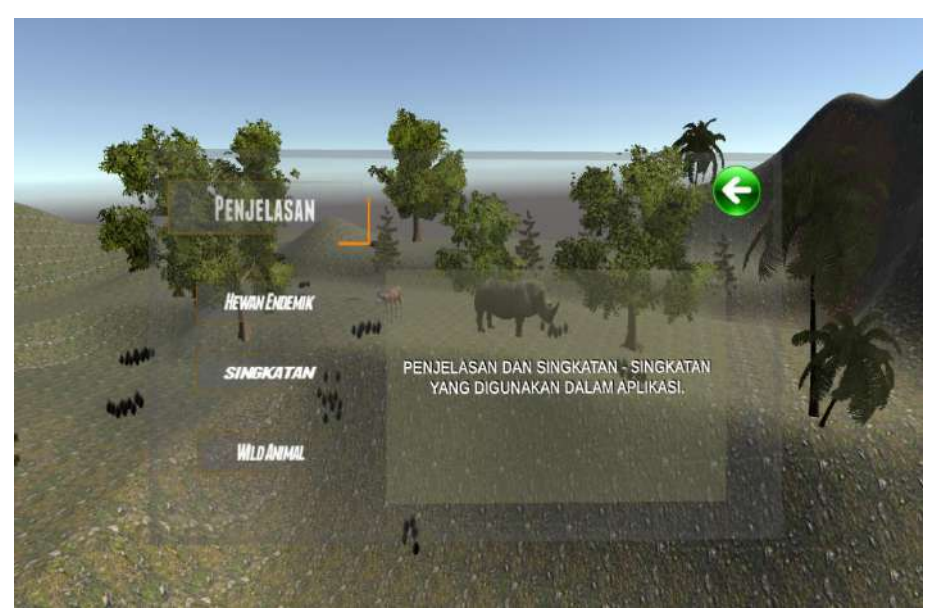

**Gambar 3. Tampilan Halaman Penjelasan Aplikasi**

ли в село в село в село во 170 година в 170 година в 170 година в 171 година в 171 година в 171 година в 171 г<br>В 171 година в 171 година в 171 година в 171 година в 171 година в 171 година в 171 година в 171 година в 171<br>

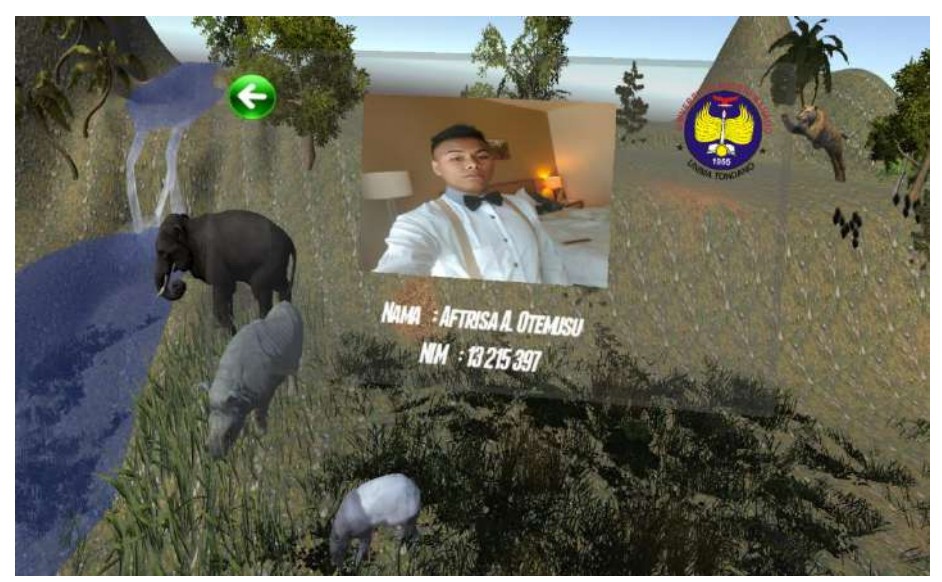

**Gambar 4. Tampilan Halaman** *Developer* **Aplikasi**

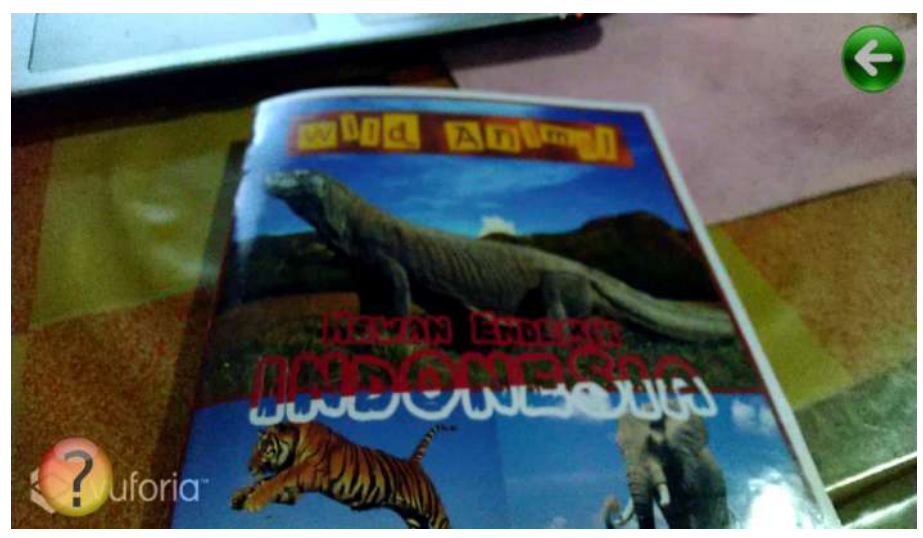

**Gambar 5. Tampilan Aplikasi Sebelum** *Marker* **Terdeteksi**

71

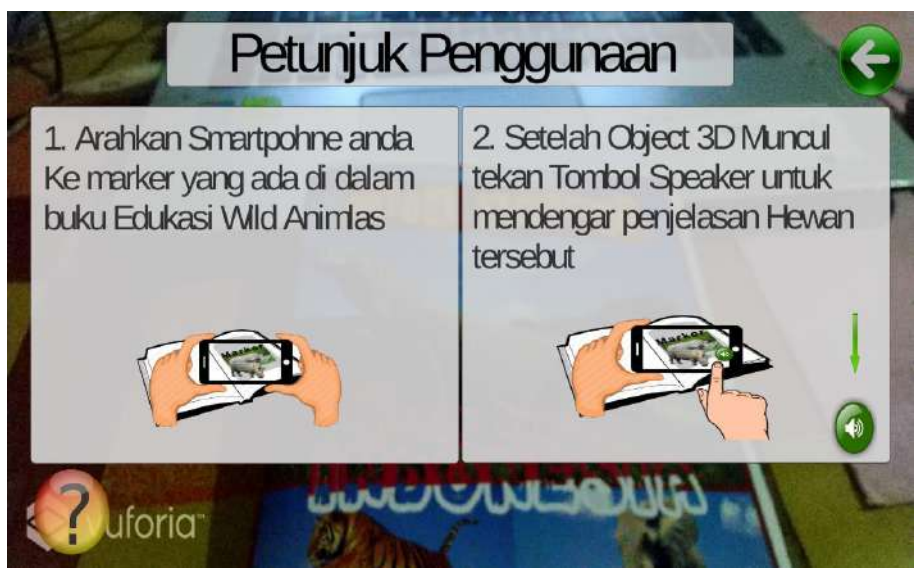

**Gambar 6. Tampilan Petunjuk Penggunaan Aplikasi Augmented reality**

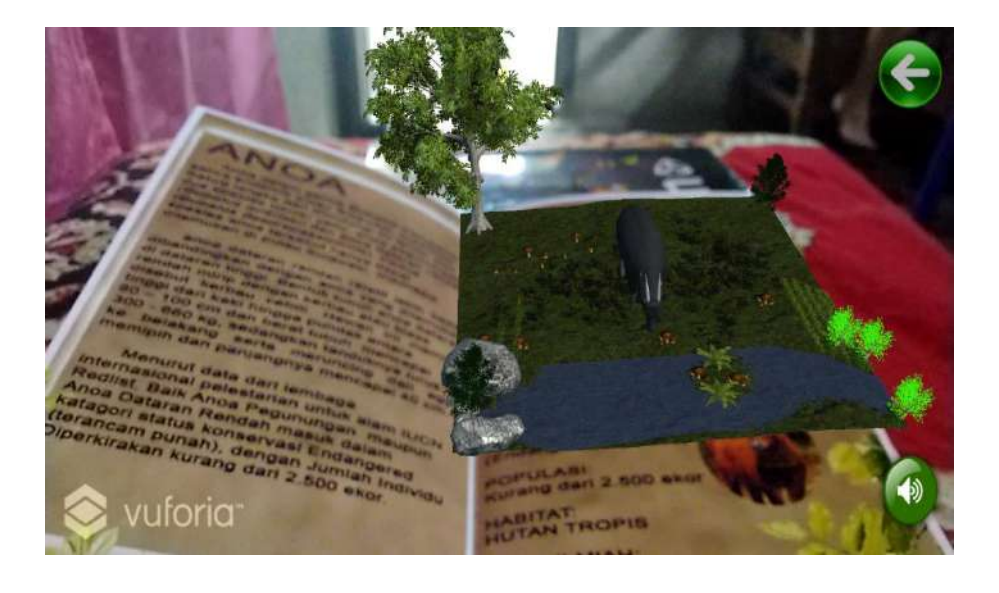

<u>72</u>

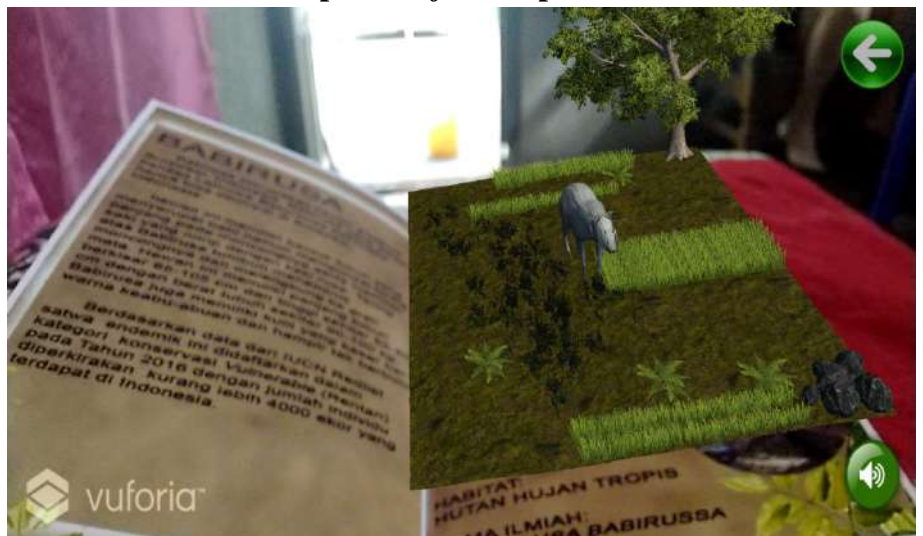

**Gambar 7. Tampilan** *Object 3D* **pada Halaman Anoa**

**Gambar 8. Tampilan** *Object 3D* **pada Halaman Babirusa**

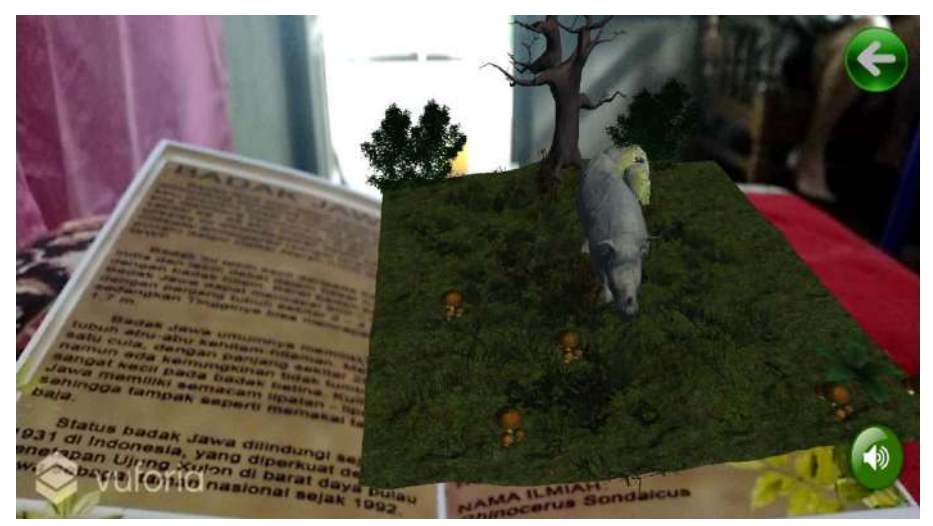

**Gambar 9. Tampilan** *Object 3D* **pada Halaman Badak Jawa**

73

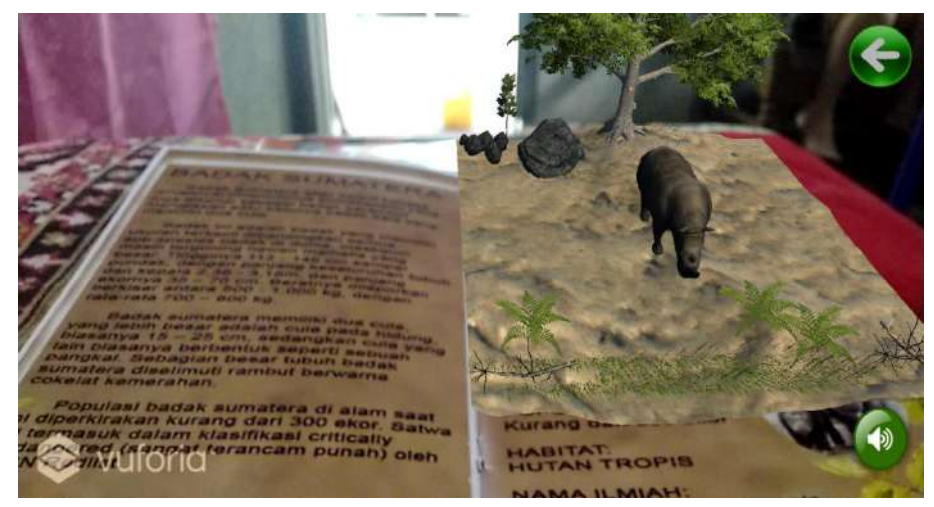

**Gambar 10. Tampilan** *Object 3D* **pada Halaman Badak Sumatera**

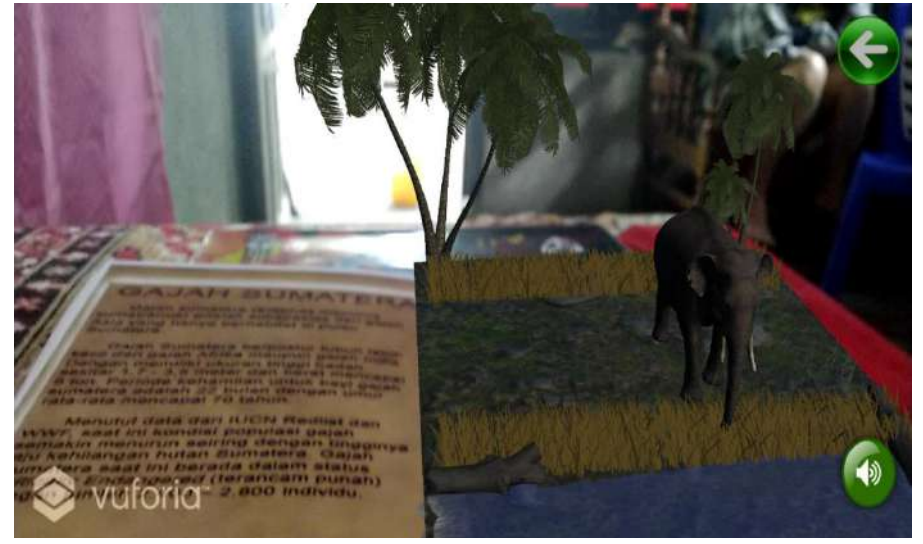

**Gambar 11. Tampilan** *Object 3D* **pada Halaman Gajah Sumatera**

<u>274 до село во представање по село во представање по село во представање по село во представање по село во п</u>

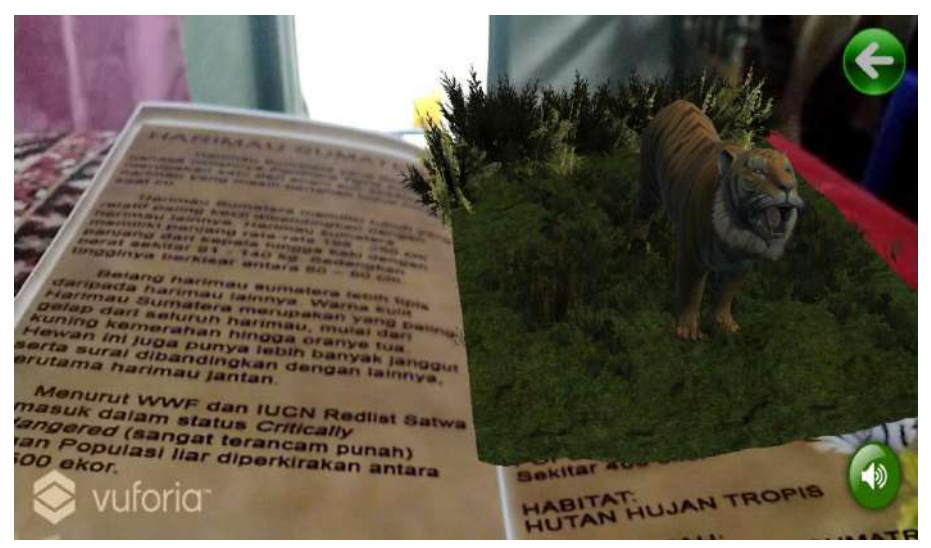

**Gambar 12. Tampilan** *Object 3D* **pada Halaman Harimau Sumatera**

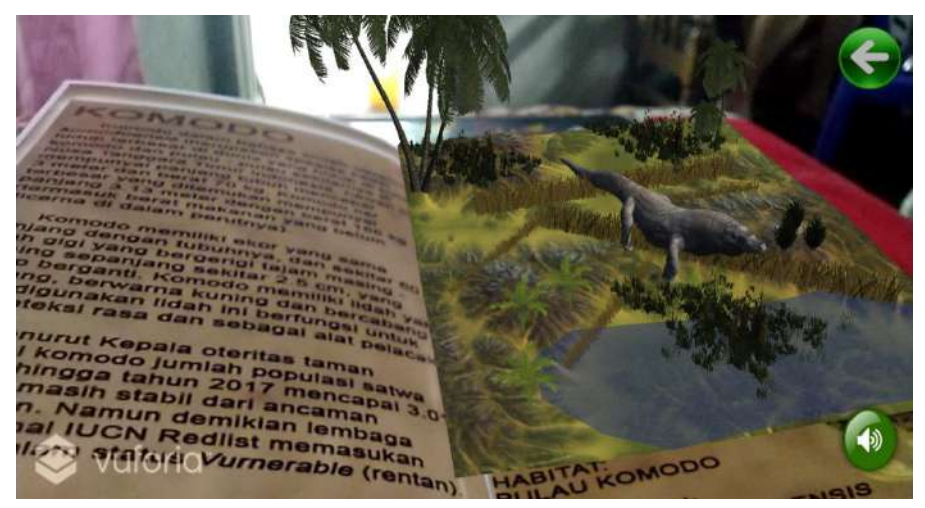

**Gambar 13. Tampilan** *Object 3D* **pada Halaman Komodo**

<u>75 - Jan Barat, part (f. 1876)</u>

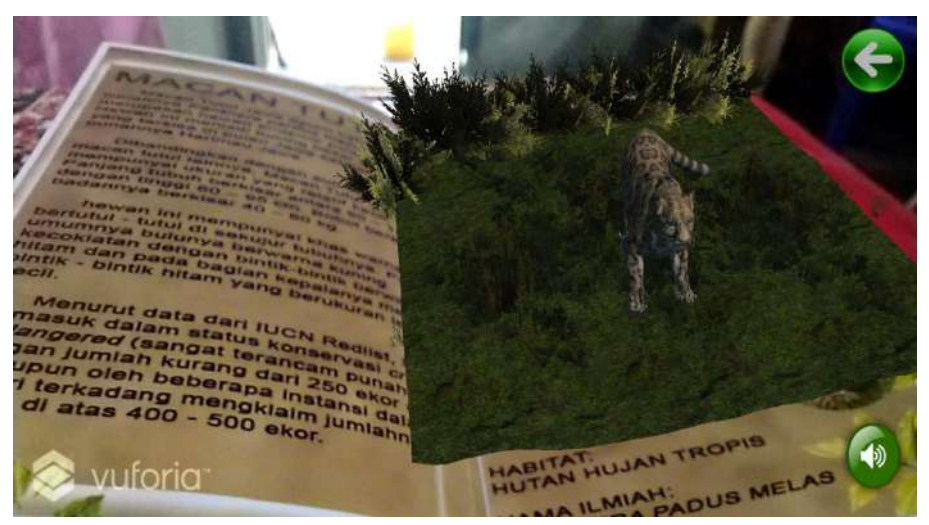

**Gambar 14. Tampilan** *Object 3D* **pada Halaman Macan Tutul Jawa**

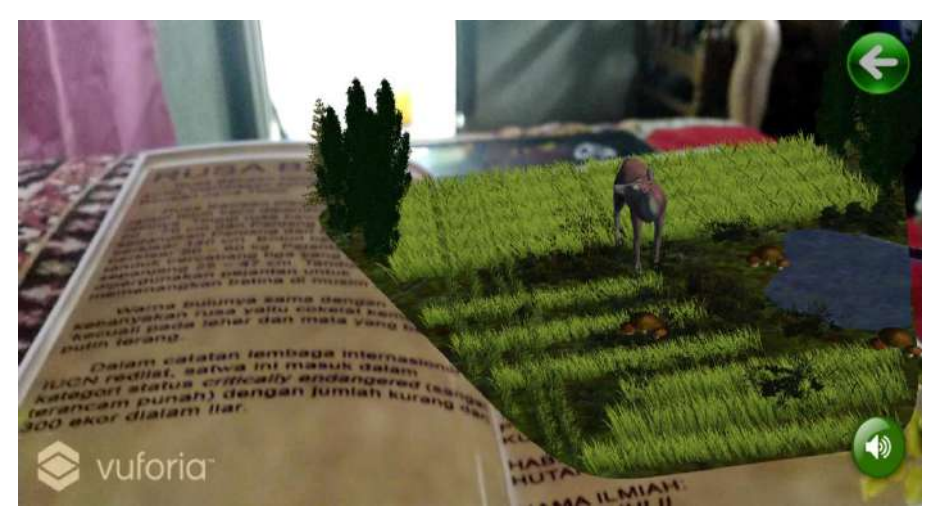

**Gambar 15. Tampilan** *Object 3D* **pada Halaman Rusa Bawean**

ли против по против по против по против по против по против по против по против по против по против по против<br>В 1970 године по против по против по против по против по против по против по против по против по против по про

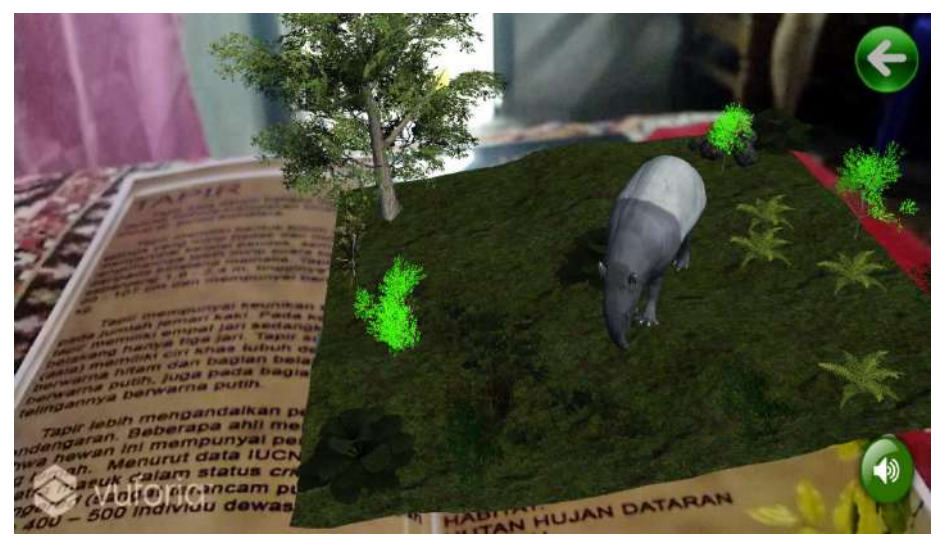

**Gambar 16. Tampilan** *Object 3D* **pada Halaman Tapir**

**Tampilan Buku Edukasi** *Wild Animals*

ли в село в село во 1972 година в 1972 година в 1972 година в 1972 година в 1972 година в 1973 година в 1973 г<br>В 1974 година в 1974 година в 1974 година в 1974 година в 1974 година в 1974 година в 1974 година в 1974 годин

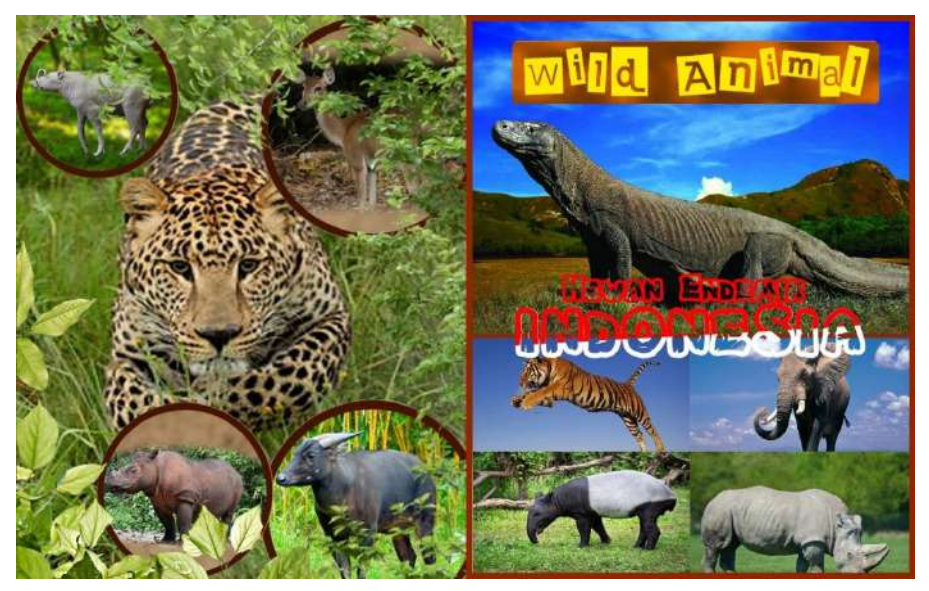

**Gambar 17. Halaman Cover pada buku Edukasi**

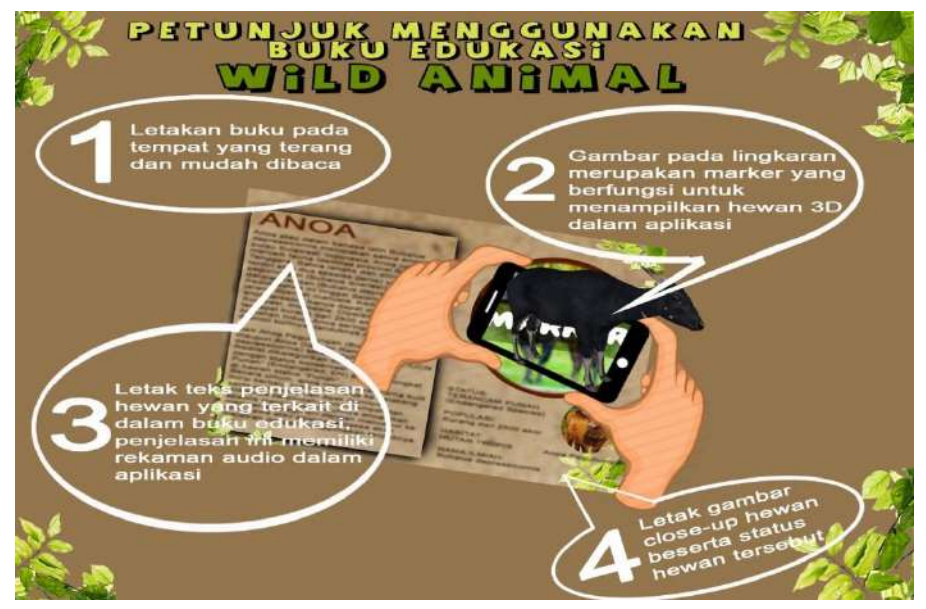

**Gambar 18. Halaman Petunjuk Penggunaan pada buku Edukasi**

ли в село в село в село в 178 година в 178 година в 178 година в 178 година в 178 година в 178 година в 178 го<br>В 178 година в 178 година в 178 година в 178 година в 178 година в 178 година в 178 година в 178 година в 178

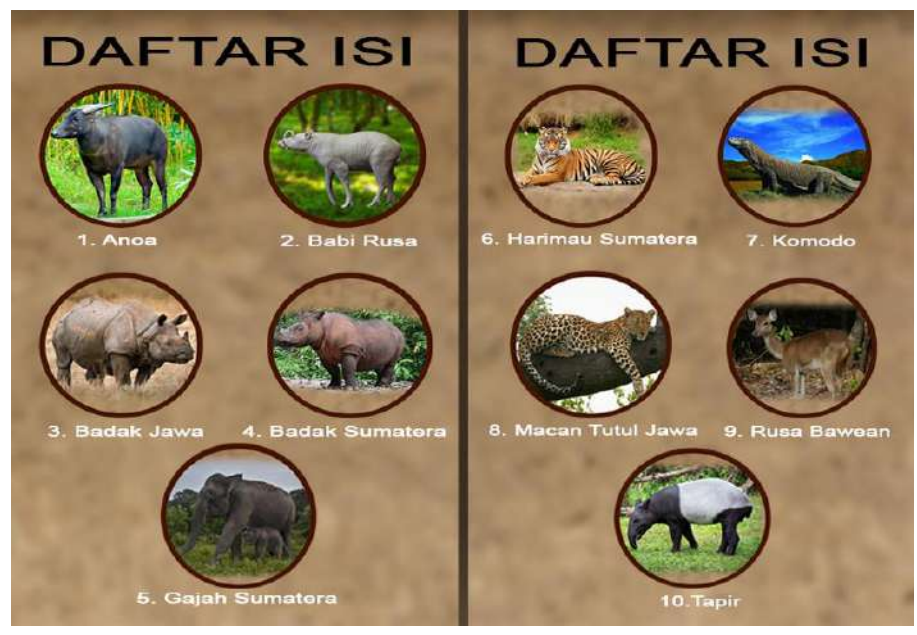

**Gambar 19. Halaman Daftar isi buku pada Edukasi**

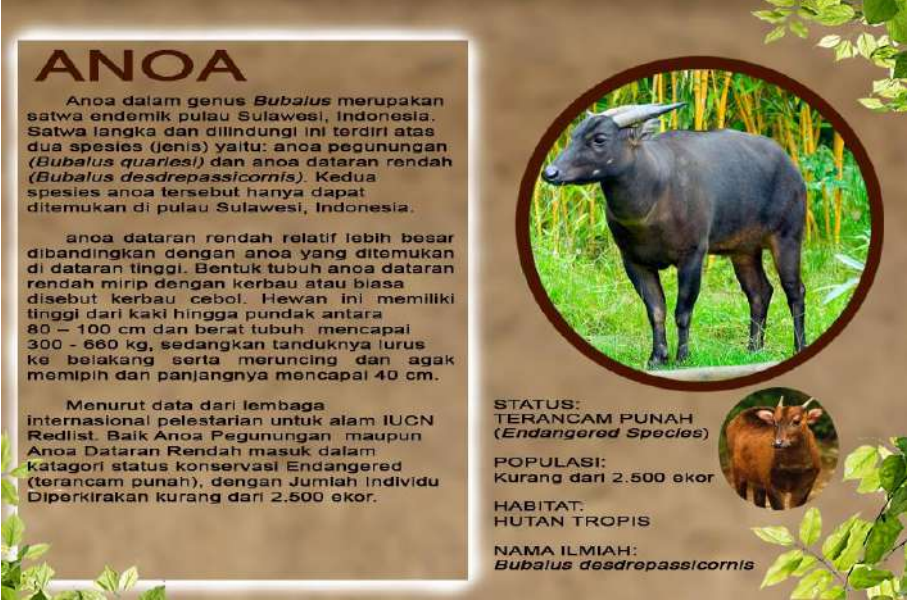

**Gambar 20. Halaman "Anoa" pada buku Edukasi**

ли против против против против <mark>79</mark>

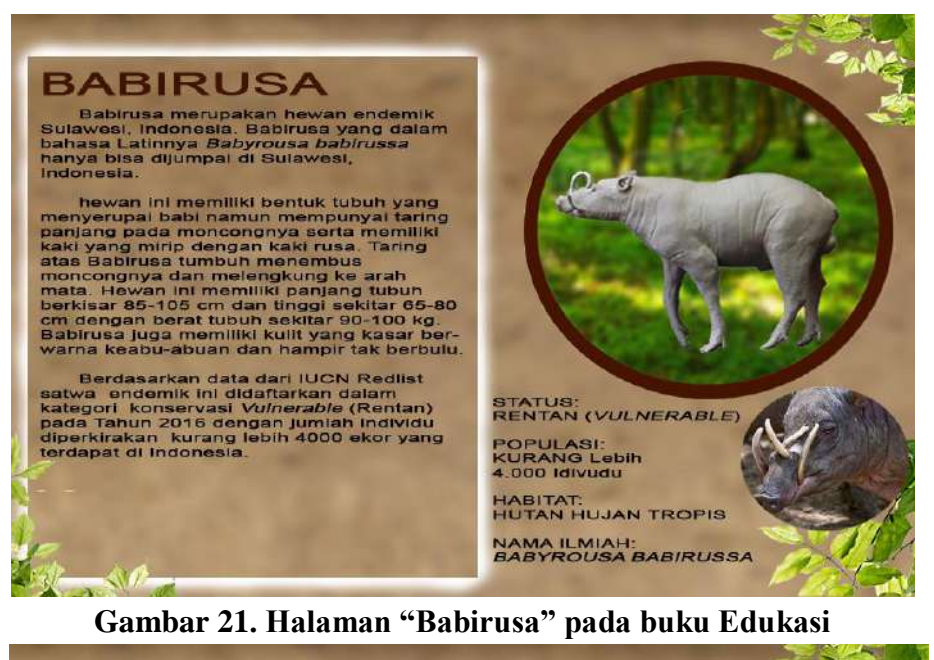

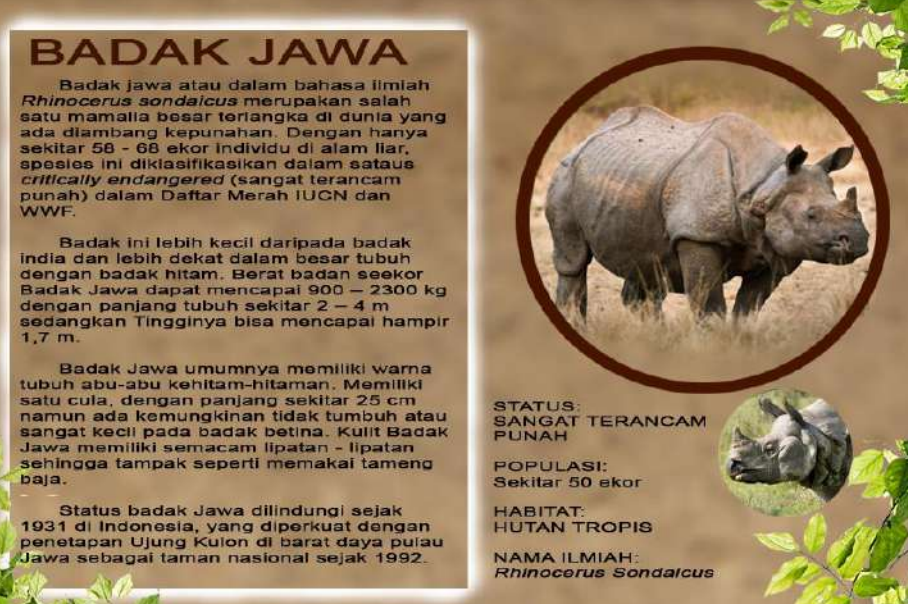

**Gambar 22. Halaman "Badak Jawa" pada buku Edukasi**

<u>and the contract of the contract of the second second second second second second second second second second</u>

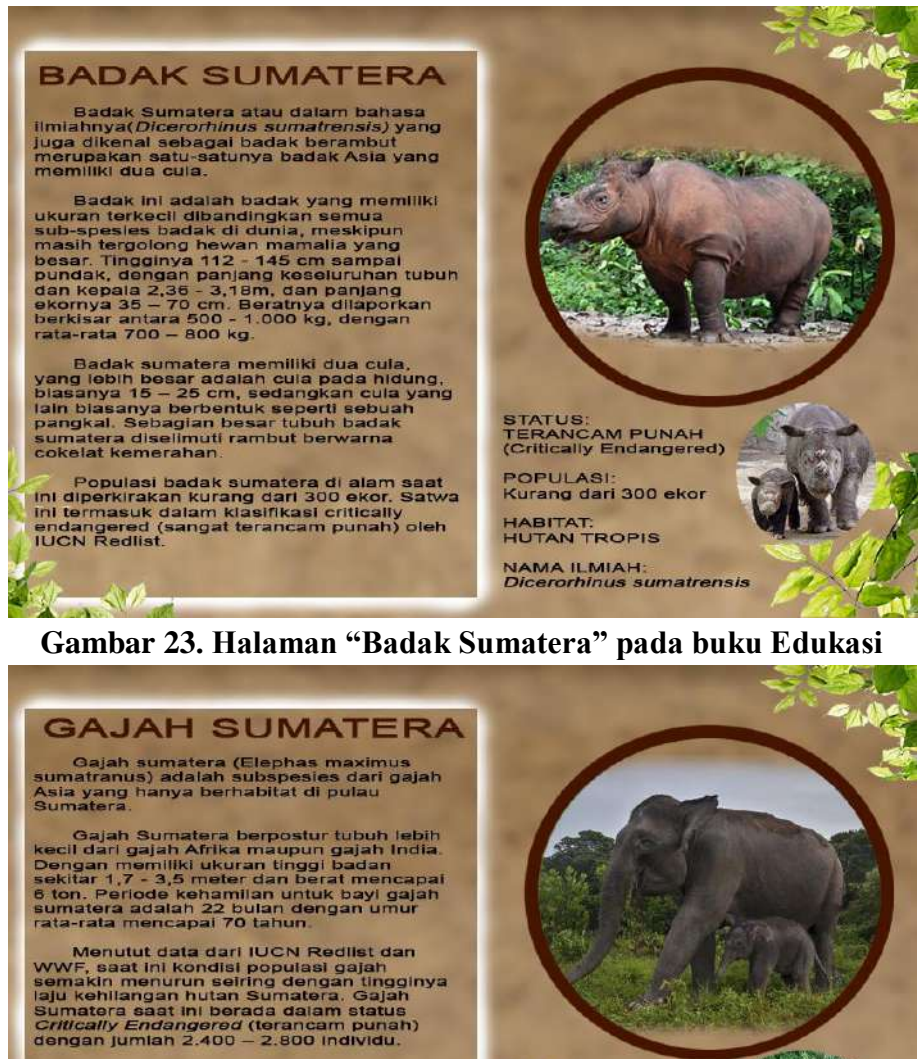

STATUS:<br>TERANCAM PUNAH<br>(Critically Endangered) POPULASI:<br>2.400-2.800 individu HABITAT:<br>HUTAN TROPIS NAMA ILMIAH:<br>*Elephas maximus sumatranus* 

**Gambar 24. Halaman "Gajah Sumatera" pada buku Edukasi**

81

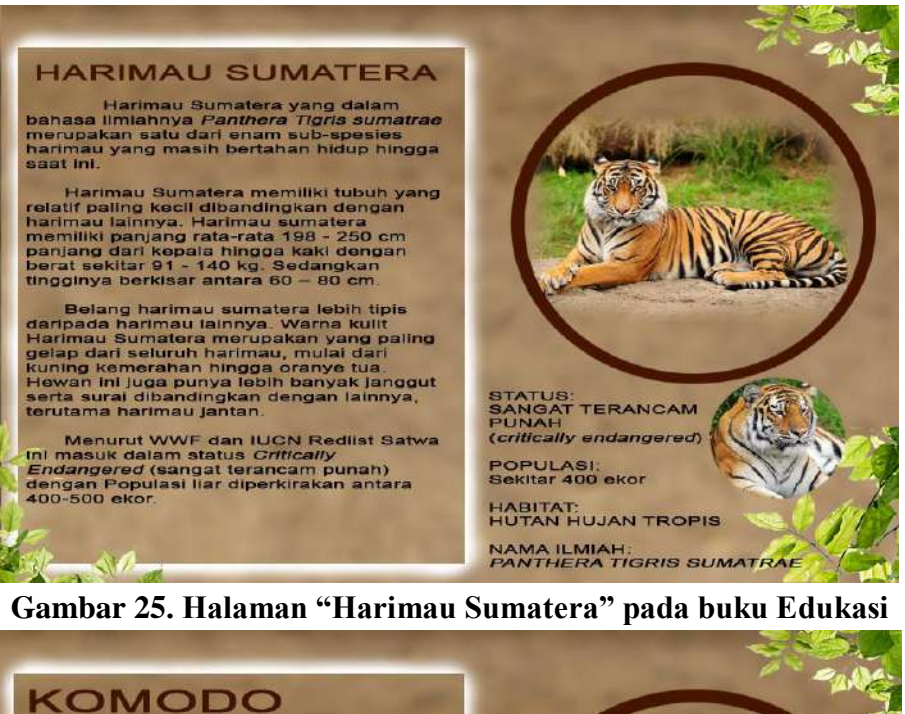

Komodo dalam bahasa ilmiah Varanus<br>Komodo dalam bahasa ilmiah Varanus<br>Komodo dan pulau spanis pesies kadal<br>hidup terbesar di dunia yang hidup di pulau<br>Nusa Tenggara Timur Indonesia. hewan ini<br>mempunyai panjang tubuh menepa

Komodo memiliki ekor yang sama<br>panjang dengan tubuhnya, dan sekitar 60<br>buah gidi yang bergerigi tajam masing masing dengan tubuhnya, dan sekitar 60<br>masing sepanjang sekitar 2.5 cm, yang panjang kerap berganti, Komodo memil

Menurut Kepala oteritas taman<br>Nasional komodo jumlah populasi satwa<br>komodo hingga tahun 2017 mencapai 3.012<br>akor dan masih stabil dari ancaman<br>Kepunahan. Namun demikian lembaga<br>Internasional IUCN Redlist memasukan<br>Komodo d

 $\sim 10$ 

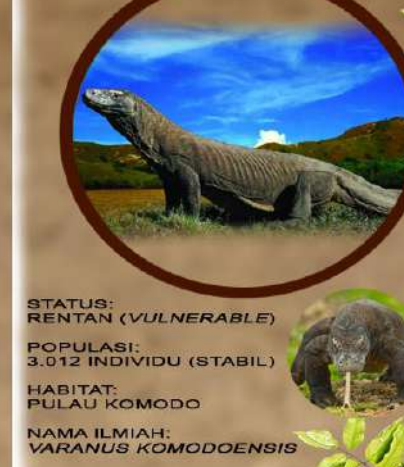

**Gambar 26. Halaman "Komodo" pada buku Edukasi**

<u>and the contract of the state and the state and the state and the state and the state and the state and the sta</u>

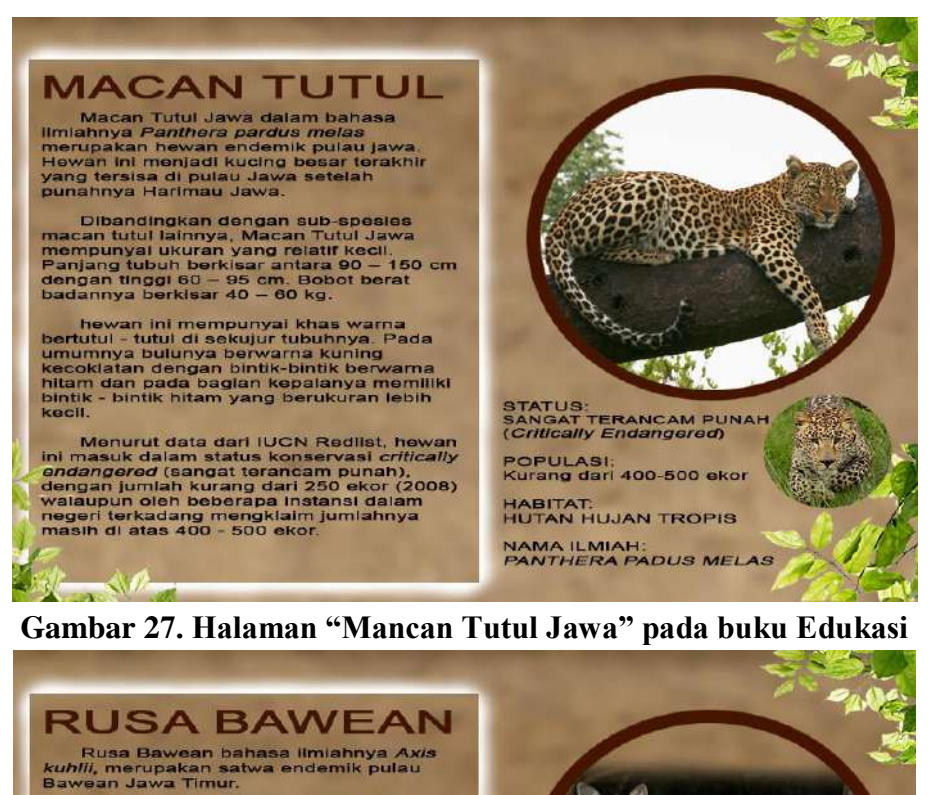

Bawasii bawa Timur.<br>Telah kecil dibandingkan Rusa jenis<br>Ialinnya. Tinggi rusa bawean jantan sekitar<br>60 – 70 cm dan Panjang ekompa 20 cm<br>berkisar 140 cm. Bobbi berkisar 160 cm<br>berkisar 140 cm. Bobbi berkisar 160 cm<br>berkisa

Warna bulunya sama dengan<br>kebanyakan rusa yaitu cokelat kemerahan<br>'kecuali pada leher dan mata yang berwarna<br>putih terang.

Dalam catatan lembaga Internasional<br>IUCN redlist, satwa ini masuk dalam<br>katagori status *critically endangered* (sangat<br>terancam punah) dengan jumlah kurang dari<br>300 ekor dialam liar.

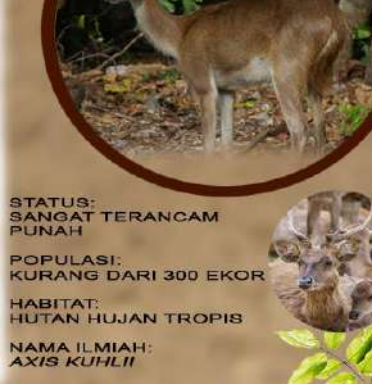

**Gambar 28. Halaman "Rusa Bawean" pada buku Edukasi**

<u>83 - John Stein, amerikansk politik</u>

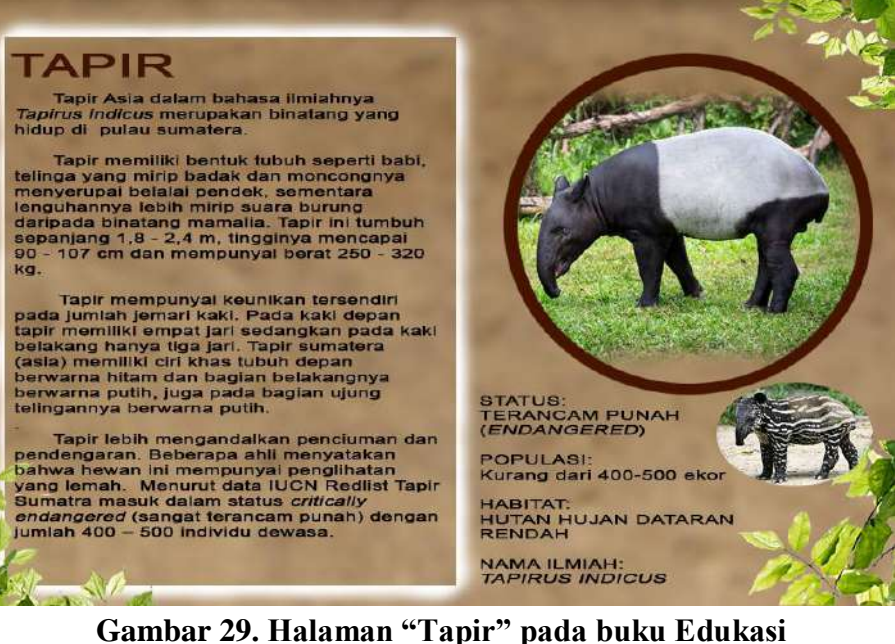

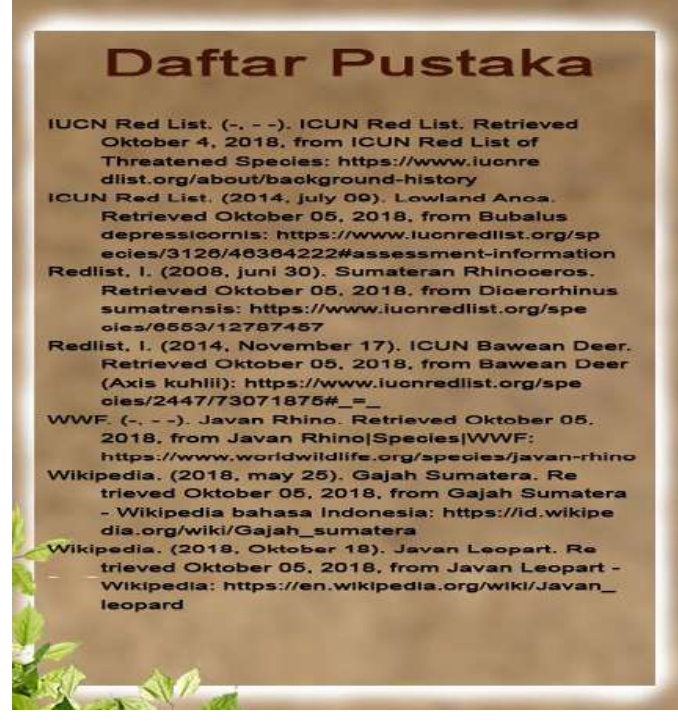

**Gambar 30. Halaman Dafatar Pustaka pada buku Edukasi**

<u>84 - John Stein, amerikan</u> sebagai penganjuran ke

## **LAMPIRAN 3**

## **Uji Coba Aplikasi**

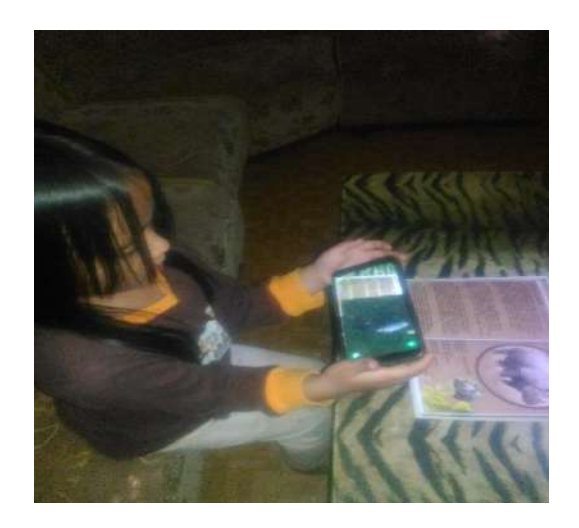

Gambar 1. Gambar Distribusi Aplikasi Kepada Anak TK

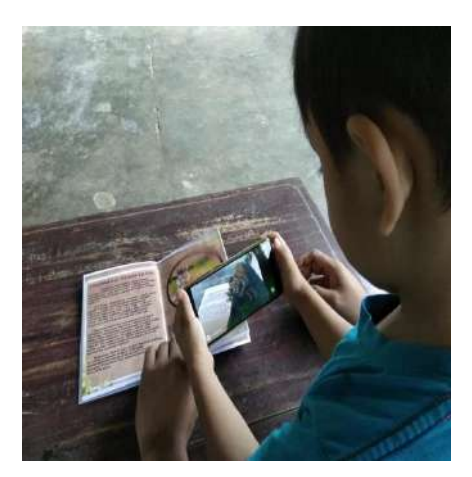

Gambar 2. Gambar Distribusi Aplikasi Kepada Anak TK

<u>85 - John Stein, amerikansk politiker (</u>

### **LAMPIRAN 4 Tabel** *Developer Test* **Tabel 1** *Developer Test*

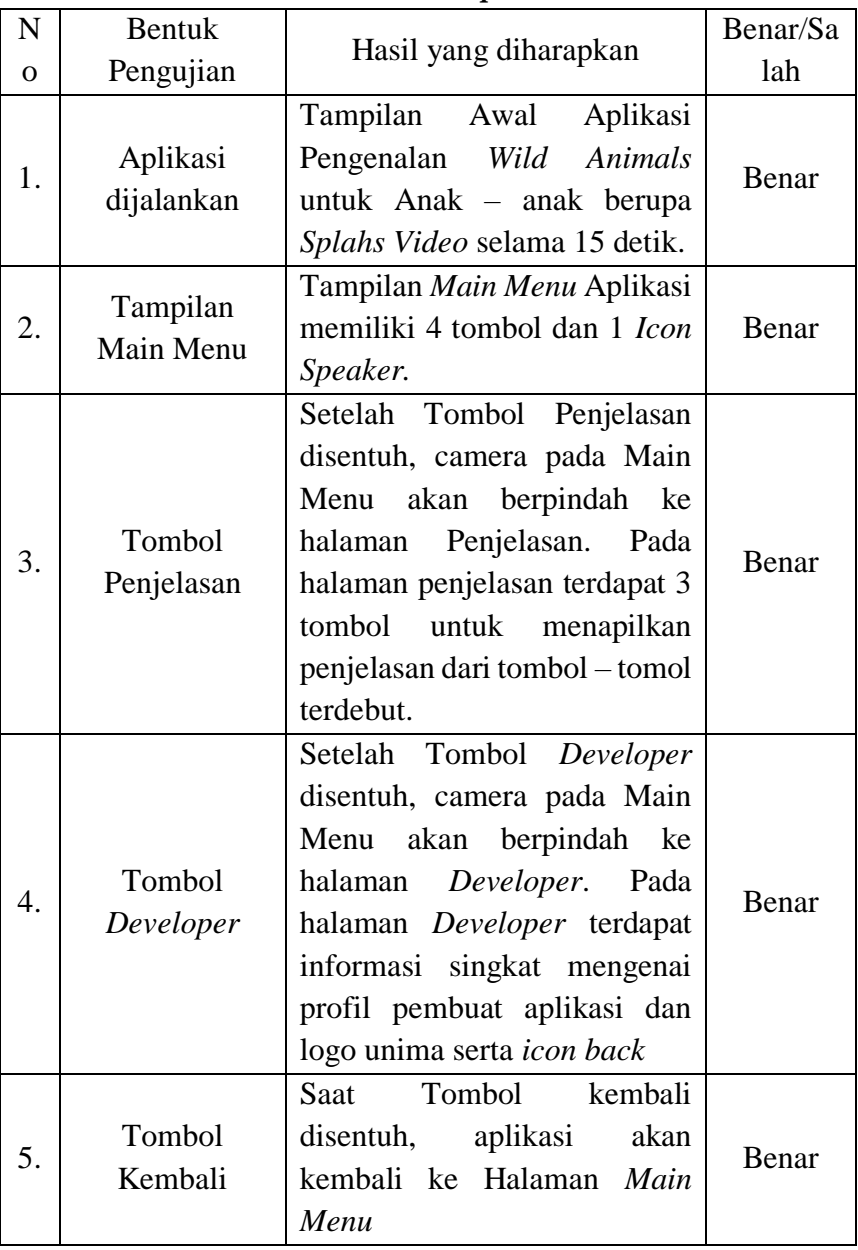

<u>and a state of the state of the state of the state of the state of the state of the state of the state of the s</u>

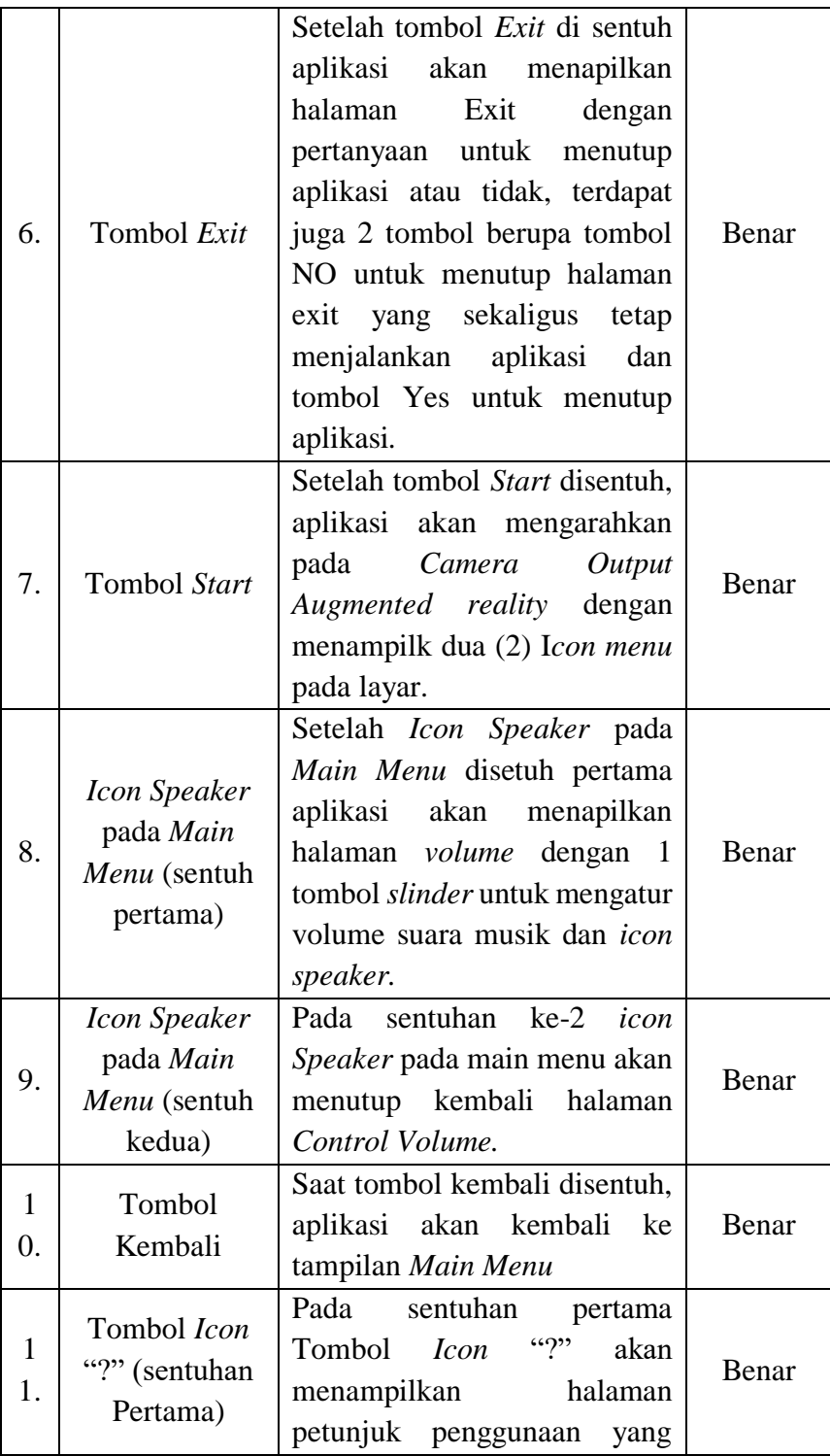

<u>and a straightforward straight and straight straight and straight and straight and straight and straight and s</u>

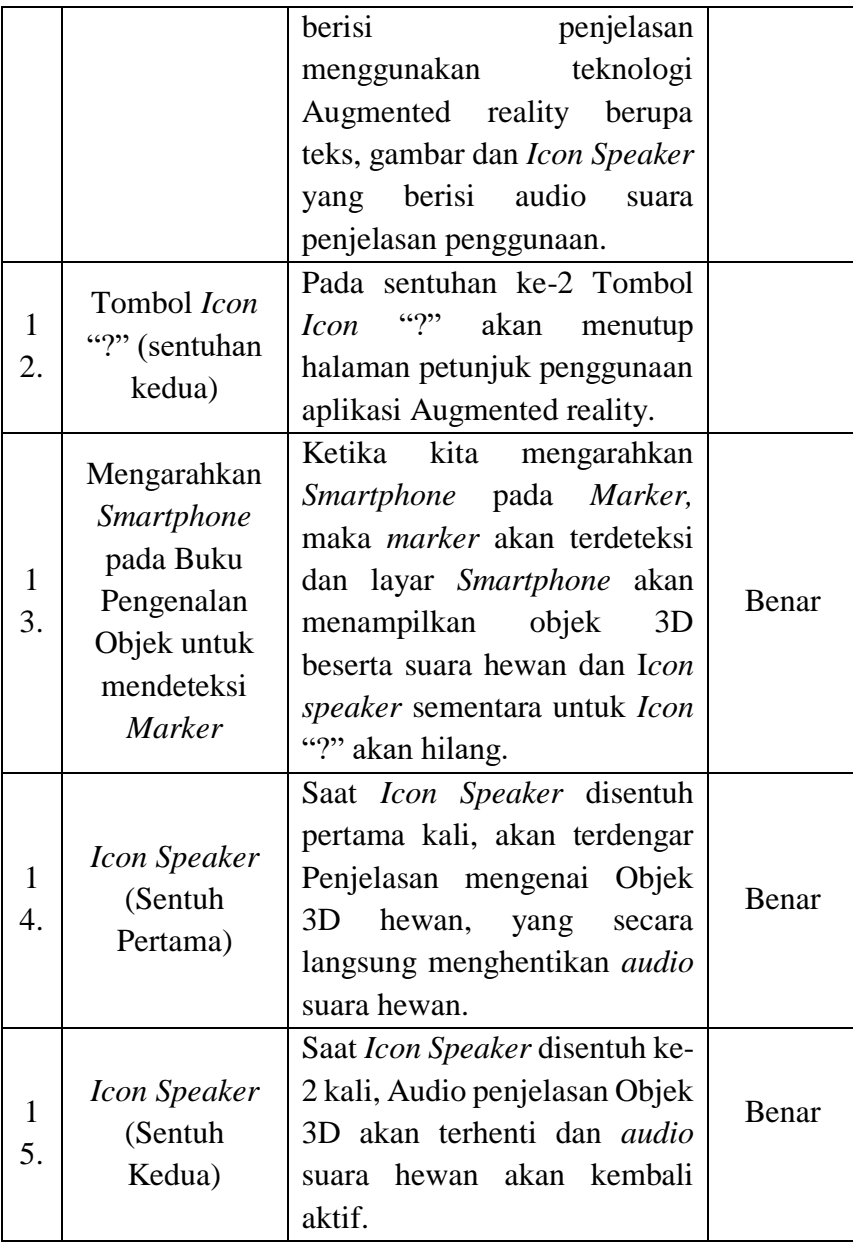

<u>san ang pangalang pangalang sa Ba</u>

# APLIKASI AUGMENTED REALITY EDUKASI WILD ANIMALS **BERBASIS MOBILE UNTUK TAMAN KANAK-KANAK**

Aplikasi Pengenalan Wild Animals (hewan liar) ini dirancang sebagai media alternatife untuk mendukung proses pembelajaran. Pengenalan hewan liar ini menggunakan teknologi Augmented Reality yang menarik sehingga membuat anakanak menjedi kreatif dan lebih temotivasi dalam belajar. Metode penelitian yang digunakan dalam penelitian ini adalah *Multimedia Development Life Cycle* yang terdiri dari enam tahapan, yaitu Concept, Design, Material Collection, Assembly, Testing dan Distribution.

Setelah peroses pengembangan aplikasi dari hasil penelitian menunjukan bahwa perancangan Aplikasi Pengenalan Wild Animals memperoleh hasil yang sangat positif dari pengguna yaitu anak-anak, karena anak-anak lebih tertarik untuk melihat hal-hal baru.

Buku ini dapat digunakan secara tatap muka di Taman kanak kanak dan PAUD dalam hal penegenalan dalam berbagai hewan liar dengan kategori hewan edemik yang berada di Indonesia dan pula dengan dengan mudah menggunakan Aplikasi Edukasi yang diterapkan pada perangkat smartphone.

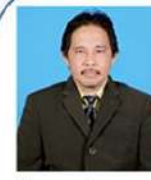

Dr. Verry Ronny Palilingan, M, Eng Lahir di Manado

28 Januari 1961. Dosen Tetap di Jurusan Pendidikan Teknologi Informasi dan Komunikasi. Staf Pengajar S2 Prodi Pendidikan Teknologi dan Kejuruan Pasca sarjana UNIMA.

Menyelesaikan Pendidikan S1 tahun 1984 di IKIP Negeri Manado, S2 di Universite Aix Marsielle, master Informatian and communication dan S3 di Univesitas Negeri Jakarta Prodi Manajemen Pendidikan.

Terlibat dalam penelitian penelitian unggulan Simliptabmas dan membuat artikel prociding di IOP, Atlantic Press. dan Jurnal yang dimuat di Scopus. Mengikuti kegiatan seminar/workshop dalam kajian Competitive Intelligence di Bad Nauhem Franfurt Germany dan Universitas Peking di Beijing China.

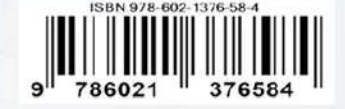